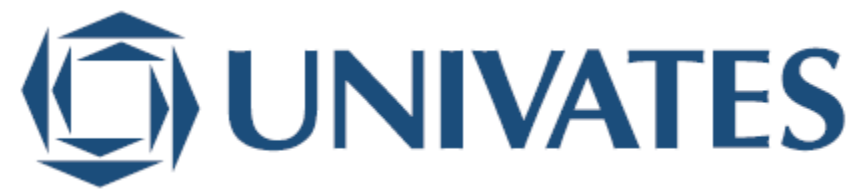

CENTRO UNIVERSITÁRIO UNIIVATES PROGRAMA DE PÓS-GRADUAÇÃO *STRICTO SENSU* MESTRADO PROFISSIONAL EM ENSINO DE CIÊNCIAS EXATAS

# **DO CASTELO DE ESPERAS À CHEGADA DA TECNOLOGIA: O USO DO** *GRAPHMÁTICA* **PARA O ENSINO DE CÁLCULO**

Antônio Aparecido Alves de Souza

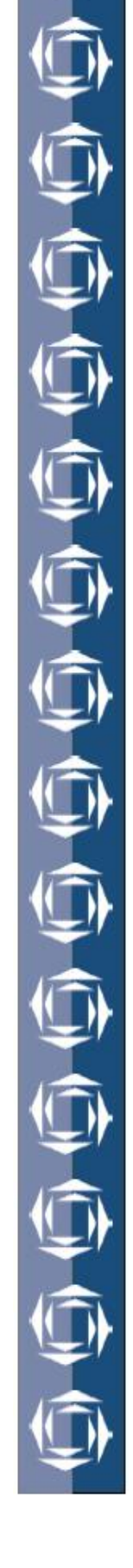

Lajeado, dezembro de 2015

Antônio Aparecido Alves de Souza

# **DO CASTELO DE ESPERAS À CHEGADA DA TECNOLOGIA: O USO DO** *GRAPHMÁTICA* **PARA O ENSINO DE CÁLCULO**

Dissertação apresentada ao Programa de Pós-Graduação, Mestrado Profissional em Ensino de Ciências Exatas do Centro Universitário Univates, como parte da exigência para a obtenção do grau de Mestre em Ensino de Ciências Exatas na linha de pesquisa Tecnologias, Metodologias e Recursos Didáticos para o Ensino de Ciências e Matemática.

Orientadora: Profa. Dra. Ieda Maria Giongo

Lajeado, dezembro de 2015

### **AGRADECIMENTOS**

Ao concluir este estudo, agradeço:

Primeiramente, a DEUS, pela graça e misericórdia;

À FAINOR, pelo apoio irrestrito de funcionários, professores e alunos;

À UNIVATES, pelas lições e oportunidade de elevar meus conhecimentos;

Aos professores e colegas do Mestrado Profissional em Ensino de Ciências Exatas;

À minha orientadora, Dra. Ieda Maria Giongo, pela preciosa orientação;

Ao neto, Otto Souza Correia, a quem dedico este trabalho;

À minha família, pelo amor continuado;

À professora, Dra. Rita Célia, pelo apoio efetivo;

Ao Professor Ginaldo, com estima e consideração;

Aos colegas professores, Mariana, Adriana, Jutania, Joseval, Raimundo, Rosália, Nilton, Larry, Dôra, Stenio, Claudia, Taiane e Luciana Reis, pela colaboração efetiva à pesquisa e pela amizade;

Aos meus alunos, pela animação e disposição em participar da pesquisa;

Aos meus amigos, eternos cafeicultores, pela fidelidade e inspiração.

*"Qualquer tecnologia suficientemente avançada é indistinta de magia".*

(Arthur C. Clarke)

### **RESUMO**

A presente dissertação tem como objetivo geral problematizar, alicerçada em referenciais teóricos do campo do ensino da Matemática, as possibilidades e limitações da inserção do *software Graphmática* em turmas de Cálculo para Cursos de Engenharia, em especial no que concerne ao conteúdo funções. A prática pedagógica foi desenvolvida em uma turma de Cálculo I de uma faculdade baiana e envolveu uma investigação de cunho qualitativo. O material de pesquisa se constituiu de filmagens das aulas ministradas, material escrito e produzido pelos estudantes, diário de campo do professor pesquisador e questionário respondido pelos discentes. A análise deste material – à luz de referenciais teóricos que apregoam a produtividade da inserção das tecnologias nas aulas de Matemática – permitiu a emergência de três resultados, a saber: a) Antes do uso do *software*, os estudantes utilizavam tempo excessivo na construção de gráficos em detrimento da análise matemática dos mesmos; b) Os estudantes, ao fazerem uso do *Software Graphmatica*, passaram a questionar aspectos relevantes no que se refere à aplicabilidade do *software* em situações problemas e c) A partir dos resultados da pesquisa intervenção efetivada, o professor pesquisador passou a rever sua prática pedagógica.

**Palavras-chave:** Ensino Superior. *Software Graphmática*. Cálculo Diferencial e Integral. Funções.

### **ABSTRACT**

This work has as main objective to question, based on theoretical references of mathematics teaching field, the possibilities and limitations of the insertion of Graphmatica software in calculation classes for engineering courses, especially concerning the content functions. The pedagogical practice was developed in a Calculus I class of a Bahia college and involved a qualitative approach research. The research material consisted of filming of the classes, written material and produced by students, diary research professor of the course and questionnaire answered by students. Analysis of this material - in the light of theoretical references that preach the productivity of integration of technology in mathematics classes - allowed the emergence of three outcomes, namely: a) Before using the software, students used excessive time in building graphics instead of the mathematical analysis thereof; b) The students, by making use of the Software Graphmatica, began to question relevant aspects with regard to the applicability of software in problem situations and c) Based on the results of research carried out intervention, research professor went on to review their practice.

**Keywords:** Higher Education. Graphmatica software. Differential and integral calculus. Functions.

# **LISTA DE ILUSTRAÇÕES**

### **LISTA DE FIGURAS**

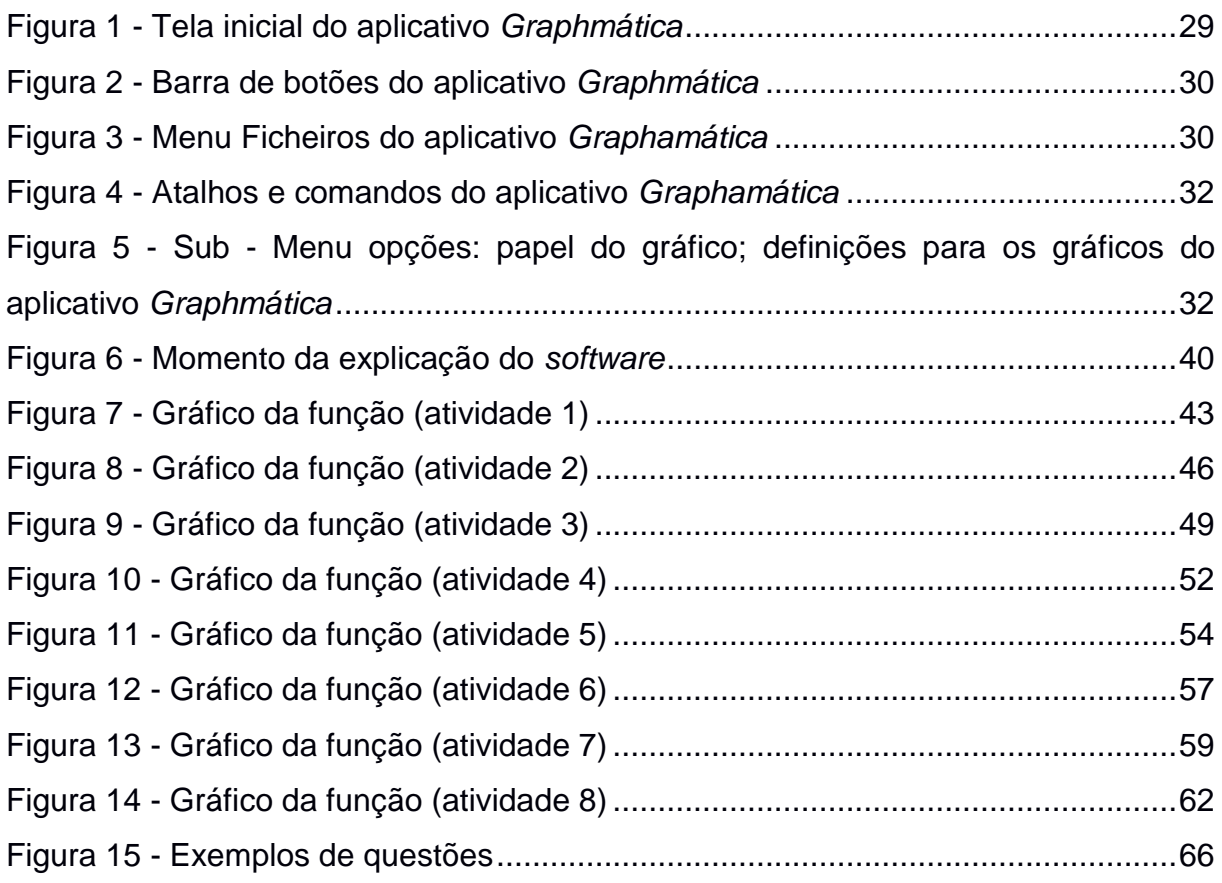

### **LISTA DE QUADROS**

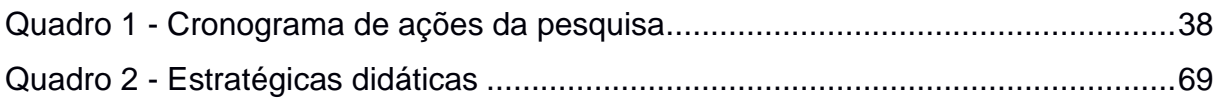

## **LISTA DE ABREVIATURAS E SIGLAS**

- FAINOR Faculdade Independente do Nordeste
- IES Instituição de Ensino Superior
- LDB Lei de Diretrizes e Bases
- Nº Número
- TIC Tecnologias da Informação e Comunicação

# **SUMÁRIO**

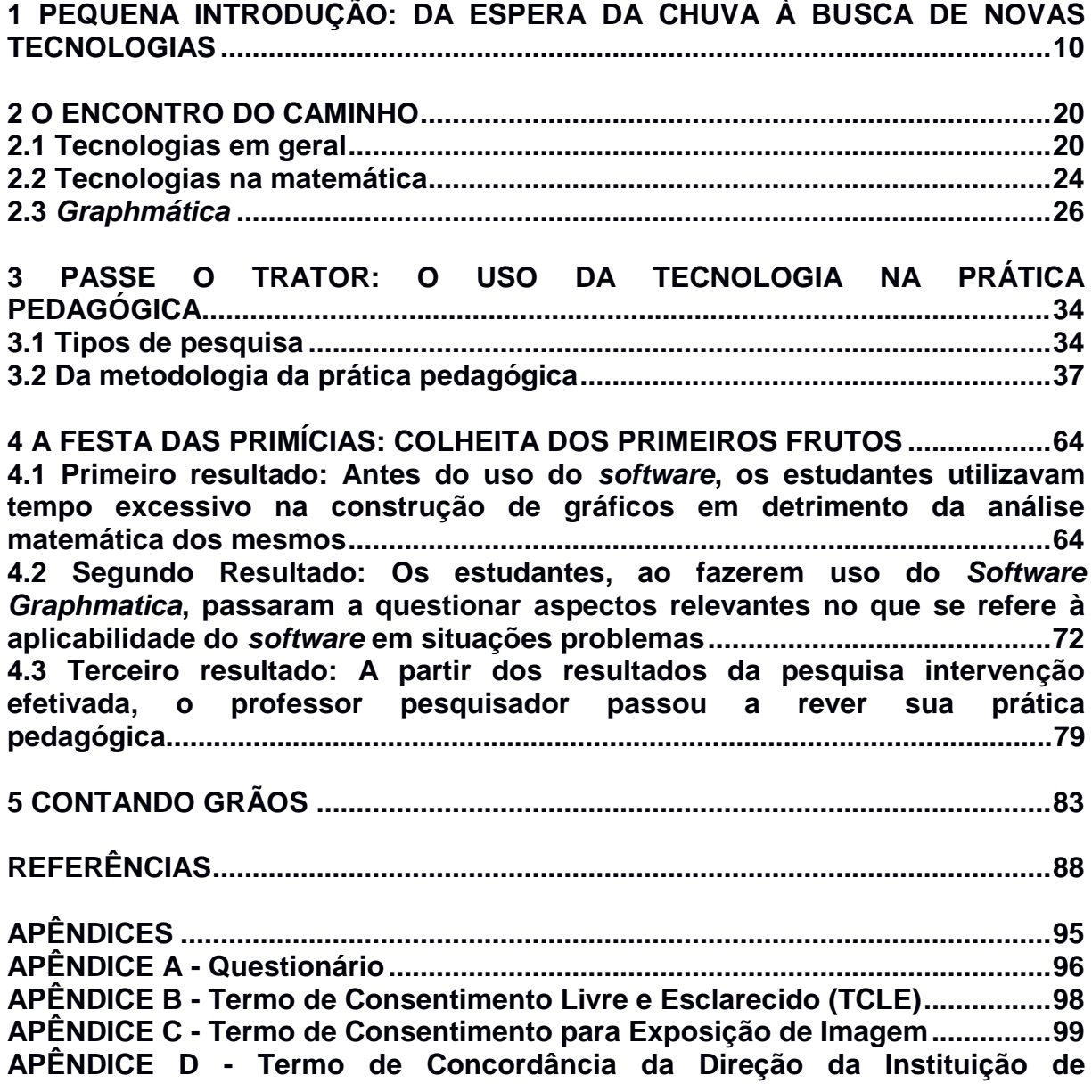

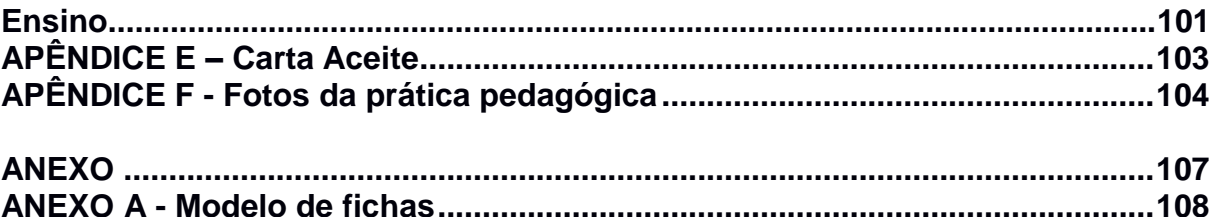

# <span id="page-10-0"></span>**1 PEQUENA INTRODUÇÃO: DA ESPERA DA CHUVA À BUSCA DE NOVAS TECNOLOGIAS**

#### **Essa lembrança que nos vem**

Essa lembrança que nos vem às vezes... Folha súbita que tomba abrindo na memória a flor silenciosa de mil e uma pétalas concêntricas... Essa lembrança... mas de onde? de quem? Essa lembrança talvez nem seja nossa, Mas de alguém que, pensando em nós, só possa Mandar um eco do seu pensamento Nessa mensagem pelos céus perdida... Que Aí! Tão perdida nem se possa saber mais de quem!

#### (Mário Quintana)

O título deste capítulo, aliado aos versos de Mário Quintana que se encontram na epígrafe acima, retrata minha angústia que se fez presente enquanto esperava por um auxílio o qual denominei "Renovação do Ensino da Matemática" nos Cursos de Engenharia. Assim como as aulas que tenho ministrado na Graduação, estes primeiros parágrafos foram escritos e (re)escritos várias vezes, fato que denota a ansiedade e aflição que me acompanharam no decorrer do Mestrado em Ensino de Ciências Exatas. Tais sentimentos são considerados "normais" em processos de novas aprendizagens, mas, na reta final, eles me exasperaram de tal modo que não encontrava os nexos necessários para evidenciar todo o trabalho de pesquisa e docência embora me esforçasse ao máximo. Diante disso, retomei as leituras dos trabalhos que me apoiaram nos aportes teóricos metodológicos da investigação, mas nada parecia ser suficiente para dar início e fim a esta dissertação.

Nessa época, para diminuir a tensão, em um domingo, participei de um encontro com amigos de infância, cafeicultores da COPMAC de Vitoria da Conquista - Cooperativa Mista Agropecuária –, produtora de café para exportação; não sendo, portanto, esse produto comercializado no Brasil. Das conversas descomprometidas e informais ocorridas na citada reunião, surgiu a inspiração para a escrita desta dissertação, cujo relato considero imprescindível, já que foram as responsáveis pelas mudanças de rumo de meus escritos, levando-me a alterar a nominação dos capítulos e adquirir a confiança de me expressar. Assim, solicitei que me permitissem gravar nossos diálogos. Por questões éticas, seus nomes são fictícios.

Nesse domingo de muito sol e inspiração, Jacó, Daniel, Jorge e eu, como de costume, ficamos "num papo de espera de chuva, café e angústia". Penso ser importante enfatizar que a transformação profissional e existencial que tenho vivido não implica romper os laços do passado. O fato é que este vive em mim e não eu nele, o que dá suporte para que essas transformações e amizades sejam duradouras. Ademais, eles também têm se deparado com mudanças significativas em suas atividades profissionais com a inserção nestas da tecnologia.

**Jacó:** "*Um pé de café adulto bem nutrido rende um galão de vinte litros e uma saca precisa de 20 galões. A primeira florada se dá a partir de um ano e meio a dois anos Café exige água e aqui é o que nos falta. Com a chegada do trator para preparar o solo, a ajuda foi incomensurável*".

**Daniel:** "*Antigamente era no enxadão, dias e mais dias abrindo covas. Hoje prepara a terra num dia antes. Usávamos esterco de boi; hoje, temos adubo químico que permite a colheita; com dois ou três anos já temos um lucro. Aliado ao trator, tivemos uma orientação nutritiva intercalando com a plantação de milho e feijão porque eles não são concorrentes"*.

**Jorge:** "*Um trator ocupa o lugar de 300 homens e dá conta de uma fazenda de mais ou menos 700 hectares"*.

**Eu**: "*E a colheitadeira quando entra no final, o cafezal está todo limpo, não é*?"

**Jorge**: "*É, então, entra outra máquina para despolpar, antes era um secador alimentado por carvão. Antes se abria manualmente as covas de 40 por 40 cm, depois vinha plantando o café e fazendo adubação. Hoje a sulca da terra é feita com o trator E dentro de nove dias, em Minas Gerais, se colhe 1800 latas e eles já*

(Conclusão)

*começam a colher com dois anos e usam outra máquina que parece um pente. Ela entra no meio dos pés de cafés e colhendo e vai caindo numa espécie de caçamba e outra esteira sai puxando e dentro da máquina já tem uma secadora"*. **Eu**: "*Os cafeicultores mais fortes colhem mais de 1000.000 pés os fracos de 3000* 

*a 5000 mil. Sei que em Barreiras a pulverização é feita com avião*".

**Jorge:** "*O café despolpado é uma tecnologia. E a Alemanha, ela é a maior exportadora. Rapaz, passe o trator que você tem lucro certo; se não puder comprar, alugue um por 24 horas trabalhando dia e noite. Com isso, diminui o custo da mão de obra, mas ocorre mais desemprego"*.

**Jacó:** "*É, às vezes, cada um vai fazer sua pequena plantação pelo hábito e amor ao trabalho*"*.*

**Jorge:** "*Também estou achando você, amigo Cido, está angustiado. Estais à espera de chuva como nós? Agora é cafeicultor*?"

**Eu:** "*Vi a importância e a evolução do Passe o trator para a mudança. Minha angústia, é quando o tempo não passa; é a espera da minha defesa de dissertação que adoece como vocês agora com esta estiagem*".

Os fatos concernentes à plantação de café relatados por meus amigos já não condiziam com a minha época de juventude quando sua colheita era realizada manualmente. O surgimento da tecnologia transformou a maneira de plantar e cultivar esse produto assim como a vida dos cafeicultores e trabalhadores, pois seu uso, além de propiciar maior produção em menor tempo, aumenta a eficiência.

Tais conversas me levaram a questionar o GECEEF - Grupo de Estudos das Ciências Exatas das Engenharias - composto de professores de Matemática, quando discutíamos o baixo rendimento e a consequente presença do alto índice de fracasso escolar e evasão dos estudantes da FAINOR- Faculdade Independente do Nordeste - onde leciono há doze anos as disciplinas de Cálculo e Geometria nos Cursos de Engenharia. "*Por que não temos uma tecnologia como um trator, que revolucionou a plantação de café, para nos ajudar no ensino e aprendizagem da Matemática*"? foi a indagação que fiz aos meus colegas. Esta, inicialmente, provocou risos e, posteriormente, os alunos a transformaram em cantiga: "*Ei Cido, como é isso*"? "*Que tal um trator quando você tiver de plantar todos estes cálculos nas nossas cabeças*"? A repetição da expressão "passe o trator" passou a ser uma forma de reivindicar melhorias do ensino de cálculo, pois a reprovação, além de temida, era criticada. Em setembro, na última reunião do GCEEF, expus a angústia que me acompanhava na conclusão de meu mestrado, comparando meu estado emocional ao dos cafeicultores ao esperarem a chuva, fundamental pelo sucesso da colheita.

Cumpre destacar que, como filho de pequenos comerciantes migrados do interior de São Paulo para Vitória da Conquista, na Bahia, auxiliei meus pais no comércio de café moído, e a falta de chuvas era um drama com o qual constantemente nos deparávamos. Esse fato repercutia nas minhas práticas docentes, estendendo-se, posteriormente, à escrita desta dissertação, o qual, aliado às dificuldades do ensino de Cálculo nos Cursos de Engenharia, induziu-me a ingressar no Mestrado.

Após trinta anos como professor de Matemática na Escola Básica e vários no Ensino Superior e, por ser membro do GCEEF, encontrei uma ex-aluna que também pertencia a esse grupo e cursava o Mestrado na UNIVATES. Esta, cinte de minhas angústias, aconselhou-me a frequentá-lo. Na ocasião, relembrei os cafeicultores que procuravam solucionar os problemas da falta de chuva fora de Conquista inserindo recursos tecnológicos para melhorar a plantação. Para isso, buscaram conhecimentos relativos à aragem, maquinaria, irrigação, adubação e colheita do café. Convencido de que eu também deveria seguir esse caminho, ou seja, ir à procura de novos saberes, convidei a professora Mariana para, junto comigo, tentar uma vaga no referido curso. Ambos participamos da seleção e fomos aprovados.

Neste momento, penso ser importante revelar alguns detalhes de minha trajetória profissional. Iniciei minha atividade docente em turmas dos Ensinos Fundamental e Médio. Entre 2000 e 2005, fui professor substituto na Universidade Estadual do Sudoeste da Bahia onde lecionei nove disciplinas de Cálculo e Álgebra. Ainda em 2005, fui convidado por uma IES privada para ministrar Cálculo I e II no Curso de Engenharia Civil que a recém havia sido implantado. Além disso, atuei em Bioestatística, nos Cursos de Fisioterapia, Enfermagem e Psicologia, lá permanecendo até 2010. Em 2001, foi inaugurada, em minha cidade, mais uma Instituição de Ensino Superior, a Faculdade Independente do Nordeste, ano que passei a integrar o seu corpo docente.

Nessa instituição, comecei a ministrar as disciplinas de Introdução ao Cálculo, Cálculo I e II para as turmas de Administração e Engenharia da Computação. Atualmente, leciono as disciplinas de Cálculo I e II e de Geometria Analítica e Vetorial nos Cursos de Arquitetura e de Engenharias da Computação, Elétrica, Produção e Civil. Já, nessa época, ouvia – mas não participava - discussões relativas à inserção das tecnologias no ensino. Nesse cenário, a necessidade de produzir mudanças nos moldes pedagógicos da educação contemporânea tem ascendido significativamente. Esse movimento tem gerado um volume bastante considerável de estudos que visam examinar novas ferramentas capazes de produzir resultados positivos nos processos de ensino e de aprendizagem, envolvendo, em particular, as assim chamadas Ciências Exatas, sobretudo a Matemática, disciplina bastante temida pelos estudantes (FURLANETTO; DULLIUS; ALTHAUS, 2012). Mas confesso que não acreditava na produtividade de tais ferramentas para minhas aulas.

Entretanto, desde o início de carreira, percebia que parte significativa dos alunos não se identificava e/ou tinha dificuldade nas disciplinas e metodologia de ensino, já que, durante muito tempo, este atrelou-se à fala e aos livros. Frequentemente, os estudantes questionavam, em minhas aulas, a importância dos conteúdos que ministrava, em especial, aqueles vinculados à Álgebra e Geometria. Confesso que, desde essa época, tais perguntas me inquietavam e, ao iniciar minha carreira no Ensino Superior, constatei que não estavam resolvidas.

Ao perceber que os alunos estavam cada vez mais conectados às tecnologias e usavam, constantemente, diferentes mídias e recursos informáticos, o que tornava difícil o ensino sem o emprego de novas ferramentas que pudessem dar conta dessa gama de ações e interesses dos estudantes, senti a necessidade de me adequar a essa nova realidade, justificando, assim, meu interesse em desenvolver esta pesquisa. Com isso, surgiu a questão: por que esta singela pesquisa pode ser produtiva para o ensino de Matemática em cursos de Engenharia?

Em efeito, no Brasil e no exterior, o interesse pela pesquisa no Ensino Superior vem crescendo nos últimos anos em decorrência do acentuado número de estudantes que ingressam nas universidades, o que coloca questões desafiadoras a professores e pesquisadores (PINTO, 2009). Segundo o referido autor, nessa área do conhecimento, as investigações, que até a década de 1990 despertavam interesse em grupos restritos, atualmente, tem atingido um número cada vez maior de mestres e doutores de universidades.

Os resultados das citadas pesquisas são, em um contexto geral, unânimes, isto é, têm apontado a necessidade de alteração e aprimoramento desse modelo, considerado ineficiente ao processo de construção do saber matemático. Ademais, a Matemática, enquanto ciência, "alimenta o campo de estudo de muitas outras ciências, tais como: a Astronomia, a Física, a Química, a Biologia, a Sociologia, a Psicologia, dentre outras" (SÁ, 2012, p. 15). No entanto, segundo Chiang (2006), no Ensino Superior das Ciências Exatas, ainda se verifica uma predominância marcante do paradigma tradicional de educação, fundamentado no exemplo cartesiano, reducionista e unidimensional, no qual a estratégia de ensino se desenvolve mediante a exposição formal e discursiva dos conteúdos pelo professor.

Tal afirmativa conduz à percepção de que, mesmo diante da nova era da informação e da tecnologia, os alunos do Ensino Superior ainda "se encontram limitados ao espaço de suas carteiras", sendo-lhes solicitado somente o desenvolvimento de habilidades que apenas os capacitam a reproduzir, na prática, os conteúdos técnicos memorizados no ambiente acadêmico. "De fato, começa-se a perceber uma reforma educacional no ensino de Matemática" (PINTO, 2009, p. 35); contudo, as mudanças são gradativas.

E, assim, entre tantas pesquisas no campo do ensino de Matemática, cabe mencionar a introdução dos *softwares* de computação algébrica (PALIS, 2009). O autor considera a tecnologia computacional um instrumento mediador para aprofundar e ampliar o aprendizado matemático.

Em 2011, no Centro Universitário UNIVATES, Alexandre Wegner desenvolveu um estudo abordando o uso do *Software Graphmatica* para o ensino de funções no primeiro ano do Ensino Médio. Sua pesquisa envolveu a participação de 16 alunos e objetivou apresentar as possibilidades que os recursos computacionais poderiam apresentar à aprendizagem do aluno por meio dos dados obtidos em campo. Com a investigação, o autor comprovou que o uso do *software* na resolução das atividades despertou o interesse e uma maior participação dos alunos na sala de aula, levandoos a demonstrar maior habilidade na resolução das atividades.

Por sua vez, Clóvis José Dazzi desenvolveu uma dissertação por meio da qual apresenta uma ferramenta (*Software* educacional *Graphmatica*) capaz de auxiliar na resolução de exercícios, envolvendo gráficos de funções polinomiais de grau maior que dois. O referido pesquisador reforça a necessidade do uso dessa ferramenta ao mencionar que a falta desse *software* faz com que o aluno tenha que desenhar o gráfico para posterior análise, levando, dessa forma, muito tempo para executar a atividade.

Esse fato, muitas vezes, além da desmotivação por parte do estudante, gera a inexatidão dos resultados. "Entendemos que o aluno tem a oportunidade de interagir com os objetos, de refletir sobre os resultados dessa interação" (DAZZI, 2011, p. 17). A partir dessa realidade, ele acaba sendo desafiado por "situações novas e maiores", capazes de gerar "transformações mentais e a consequente chance de aprendizagem" (DAZZI, 2011, p. 18). "A resolução de um problema implica na compreensão do que foi proposto e na apresentação de respostas aplicando procedimentos adequados" (FURLANETTO; DULLIUS, 2013, p. 1).

Contudo, em meu cotidiano universitário, tenho notado um processo de aprendizagem frágil, uma vez que tais unidades educacionais não oferecem condições materiais ao docente para que ele possa usar técnicas mais modernas de educação. Ademais, os baixos índices de desempenho dos estudantes que ingressam nos cursos superiores têm agravado ainda mais a situação. Esse fato visualiza a deficiência do Ensino Médio quanto ao ensino da Matemática, ocasionando um elevado número de reprovações nas disciplinas de Cálculo.

Segundo Moreira; Kramer (2010), "o baixo nível cultural e socioeconômico do aluno pode levar o professor a apresentar baixas expectativas em relação ao seu desempenho". Em razão de "suas expectativas, os professores tendem a interagir de modos distintos com os alunos. O resultado é um menor número de oportunidades para os alunos, sobre os quais as expectativas são inferiores". A classe docente tem tido o hábito de conferir o fracasso da classe discente a características de âmbitos sociais, psicológicos e econômicos.

Franco (2008) afirma que a promoção de um ensino de qualidade solicita

extensas alterações na sociedade e nos sistemas educacionais. Para tanto, há de ocorrer condições apropriadas ao trabalho pedagógico; o desenvolvimento de competências relevantes; estratégias e tecnologias que beneficiem o processo de ensino aprendizagem. O grande desafio para as instituições de ensino é oferecer aos docentes a chance de explorarem o conhecimento por meio do qual será possível desenvolver a capacidade de gerar saberes e ideias importantes para encarar as necessidades e os problemas atuais. Ademais, os jovens ingressantes no Ensino Superior têm convivido diariamente com diversos aparatos tecnológicos: celulares digitais, *laptops, tabletes, smarthfones,* entre outros. Sendo assim, acostumaram-se às facilidades dos aparelhos, com o volume de informações e a velocidade que estes lhes têm oferecido para chegarem às informações.

Em se tratando do ensino de Matemática na universidade, as TICs proporcionam uma maior a agilidade na resolução de problemas, incentivam a autonomia do estudante na busca de suas soluções, auxilia no aprofundamento e raciocínio lógico e estimula a construção do conhecimento de Cálculo I, disciplina que tenho ministrado, o primeiro conteúdo envolve o estudo das funções. Na vivência em sala de aula junto aos estudantes do II Semestre do Curso de Engenharia Elétrica da Faculdade Independente do Nordeste, percebi que grande parte deles carregava consigo um *déficit* quanto ao conhecimento da Matemática, pois até mesmo na resolução de cálculos simples as dificuldades eram imensas. Em vista disso, o índice de reprovação chegou aos 30%, ou seja, em uma turma de 40 alunos, 12 eram reprovados.

Outro problema com o qual tenho me deparado, é o número de estudantes que simplesmente desistem de frequentar as aulas. Acredito que essa evasão se deva à enorme dificuldade que eles enfrentavam ao realizarem as atividades, sendo necessários mais de dois horários para a resolução dos exercícios, fato que gerava na turma grande desmotivação. Os obstáculos nas disciplinas básicas das Engenharias, principalmente Cálculo, eram frequentes e as inquietações dos meus colegas perante esse problema cresciam.

Assim, durante o meu mestrado nas disciplinas de Pesquisa e Estágio Supervisionado e Tópicos Avançados de Matemática, além da oportunidade de aplicar a calculadora como ferramenta tecnológica na disciplina de Cálculo I do

Curso de Engenharia Elétrica na FAINOR, eclodiu a chance de conhecer o *Software Graphmática*. Nesse momento, surgiu-me a ideia de lecionar as disciplinas de Cálculo usando o *software* para uma melhor visualização e compreensão de funções por parte dos alunos, pois, com o uso da calculadora, demonstravam motivação para raciocinar e compreender esse conteúdo. Logo, percebi a relevância de inserir as tecnologias em minhas aulas. Dessa forma, elegi o seguinte problema de pesquisa:

Quais as contribuições trazidas pela utilização do *Software Graphmática*  como elemento de intervenção pedagógica em práticas pedagógicas efetivadas em uma turma de Cálculo I na Faculdade Independente do Nordeste (FAINOR)?

Os objetivos elencados foram:

Geral:

Problematizar, alicerçado em referenciais teóricos do ensino da Matemática, as possibilidades e limitações da inserção do *software Graphmática* em uma turma de Cálculo, em especial no que concerne ao conteúdo funções.

Específicos:

a) Elaborar uma prática pedagógica para uma turma de Cálculo I da FAINOR, centrada no conteúdo funções e com a utilização do *Software Graphmática e* b) Averiguar, por meio da análise das aulas ministradas e das respostas de um questionário, as percepções dos discentes quanto à utilização dessa ferramenta na resolução de atividades vinculadas ao conteúdo funções.

Após a viagem a Lajeado, com o estudo das disciplinas e principalmente a de Tópicos Avançados de Matemática, aliadas à leitura e estudos de muitos trabalhos, cheguei à qualificação do projeto. Então, elegi a metáfora "A espera de chuva" para simbolizar a procura de novas tecnologias para o ensino de Cálculo. À vista disso, fiz uma similitude entre as etapas de uma plantação de café com meu trabalho e a organização de mudanças na docência da disciplina. Assim, os capítulos adquiriram nomes metaforizados das etapas de uma plantação de café. No segundo, nominado "Da espera de chuva para a busca de Novas Tecnologias, são destacadas as contribuições da informática para o estudo na área de cálculos, cuja fundamentação teórica se refere ao incremento de insumos teóricos e práticos para ampliar o meu conhecimento como, anteriormente, procederam os cafeicultores visando às mudanças de etapas dos plantios; aragem do terreno, quero dizer, do terreno intelectual, seguida da adubação, ou seja, a reflexão das etapas de estudo das disciplinas no mestrado da Univates.

No terceiro, O Encontro do Caminho se concerne à metodologia e à vereda a ser percorrida para atender aos objetivos da pesquisa. São as novas sementes e formas de gerar ideias para a mudança da docência. Já o, "Passe o Trator", simboliza as reivindicações dos alunos no âmbito da FAINOR, que aqui significa novas tecnologias para mudanças nas formas de ensino do cálculo e no desenvolvimento da pesquisa na sala de aula. Por sua vez, no quinto, "A festa das Primícias os Primeiros Frutos", são analisados os dados coletados na pesquisa; é a narrativa dos resultados com a alegria dos festejos da colheita, denominada Festa das Primícias, onde se canta, dança-se ao som da sanfona e busca-se energia para novos plantios. Por fim, o último, "A coleta de grãos", apresenta as considerações finais e a promessa de novos estudos das observações e da aplicação de mudanças nas novas experiências de semestres seguintes.

### <span id="page-20-0"></span>**2 O ENCONTRO DO CAMINHO**

Assim como os amigos cafeicultores buscaram orientações nutricionais em outros locais para introduzir as tecnologias no plantio do café, eu ingressei no Mestrado da UNIVATES com o propósito de aperfeiçoar minha prática docente visando inseri-las nos Cursos de Engenharias. As ideias que seguem são o resultado dos meus estudos desenvolvidos nas disciplinas do referido Curso.

#### <span id="page-20-1"></span>**2.1 Tecnologias em geral**

Nas últimas cinco décadas, com o surgimento fascinante da tecnologia, os avanços foram maiores dos que já haviam ocorrido até então. Incontroláveis, eles causaram (e veem causando, já que contínuos) sensíveis e profundas transformações em todas as esferas da vida humana. No presente estudo, essa ferramenta é apresentada como qualquer elemento, método ou técnica desenvolvida pelo homem para tornar mais leves o trabalho e a comunicação e, assim, contribuir para uma vida agradável e divertida, além de favorecer a aquisição de conhecimentos. Conforme Guimarães; Brennand (2009, p. 68), "o surgimento de cada nova tecnologia traz novas modificações em algumas dimensões da nossa inter-relação com o mundo: da percepção da realidade à interação com o tempo e o espaço". Por sua vez, Bertoncello (2008) destaca as seguintes características da cultura digital:

Mistura-se na constituição física, cognitiva e afetiva das pessoas;

- Inclui a linguagem visual em movimento (simulação): acessível, universal, saber-fazer;
- Traz o protagonismo da escrita por meio do hipertexto: uma estrutura dinâmica, em constante movimento, agrega imagens e sons, é aberta e mutilateral;
- Acelera os processos globais pelas distâncias mais curtas, que os eventos em um determinado lugar têm impacto imediato sobre os sujeitos e lugares situados a uma grande distância;
- Imprime uma visão simbiótica entre o individual e o coletivo, entre o privado e o público (WikiLeaks, diários online).

Diferentes teorias acerca do mundo atual têm adotado posicionamentos controversos quanto à tecnologia. Segundo Guimarães; Brennand (2009), a crítica sofrida pela modernidade, de uma maneira ou de outra, possibilitou a distinção entre essa sociedade e a sua cultura; em outras palavras, é como se tivesse havido uma forte ruptura entre ambas, concebida a partir do capitalismo e do consumo exacerbado. Já Jameson (1996) comenta que isso ocorreu pelo fato de não existir uma sociedade nova, mas sim uma conexão cultural do capitalismo tardio com o afrouxamento da esfera cultural, somada à sutil estetização da realidade. Assim, a cultura eliminou o sujeito, e as técnicas de consumo o dominaram.

Para Baracat; et al. (2008), há, no mercado mundial, desigualdades que se agravam em função do desenvolvimento das tecnologias. Guimarães; Brennand (2009) complementam a ideia denunciando que, com o deslumbramento da comunicação, em uma hiper-realidade, o indivíduo se corrompeu, restando apenas um terminal de redes múltiplas e a imagem do desespero. Segundo ele, a cultura tem sido extinta pela mídia.

É importante frisar que as tecnologias focadas no ensino nem sempre favorecem o desenvolvimento humano. Algumas somente possibilitam aos grupos envolvidos nesse contexto (professores e estudantes) movimentações com menores esforços (SOUSA SANTOS, 2010). Mas, acima de tudo, as atualmente disponíveis têm elevado os poderes intelectuais do homem: sua capacidade de adquirir, disseminar, organizar, reter, analisar e transmitir informação.

Nesse sentido, Guimarães; Brennand (2009) compreendem que a informática é uma relevante tecnologia intelectual que produz novas formas de pensar e ver o mundo, entender o processo do ensino aprendizagem, além de ser uma ferramenta eficaz na melhoria das relações com esse mundo.

Diversas expressões têm sido utilizadas para se referirem ao uso da tecnologia no ensino. A forma mais imparcial, segundo Galvis-Panqueva (2014), é a Tecnologia na Educação, pois ela abrange a categoria inteira, incluindo a utilização de toda e qualquer ferramenta importante ao processo educacional (fala, escrita, jornais, livros, giz e quadro-negro, e, mais recentemente, pincel atômico, lousa, fotografia, cinema, rádio, TV e, logicamente, computadores e Internet).

Segundo Assmann (2012, p. 18),

As novas tecnologias da informação e da comunicação já não são meros instrumentos no sentido técnico tradicional, mas, feixes de propriedades ativas. São algo tecnologicamente novo e diferente. As tecnologias tradicionais serviam como instrumento para aumentar o alcance dos sentidos (braço, visão, movimento, etc...). As novas tecnologias ampliam o potencial cognitivo do ser humano (seu cérebro/mente) e possibilitam mixagens cognitivas complexas e cooperativas.

Frente às colocações acima apresentadas, não existem razões para negar que, atualmente, quando se emprega a expressão Tecnologia na Educação, dificilmente, pensa-se em giz e quadro-negro ou até mesmo em livros e revistas. Provavelmente, a atenção se direcione ao computador, que se tornou o ponto de ligação entre todas as tecnologias, desde as recentes até as mais antigas. Tal fato ocorreu principalmente após o grande sucesso comercial da Internet quando os computadores passaram a não serem mais vistos como máquinas isoladas, mas considerados instrumentos que levam os indivíduos a formarem uma rede por meio da qual se conectam com o mundo em tempo real (GALVIS-PANQUEVA, 2014). Segundo Freitas (2010, p. 98), uma "educação desgarrada de seus determinantes históricos e sociais".

Desde tempos imemoriais, o homem vem evoluindo paulatinamente. Primeiro desenvolveu a capacidade de falar; na época da Mesopotâmia, elaborou um sistema de escrita, uma tecnologia que revolucionou a troca de informações. Nesse contexto, cabe lembrar que a escrita e a fala humana e, consequentemente, jornais, livros e revistas também são tecnologias, empregadas, há muito tempo, pelos educadores (BARRETO, 2012). Essa comunicação direta entre aluno e professor tem transmitido os conhecimentos conservados até hoje pela humanidade.

O fascínio despertado pelas novas tecnologias não se deve apenas ao fato de elas auxiliarem no desenvolvimento do ensino à longa distância, mas sim por possibilitarem a criação de diferentes ambientes. Estes, por seu turno, oferecem novas aprendizagens aos indivíduos que estejam interessados em assimilá-las sem a necessidade de se tornarem vítimas de um processo formal e definido de ensino. A aprendizagem, nesse cenário, é mensurada somente pela tecnologia (GALVIS-PANQUEVA, 2014).

A inclusão das tecnologias no cotidiano do aluno tem estado cada vez mais presente. Segundo Fortes; Giraffa (2008), o recém-chegado século XXI está sendo caracterizado pelo aceleramento tecnológico e eletrônico, com atenção particular ao campo da informatização (computador e a Internet).

Atualmente, o mundo está permeado pela utilização de técnicas e recursos tecnológicos em que o computador é transformado em um auxiliador no processo ensino/aprendizagem. Sua introdução na sala de aula oferece, a esse espaço, uma nova transfiguração, substituindo os métodos de ensino tradicional que se cristalizaram por décadas. Com as TICs,

> A sala de aula tomou uma nova configuração, o aluno apresenta um novo perfil, compatível com o da sociedade da informação, nesse cenário digital o aluno é participativo, criativo, ousado, domina as TIC na vida pessoal e na área educacional, mais que os próprios docentes, possuem habilidades digitais, manipulam ferramentas da web, usam aplicativos e *softwares*, com uma facilidade incompatível a do professor. Assim, saberes e práticas quanto ao uso das TIC no processo ensino-aprendizagem na educação superior na saúde, são exigidos dos docentes na atualidade (ALMEIDA; VALENTE, 2011).

Nesse contexto, vale destacar a relevância do compromisso do docente e da escola, principalmente no que se refere ao questionamento e à discussão dos aspectos da informática no interior da evolução social (WEGNER, 2011). Segundo o autor, tal inserção será capaz de gerar competências significativas para o desenvolvimento do indivíduo pronto a viver na era digital, já que, atualmente, "a grande maioria das utilidades básicas existentes à disposição de uso já exigem dos

usuários noções primárias de informática" (WEGNER, 2011, p. 18).

#### <span id="page-24-0"></span>**2.2 Tecnologias na matemática**

A matemática sempre manteve um relacionamento estreito com as tecnologias, "desde as calculadoras, os computadores, aos sistemas *multimídia* e à i*nternet*. No entanto, os professores têm demorado a perceber como tirar partido destas tecnologias como ferramenta de trabalho" (DULLIUS; QUARTIERI, 2005, p. 10).

> Utilizar as TICs na sala de aula tem algumas dificuldades: o número elevado de alunos nas salas e o número de computadores insuficiente para todos manusearem, a possibilidade de dispersão por parte dos alunos caso a atividade não seja interessante aos olhos deles; a falta de costume de usar o computador como ferramenta para auxiliar na construção de conhecimento, pois é visto como objeto lúdico pelos jovens; também acrescenta-se o despreparo de muitos professores para conduzirem aulas com o uso dessa tecnologia.

A inserção da Informática na Educação Brasileira é estudada desde a década de 1990, "o que nos leva a imaginar que o seu uso estivesse amplamente difundido nas escolas. Entretanto a realidade é diferente do que se supunha" (FORTES; GIRAFFA, 2008, p. 1). Os autores explicam que a resistência, por parte dos docentes, em fazer uso da informática na educação justifica-se pelo fato de que

> [...] a formação dos docentes, especialmente no que tange ao Ensino de Matemática, ainda é muito tradicional. Apesar da inserção de disciplinas que trabalham conceitos relacionados à Informática na Educação, os conteúdos não acompanham a velocidade e as oportunidades oferecidas pela tecnologia (FORTES; GIRAFFA, 2008, p. 2).

Com a falta de uma formação docente que contemple o uso das TICs, a visão tradicional do ensino de Matemática, um rol de conteúdos distantes da multiplicidade de possibilidades agregadas pelas TICs, tem prejudicado os alunos que, preocupados somente em alcançar a nota mínima para aprovação, acabam resolvendo suas atividades, na maioria das vezes, manualmente e quase sempre com desinteresse (WEGNER, 2011).

Compreende-se, desse modo, que o docente desempenha um importante papel nesse cenário de mudanças, uma vez que a tecnologia, por si só, não é capaz de gerar transformações positivas nos processos de ensino aprendizagem. Logo,

cabe a ele a função de promover o surgimento de situações que envolvam a utilização das ferramentas tecnológicas capazes de produzir, além de uma interdisciplinaridade, uma conexão didática entre o conhecimento técnico e as possibilidades tecnológicas dos *softwares*. É importante que seja percebido que "a capacitação precisa introduzir o professor no mundo da informática da mesma forma na qual se pretende que ele ensine. O modelo de aula que ele tem como ideal é a que ele recebe durante sua formação" (CHIANG, 2006, p. 2).

> A forma de integração entre Informática e Matemática possui inúmeras vertentes, ficando a critério do profissional da educação escolher qual delas irá seguir, mas uma boa opinião engloba os *softwares* matemáticos e os jogos computacionais que envolvem situações matemáticas concretas (NOÉ, 2013, p. 1).

Tenho observado que, ao trabalhar com as disciplinas básicas da grade curricular do Curso de Engenharia, tem-se a pretensão de abordar conteúdos matemáticos considerados essenciais para a formação na área. O currículo inicia com as fundamentais, como Cálculo I, Física e Informática, sendo que os cálculos acompanham o aluno no decorrer de todo o Curso.

Entre as disciplinas do primeiro semestre do referido Curso, está a de Cálculo Diferencial e Integral I. Ela consiste em uma apresentação sequencial de conceitos, propriedades, resultados e aplicações, integrantes de um estudo que envolve os conteúdos de Limites, Continuidade e Derivadas (NOÉ, 2013).

O conceito de Limite de uma função desempenha um papel muito importante em toda teoria matemática envolvida com Cálculo Diferencial e Integral, havendo uma cadeia ordenada muito bem estabelecida no Cálculo, que são os Conjuntos, Funções, Limites, Continuidade, Derivadas e Integrais. Uma característica particular da nomeada disciplina é a carga horária de 90h, acrescida com 30h na Faculdade Independente do Nordeste com o intuito de minimizar as dificuldades dos alunos que chegam ao Ensino Superior sem os requisitos necessários para aprender os conteúdos de Cálculo I propriamente ditos. Nessas 30h a mais, na Unidade de Ensino, têm sido trabalhadas as diversas funções e suas aplicações.

Na resolução dos exercícios que envolvem o desenho e a análise dos gráficos funcionais, percebi uma grande lentidão por parte dos alunos e acredito que tal dificuldade acaba desmotivando uma grande parcela deles. Ao final do semestre, em

uma turma de 40 alunos, o índice de reprovação alcançou 30% e de evasão, 15%.

#### <span id="page-26-0"></span>**2.3** *Graphmática*

Na busca de uma proposta pedagógica diferente, pude verificar, mediante levantamento bibliográfico, uma nova proposta de ensino, fundamentada na aplicação de *softwares* na educação matemática. Um estudo desenvolvido por Liliane Carine Mueller, com o apoio do Centro Universitário UNIVATES, abordou o uso de recursos computacionais nas aulas de Matemática. A pesquisa teve como objetivo geral averiguar quais aspectos que, no uso de recursos computacionais, poderiam auxiliar nas aulas de matemática. Os dados apontaram que a utilização dos recursos computacionais tornou as aulas de Matemática mais produtivas, desenvolvendo nos alunos um interesse maior pela aprendizagem da disciplina. Percebe-se, assim, que "o uso da informática em educação pode proporcionar uma nova dinâmica ao processo de construção do conhecimento" (MASCARENHAS, 2009, p. 2).

Minha opção por desenvolver este estudo com a aplicação do *Software Graphmática*na, na turma de Cálculo do I semestre do Curso de Engenharia Elétrica da Faculdade Independente do Nordeste, deveu-se ao fato de que

> As tecnologias informáticas, com o conjunto de ferramentas que vêm disponibilizando, podem enriquecer o ensino da Matemática, valorizando uma abordagem experimental de conceitos em domínios tão importantes como a geometria, álgebra e a modelação de fenômenos reais através do uso do conceito de função (RICHIT; TOMKELSKI, 2004, p. 3).

E, assim, contando com os possíveis benefícios que a utilização do aplicativo *Graphmática* proporcionaria à minha turma, eu pretendia minimizar não apenas os índices de evasão e reprovação na disciplina de Cálculo I, mas, sobretudo, motivá-la e, dessa forma, levá-la a adquirir uma maior predileção pela Matemática propriamente dita. É importante que a informática educativa seja visualizada enquanto técnica de apropriação tecnológica, uma forma de aprendizagem e um mecanismo por meio dos quais se pode potencializar a autonomia intelectual do aluno.

Como o objetivo das mudanças no processo é auxiliar o aluno na sua aprendizagem, então é necessário estimular o professor a conhecer e explorar esses recursos que estão disponíveis para que os mesmos possam fazer uso dessas ferramentas com mais segurança e competência (RICHIT; TOMKELSKI, 2004, p. 3).

Conforme cita Lévy (1993 apud NUNES; RIBAS, 2010, p. 32), grande parte dos programas atuais utilizados para a educação exercem "um papel de tecnologia intelectual, de forma que eles reestruturam a percepção de mundo de seus usuários modificando assim os reflexos mentais dos mesmos". Diante disso, compreende-se que a informática em educação matemática é capaz de estimular o desenvolvimento do pensamento, mas seu acesso necessita ser compreendido enquanto direito e, portanto, o estudante deve desfrutar de uma educação que inclua, no mínimo, uma alfabetização tecnológica (SCUCUGLIA; GADANIDIS, 2013).

O desenvolvimento das habilidades para lidar com as TICs a favor da aprendizagem em Matemática é uma iniciativa benéfica aos alunos; portanto, deve ser estimulada pelos docentes na universidade.

O *Graphmática*, apesar de não ser gratuito, possui uma versão livre para avaliação totalmente funcional, disponível no endereço eletrônico [<http://www.graphmatica.com>](http://www.graphmatica.com/). Ele foi desenvolvido por Keith Hertzer, Bacharel em Engenharia Elétrica e Ciência da Computação (graduado pela Universidade da Califórnia, Berkeley), no ano de 1997, para "facilitar os complexos cálculos e os mais diferentes gráficos construídos a partir de longas e cansativas resoluções" (SANTOS; PINHEIRO, 2011, p. 16).

Ademais, o *Graphmática* possibilita ao usuário ter acesso ao seu código fonte, o que lhe permite "fazer uso das suas quatro liberdades: de executar o programa para qualquer propósito; de estudar como o programa funciona" e, assim, atender às suas necessidades (DOSCIATI; PIVA; DORNELES; SPILIMBERGO, 2013, p. 354). É um *software* com capacidade de trabalhar com duas dimensões, sendo bastante eficiente na representação gráfica de "funções de qualquer grau, funções exponenciais, logarítmicas, trigonométricas, hiperbólicas, etc." (MALACA, 2007, p. 4). Segundo Santos e Pinheiro (2011, p. 16), é um aplicativo bastante versátil, podendo ser utilizado "nas faculdades no ensino do Cálculo Diferencial e Integral".

Segundo Jover (2013, p. 9), embora o *Software Graphmática* tenha sido

produzido para "rodar em Windows, pode vir a funcionar no Linux10 com o emulador Wine11". Além disso, o autor comenta que ele é possuidor de uma interface muito amigável. A grande característica desse aplicativo em relação aos demais disponíveis no mercado é o fato de ele ser eficaz ao trabalhar com derivadas e integrais, mínimos e máximos, zeros, intervalos e, ainda, possuir um total controle sobre o gráfico desenhado e uma ampla ajuda on-line.

> O *Graphmática* é um avançado analista de equações que segue as regras matemáticas usuais e não as do computador. Ele possui uma biblioteca completa de funções matemáticas (incluindo trigonometria) além de quase toda a simbologia matemática. Ele também resolve inequações (RICHIT; TOMKELSKI, 2004, p. 7).

O *software* gráfico *Graphmática* se encaixa perfeitamente às novas tendências educacionais da Matemática (JOVER, 2013). Por meio dos diversos estudos sobre seus benefícios educacionais, é possível constatar que ele se encontra nos padrões de desenvolvimento de programas direcionados ao ensino, sendo esse aplicativo disponibilizado pelo EDUMATEC (*site* criado pela UFRGS), para *download* (SANTOS; PINHEIRO, 2011). Entre outras vantagens apontadas pela literatura, observou-se, a partir do desenvolvimento de variadas pesquisas, a sua capacidade de "proporcionar aos alunos liberdade e autonomia para explorar, criar, observar e compreender o conteúdo de funções de forma diferente do ensino tradicional" (LIRA, 2013, p. 4).

Segundo Wegner e Dullius (2011), o aplicativo *Graphmática* permite aos alunos um vínculo com o assunto ministrado de modo mais abrangente, já que eles podem associar melhor o conteúdo com o conhecimento que já possuem. Guimarães e Souza (2011, p. 8) observaram, mediante pesquisa, que o manejo do *software* no laboratório de informática facilita a assimilação dos assuntos ministrados em classe.

> [...] notadamente a utilização dos recursos tecnológicos como o *Software Graphmática* em sala de aula vem a contribuir para uma prática pedagógica mais aquilatada em relação ao ensino de matemática (GUIMARÃES; SOUZA, 2011, p. 9).

Logo, "o *software Graphmática* é uma ferramenta que pode sim ser utilizada juntamente com uma ação pedagógica e didática para auxiliar no ensino da matemática em relação aos estudos dos gráficos de funções diversas" (SANTOS; PINHEIRO, 2011, p. 25).

Pelo que foi até aqui apresentado, fica evidenciado que a utilização do *Graphmática*, enquanto ferramenta estratégica na educação matemática, proporciona ao processo ensino/aprendizagem grandes benefícios e estes se mostram presentes tanto para a classe docente quanto à discente. Ademais, podese afirmar que esse aplicativo é de fácil manuseio, não havendo, portanto, grandes dificuldades em se trabalhar com ele. Contudo, Richit e Tomkelski (2004, p. 7) informam que o docente, ao utilizá-lo no planejamento de uma atividade, necessita conhecer profundamente as funções do programa. Para isso, ele deve explorar o máximo que puder o *Software* a fim de antever possíveis imprevistos no transcorrer da sua proposta de trabalho, evitando, assim, constrangimentos.

Quanto à sua funcionalidade, o *Software* Educativo *Graphmática* apresenta uma tela de abertura idêntica à de outros programas capazes de plotar gráficos. Ele oferece ao usuário uma barra de botões por médio da qual se gerenciam os principais comandos desejados, "uma área editável das funções, a barra de menus e uma área de plotagem onde aparecem os gráficos digitados na área editável das funções" (MALACA, 2007, p. 5).

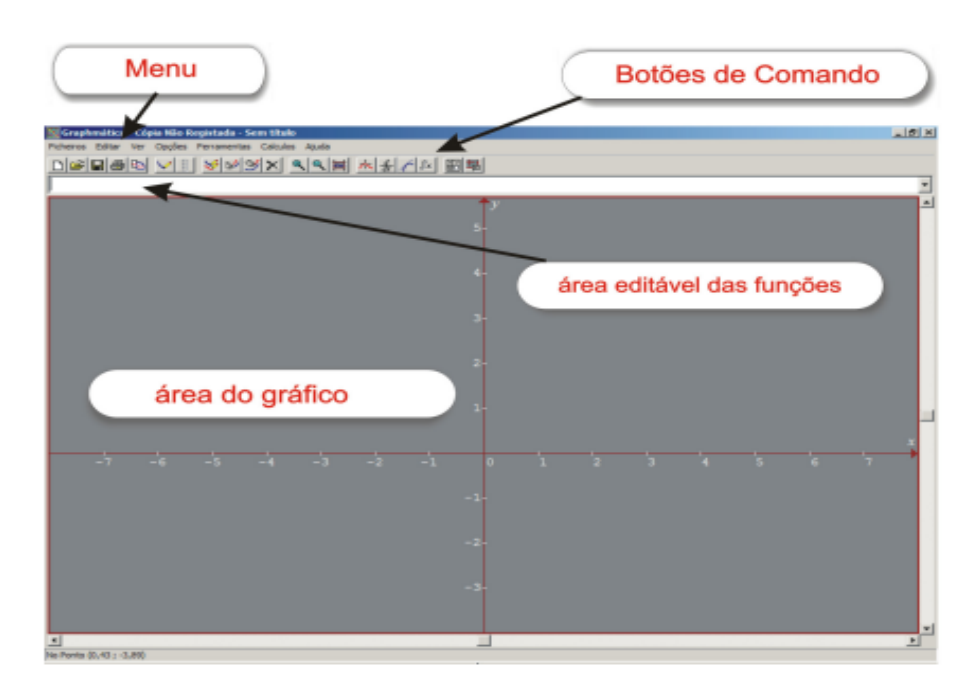

<span id="page-29-0"></span>Figura 1 - Tela inicial do aplicativo *Graphmática*

Fonte: Malaca (2007, p. 5).

Richit e Tomkelski (2004, p. 6) comentam que, ao se propor a utilização do *Graphmática*, proporciona-se ao professor e ao aluno uma "grande economia de tempo, no traçado dos gráficos possibilitando assim que sua análise seja mais discutida e todos os aspectos inerentes a sua construção sejam verificados". Seu uso é bastante simplificado, tornando-se um *software* de fácil manuseio, como, por exemplo, a sua barra de botões<sup>1</sup>, por meio da qual o usuário consegue facilmente manusear o aplicativo.

<span id="page-30-0"></span>Figura 2 - Barra de botões do aplicativo *Graphmática*

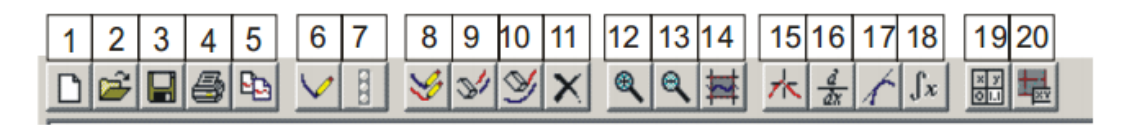

Fonte: Malaca (2007, p. 6).

A barra de menus do aplicativo (menu ficheiros) "fornece todas as opções de formatação e configurações do aplicativo" (MALACA, 2007, p. 5) conforme se verifica na Figura 3 abaixo.

<span id="page-30-1"></span>Figura 3 - Menu Ficheiros do aplicativo *Graphamática*

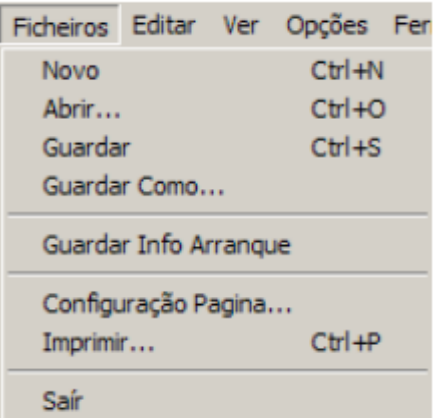

Fonte: Malaca (2007, p. 5).

**.** 

<sup>1</sup> Quanto aos comandos dos botões: 1: Abre uma nova Lista de Funções; 2: Abre uma Lista de Funções existente; 3: Guardar uma Lista de Funções; 4: Imprime o gráfico atual; 5: Copia a grelha para a área de transferência; 6: Desenha o gráfico de uma função ou da função selecionada - Equivalente a pressionar Enter; 7: Ativado só quando se está desenhando; 8: Desenha todos os gráficos da Lista de Funções; 9: Limpa os gráficos da tela (ecrã); 10: Apaga a equação selecionada da tela, mas não da Lista de Funções; 11: Apaga o gráfico da lista de Funções; 12: Aumenta a área de plotagem; 13: Diminui a área de plotagem; 14: Retorna a Malha (grelha) padrão; 15: Ativa o cursor de coordenadas, que permite achar as coordenadas numéricas de qualquer ponto de um gráfico usando o Mouse; 16: Determina e desenha a derivada da função; 17: Desenha a reta tangente a um ponto e determina a sua inclinação; 18: Calcula a integração numérica para determinar a área abaixo de uma função; 19: Ativa / desativa a tabela de coordenadas; 20: Ativa / desativa o Editor do Gráfico de Dados, que lhe permite introduzir um conjunto de coordenadas de pontos para vê-los num gráfico (MALACA, 2007, p. 5).

Assim, "Novo" abre nova Lista de Funções; "Abrir" carrega um Arquivo da Lista de Funções; "Guardar" salva arquivos; "Guardar Como" salva arquivos em outra opção pasta; 'Guardar Info de Arranque" torna possível salvar os parâmetros de arranque no arquivo GRAPHMAT.ini; "Configuração Página" define a impressora e as opções que o usuário deseja fazer em sua impressão; "Imprimir", como o próprio nome já alude, imprime o(s) gráfico(s) atual(is) da tela; e, "Sair" é utilizado para deixar o Programa (RICHIT; TOMKELSKI, 2004).

Já no ficheiro "Editar", encontram-se as opções de anular a última operação de ampliação, minimização escalar e alteração do intervalo. Ademais, permite ao usuário copiar o gráfico para a área de transferência em diversas opções; o texto da tabela de pontos e a lista de equações à área de transferência. Aliado a isso, autoriza que sejam adicionadas anotações ao gráfico, entre outras opções (MALACA, 2007).

Por intermédio do menu "Ver", em meio a outras funções, destaca-se a possibilidade de remoção dos gráficos da tela; ampliação e redução da malha; alteração no intervalo utilizado pelos eixos coordenados e ajuste da tela para visualização dos gráficos. Já no menu opções, é possível gerar alterações no papel de fundo dos gráficos; abrir o Painel principal de controle das opções e, ainda, ajustar o intervalo de Teta para Gráficos Polares e ativar e desativar a opção para desenho automático entre outros (RICHIT; TOMKELSKI, 2004).

O programa também oferece a função teclas de atalho que permite ao usuário, por meio do teclado, acessar alguns comandos do menu conforme demonstra o Quadro 1:

| <b>Atalho</b> | Comando                 |
|---------------|-------------------------|
| $CRTL + N$    | <b>Novo</b>             |
| $CRTL + O$    | Abrir                   |
| $CRTL + S$    | <b>Salvar</b>           |
| $CRTL + P$    | Imprimir                |
| $CRTL + H$    | <b>Esconder Gráfico</b> |
| $CRTL + D$    | Apagar Gráfico          |
| $CRTL + A$    | Anotações               |
| $CRTL + L$    | Limpa tela              |
| $CRTL + R$    | Intervalo da Malha      |
| $CRTL + E$    | Calcular                |
| $CRTL + U$    | Cursor de Coordenadas   |
| $CRTL + T$    | Desenhar Tangente       |
| $CRTL + F$    | Integrar                |
| F1            | Tabela de operadores    |

<span id="page-32-0"></span>Figura 4 - Atalhos e comandos do aplicativo *Graphamática*

Fonte: Malaca (2007, p. 7).

Ademais, esse *software* tem a capacidade de memorizar as últimas vinte e cinco equações que o indivíduo digitou ou carregou de um determinado arquivo, permitindo-lhe salvar o trabalho para futura utilização em qualquer editor de texto.

<span id="page-32-1"></span>Figura 5 - Sub - Menu opções: papel do gráfico; definições para os gráficos do aplicativo *Graphmática*

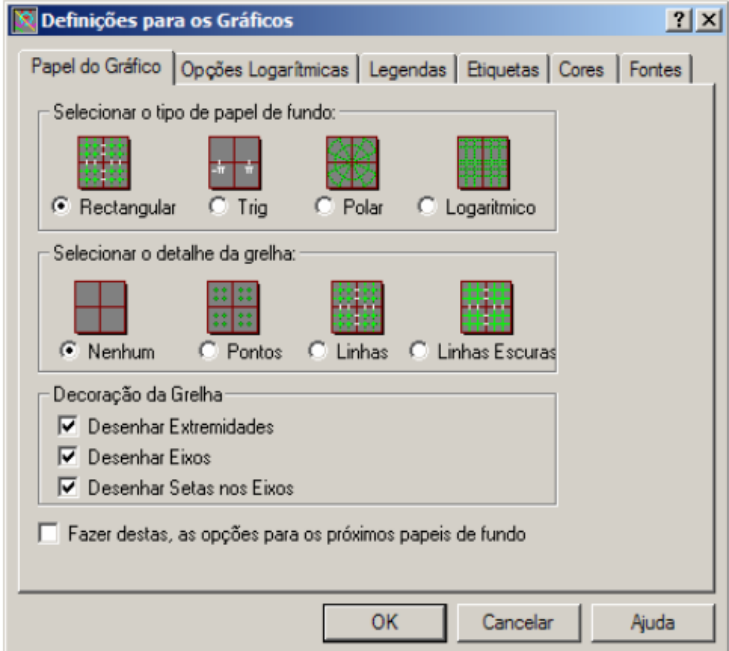

Fonte: Malaca (2007, p. 11).

Este *software* determina automaticamente o tipo de gráfico que você está introduzindo baseado apenas nas variáveis usadas; reconhece o domínio de uma equação que é digitada; altera o número de pontos do domínio dinamicamente enquanto desenha o gráfico garantindo desta forma que gráficos como y=tan (x), por exemplo, sejam traçados corretamente; ajusta os eixos x e y quando modificamos a área da grade ou mudamos as dimensões da janela do gráfico para manter o aspecto proporcional do gráfico (RICHIT; TOMKELSKI, 2004, p. 6).

Portanto, o *Graphmática* oferece ao usuário uma variedade de estilos de papel de fundo para melhorar os diversos tipos de gráficos que o *software* pode desenhar. Caso o indivíduo prefira, há uma grelha com menos decoração, sendo possível tirar alguma delas conforme Néri (2007, p. 12):

- Desenhar Extremidades Selecione desenhar uma cercadura em torno da grelha.
- Desenhar Eixos Desenhar os eixos x e y quando eles podem aparecer na tela.
- Desenhar Setas nos Eixos Desenhar setas de direção no fim dos eixos. Não aparecerão se a opção Desenhar Eixos não estiver escolhida.

Para que o usuário desenvolva uma familiaridade e consiga beneficiar-se de todas as vantagens que o aplicativo oferece, o adequado é que faça uma leitura prévia do manual do *software*, disponível na web (MALACA, 2007, p. 11).

A leitura do manual proporcionará um auxílio para o aluno conseguir utilizar o *software*. Entretanto, a orientação do professor é indispensável para que o *software*  seja utilizado de forma correta para a construção dos gráficos, gerando uma sequência didática com êxito. No próximo capítulo, narro os aspectos metodológicos da pesquisa.

## <span id="page-34-0"></span>**3 PASSE O TRATOR: O USO DA TECNOLOGIA NA PRÁTICA PEDAGÓGICA**

Este capítulo, um dos mais relevantes do trabalho, aborda os processos metodológicos adotados, cujo propósito foi implementar a utilização do *Software Graphmática "O trator"* na prática pedagógica da disciplina Cálculo I. Nele, são explicitadas informações sobre o *Software* Graphmática como uma tecnologia para o ensino de Cálculo nos Cursos de Engenharia. Dividi-o em duas seções: uma dedicada aos procedimentos metodológicos vinculados ao pesquisador; a outra, ao professor, salientando as atividades desenvolvidas na prática pedagógica.

#### <span id="page-34-1"></span>**3.1 Tipos de pesquisa**

Considerando que o presente trabalho tinha o objetivo de implementar a utilização do *Software Graphmática* na prática pedagógica matemática junto aos estudantes de Engenharia Elétrica do II semestre da Faculdade Independente do Nordeste e, dessa forma, potencializar o estudo das funções na área de cálculos, este estudo, quanto aos seus objetivos, classifica-se em qualitativo de caráter exploratório e descritivo.

Segundo Minayo (2010, p. 57), o método qualitativo

É o que se aplica ao estudo da história, das relações, das representações, das crenças, das percepções e das opiniões, produtos das interpretações que os humanos fazem a respeito de como vivem, constroem seus artefatos e a si mesmos, sentem e pensam. Embora já tenham sido usadas para

estudos de aglomerados de grandes dimensões (IBGE, 1976; Parga Nina et.al. 1985), as abordagens qualitativas se conformam melhor a investigações de grupos e segmentos delimitados e focalizados, de histórias sociais sob a ótica dos atores, de relações e para análises de discursos e de documentos.

Por sua vez, Creswell (2010, p. 43) define a abordagem qualitativa como sendo "um meio para explorar e para entender o significado que os indivíduos ou os grupos atribuem a um problema social ou humano".

Barros e Lehfeld (2003) preconizam que a pesquisa científica é a exploração, a inquirição e o procedimento sistemático e intensivo que têm por objetivo descobrir, explicar e compreender os fatos que estão inseridos ou que compõem uma determinada realidade. Em outras palavras, o pesquisador deve mergulhar no seu objeto e no ambiente de investigação e interpretar os dados que serão construídos a partir de sua inter-relação com os demais atores da pesquisa científica, e principalmente, aqui, da pesquisa qualitativa.

Assim, neste tipo de pesquisa pretende-se interpretar os acontecimentos e entender as relações existentes entre os constructos a partir da ótica do pesquisador, levando em consideração seus vieses, valores e origens pessoais, tais como gênero, história, cultura e status socioeconômico que podem moldar suas interpretações durante o estudo (CRESWELL, 2010).

As pesquisas de caráter **exploratório,** segundo Gil*,* (2006, p. 63), "têm como intuito proporcionar maior familiaridade com o problema, com vistas a torná-lo mais explícito ou a construir hipóteses". Para o autor, nesse tipo de estudo, primordialmente, existe a observação dos fatos, registro da análise, classificação e interpretação, sem interferência do pesquisador. Objetiva conhecer a realidade e interpretá-la sem interferências. Já no que diz respeito àquelas de cunho **descritivo**, de acordo com Gil (2006, p. 42), "[...] possuem como intuito primordial a descrição das características de determinada população ou fenômeno ou, então, o estabelecimento de relações [...]", possibilitando ao pesquisador compreender, conhecer e interpretar a realidade de maneira a traçar soluções para os problemas encontrados no campo estudado.

Diante de tais informações, no decorrer de todo o processo de aplicação da ferramenta educativa, o pesquisador terá condições de traçar novas hipóteses ao
estudo no sentido de estabelecer novas conjecturas sobre os dados coletados.

Nesse cenário, deve-se mencionar, por exemplo, a utilidade do *Software Graphmática* aos alunos não somente por meio das informações contidas no questionário que lhes será aplicado, mas também pela observação feita pelo professor - pesquisador no decorrer de todo o processo. Esta é descritiva pelo fato de que, durante todo o desenvolvimento do estudo, o investigador observará, estudará, analisará, registrará e interpretará as informações obtidas, estabelecendo relações entre variáveis.

Nesse tipo de pesquisas, geralmente, segundo Gil (2006), são utilizadas técnicas padronizadas para o processo de coleta de dados, como, por exemplo, o questionário e a observação sistemática. Nesse contexto, ficam aqui expostas as razões pelas quais a pesquisa se caracterizou, quanto aos objetivos, como exploratória e descritiva de cunho qualitativo.

Para Minayo (2010), esse tipo de método procura "desvelar" processos sociais que ainda são pouco conhecidos e que pertencem a grupos particulares, sendo seu objetivo e indicação final proporcionar a construção e/ou revisão de novas abordagens, conceitos e categorias referentes ao fenômeno estudado.

Segundo Malhotra (2006, p. 57), "o pesquisador precisa saber usar os instrumentos adequados para encontrar respostas ao problema que ele tenha levantado". Já para Martins (2008, p. 22),

> O investigador deverá escolher uma técnica para coleta de dados necessários ao desenvolvimento e conclusões de sua pesquisa. Em um Estudo de Caso a coleta de dados ocorre após a definição clara e precisa do tema, enunciado das questões orientadoras, colocação das proposições – teoria preliminar - levantamento do material que irá compor a plataforma do estudo, planejamento de toda a pesquisa incluindo detalhado protocolo, bem como as opções por técnicas de coleta de dados.

Neste sentido, considerando-se que foi aplicado um questionário aos alunos para que eles avaliem o *Software Graphmática*, este estudo apresenta uma abordagem qualitativa pelo simples fato de que conta como informação a percepção dos discentes (informações subjetivas). As pesquisas qualitativas, segundo Malhotra (2006), tratam de estudos cuja característica principal reside nas percepções das pessoas, exigindo, por parte do pesquisador, um esforço muito maior no momento de manusear as informações, uma vez que lidará com a subjetividade.

Nesse momento, destaco que o material de pesquisa que serve de base para meu estudo é composto de gravações de todas as aulas ministradas, diário de campo do professor – pesquisador, material escrito e produzido pelos alunos e questionário igualmente respondido pelos discentes.

A análise das informações contidas nas gravações foi avaliada posteriormente por meio de uma observação mais cautelosa do comportamento dos alunos frente à realização das atividades.

Na próxima seção, descrevo o percurso metodológico realizado para coletar os dados da investigação e também as aulas em que foi feita a intervenção.

## **3.2 Da metodologia da prática pedagógica**

Em meio a todo o conteúdo exigido da turma do II Semestre de Engenharia Elétrica, o conteúdo escolhido para este experimento foi "Funções", o ponto em que os alunos demonstraram maiores dificuldades de aprendizagem.

A investigação teve início no primeiro semestre do ano letivo e foi dividido 3 unidades três unidades. Na primeira, iniciei a investigação por meio de um diagnóstico realizado com a aplicação de uma prova, cujo conteúdo envolveu "funções". A razão desse procedimento foi verificar as dificuldades dos alunos em relação ao conteúdo e, posteriormente, estabelecer uma comparação com o desempenho dos alunos após a aplicação do *Software Graphmática.* 

Saliento que, além da falta de formação básica dos alunos, constatei que estava faltando algum recurso didático para melhorar o seu entendimento. O fato me levou a pensar numa maneira de obter melhores resultados à minha disciplina, momento em que passei a usar um *software* que havia conhecido ao cursar, no Mestrado, Tópicos Avançados de Matemática. Saliento que, até frequentar essa disciplina, eu acreditava que as lacunas de aprendizagem trazidas da escola básica pelos ingressos do Ensino Superior eram o único entrave para os processos ensino aprendizagem da minha disciplina. Sem dúvida, elas representavam algumas

dificuldades algébricas e gráficas, mas não podiam ser consideradas como únicos fatores para o mau desempenho em sala de aula. E certo que, para obter êxito no ensino de Matemática, o domínio de conteúdo por parte do professor traz segurança aos alunos.

> Entretanto, isso não basta para levar o aluno a uma situação de aprendizagem. É necessário, também, que o professor seja capaz de identificar as dificuldades de aprendizagem, os conhecimentos que os alunos têm sobre uma determinada noção matemática e as eventuais fontes de erros cometidos. Ele deve, sobretudo, ser capaz de criar boas situações didáticas que propiciem a superação dos erros e que favoreçam a aprendizagem de novos conhecimentos (LIMA, 2011, p. 361).

A concretização da coleta de dados ocorreu no segundo semestre de 2014. Durante esse período, os alunos resolveram oito atividades utilizando o *Software Graphmática*. Posteriormente, foi aplicado o questionário por meio do qual eles tiveram condições de expor, de maneira subjetiva, a sua percepção quanto aos benefícios ou pontos negativos do referido *software* (APÊNDICE A).

O processo de aplicação da pesquisa ocorreu em seis encontros. O *Software Graphmática* foi utilizado em todos eles e seu uso se procedeu seguindo o mesmo padrão. Maiores detalhes de como ele foi manuseado e da prática pedagógica selecionada, bem como as ações desenvolvidas, são explicadas detalhadamente no Quadro 1 que segue:

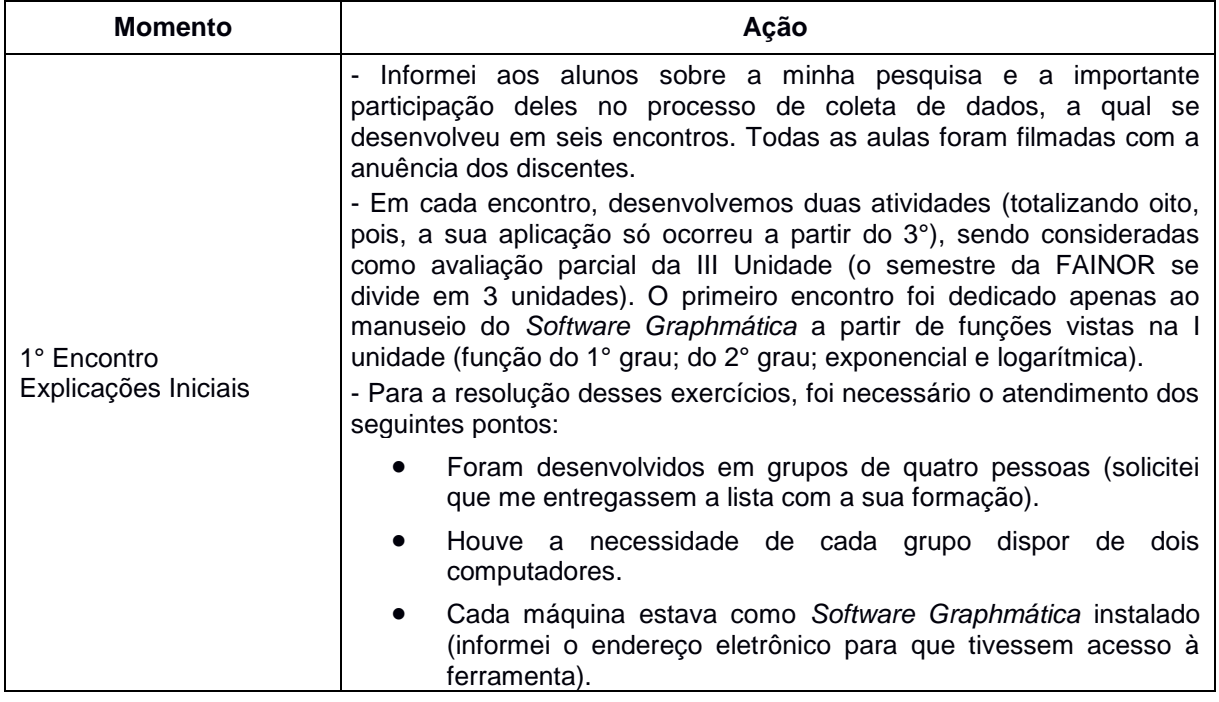

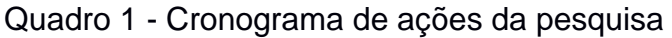

(Conclusão)

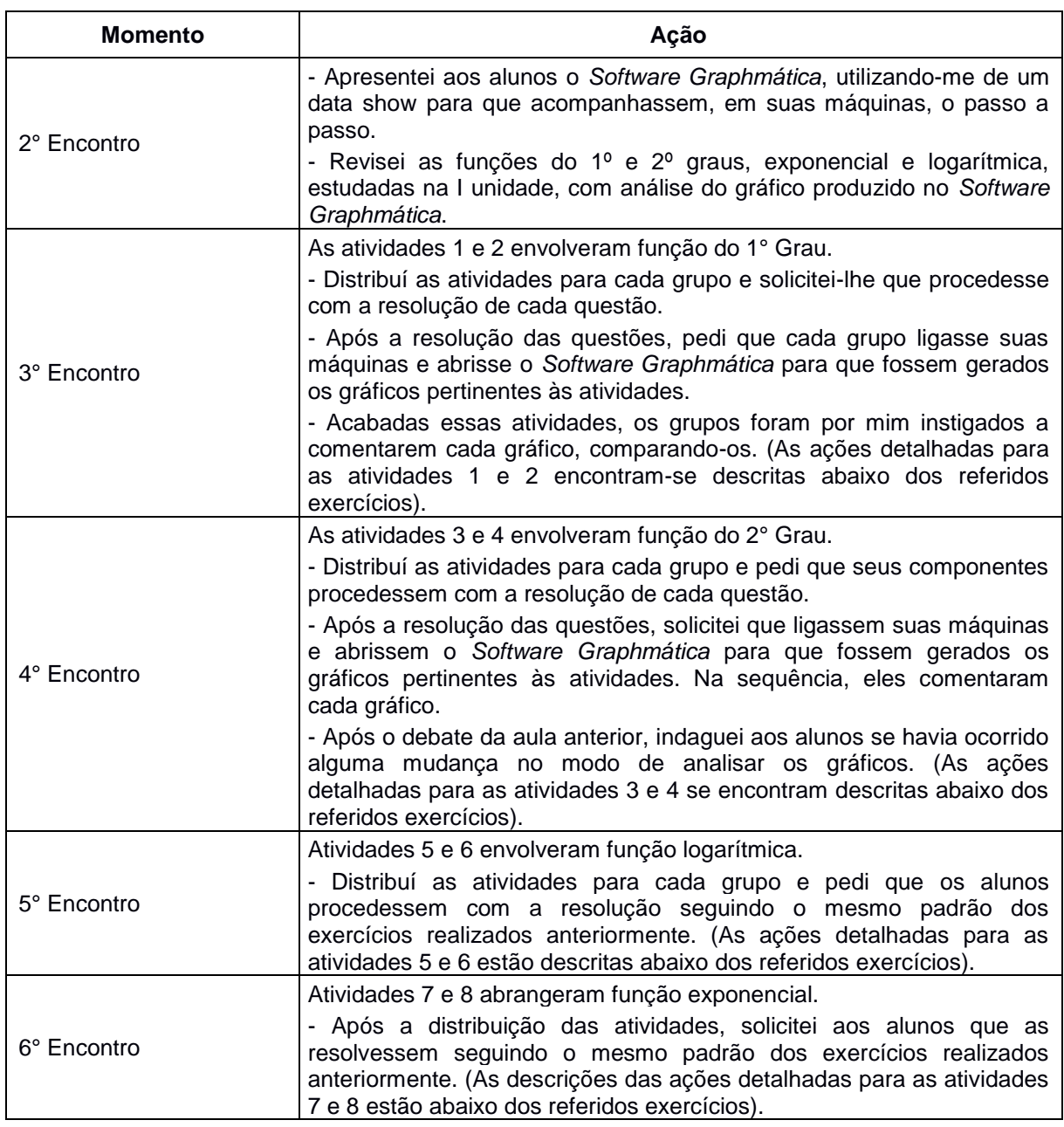

Fonte: Do autor (2015).

O primeiro encontro aconteceu no dia 7.10.2014 quando informei aos 34 alunos do Curso de Engenharia Elétrica o uso do aplicativo de análise, solicitando que eles trouxessem o *Software Graphmática* instalado em seus notebooks para a intervenção do segundo encontro e, ao exibi-lo, mostrei-lhes o seu desempenho mediante a exibição de diversas funções. Em seguida, apresentei a minha pesquisa; expliquei o intuito do trabalho; explicitei os objetivos esperados, o número de encontros necessários ao desenvolvimento do estudo e esclareci o que seria abordado em cada ocasião. Por fim, convidei-os a colaborar como participantes da investigação e a assinar o termo de autorização para exposição dos dados que

seriam ali produzidos e construídos socialmente, inclusive por meio de filmagem e gravação de cada encontro.

Para a apresentação do *software*, utilizei o data show para que os alunos acompanhassem, em suas máquinas, o passo a passo. A foto a seguir mostra o momento da explicação:

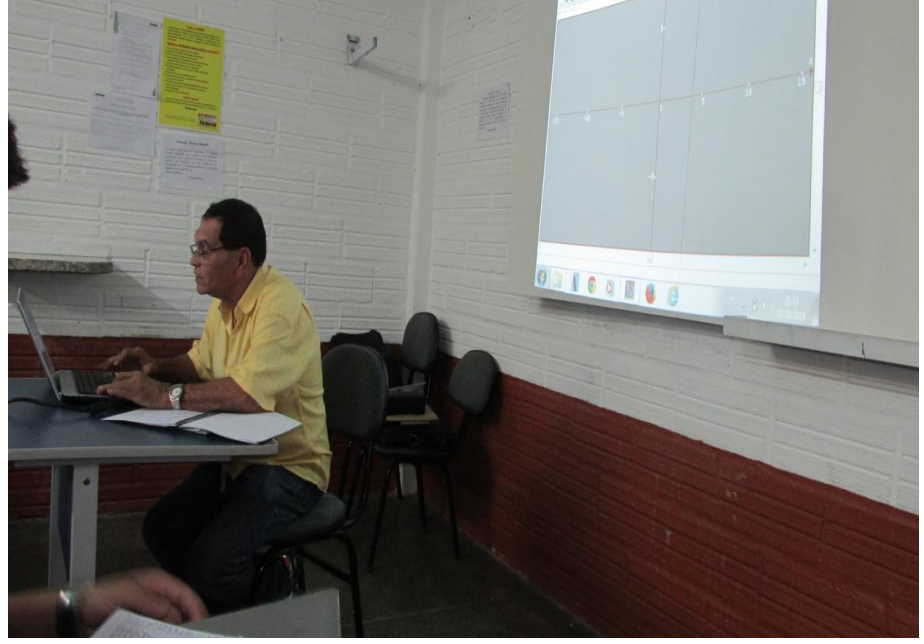

Figura 6 – Momento da explicação do *software*

Fonte: Do autor (2014)

Dando sequência à intervenção do aplicativo, dei início à utilização do *Software Graphmatica* previamente instalado para que se iniciasse a resolução dos gráficos de cada problema.

Ao final da resolução de cada atividade, solicitei aos alunos que, em grupo, avaliassem os gráficos de modo a coletar de cada equipe o maior número possível de informações sobre as imagens. Tal ação lhes possibilitou uma troca de experiências e esse conjunto de informações partilhadas serviu de base para que eles pudessem utilizar o conhecimento adquirido em outras disciplinas, como Física, Química, Matemática.

Posteriormente, comuniquei-lhes que a pesquisa fazia parte do meu Curso de Mestrado da Univates - RS e que estava voltada ao estudo das Ciências Exatas, cujo desenvolvimento aconteceria no segundo semestre de 2014, em cinco

encontros, envolvendo a utilização do *software Graphmatica.* Além disso*, expus as atividades, acrescentando* que, para isso, contava com a colaboração da turma, informando-a de que as aulas seriam filmadas com a anuência de todos. Por fim, entreguei-lhes o documento para que o assinassem, esclarecendo que uma das cópias seria anexada em meu trabalho e a outra ficaria com eles.

Como pesquisador participante, a obrigação era colocar à turma a minha posição e expor os objetivos, evidenciando que só desenvolveria a intervenção caso contasse com a autorização de todos.

Posto isso, esclareci que, no primeiro encontro, haveria apenas uma palestra sobre o uso do *Graphmática e*, a partir do segundo, seriam desenvolvidas oito atividades, consideradas como avaliação parcial da segunda unidade. Para a resolução dos exercícios, os grupos contariam com, no máximo, quatro pessoas, e cada um disporia de dois computadores com o *Software Graphmatica* instalado.

As explanações, no primeiro momento, despertaram a curiosidade da turma, especialmente em relação ao manuseio do *Software Graphmática*. Ademais, constatei que demonstraram um interesse maior pelo cálculo algébrico em relação às aulas anteriores cujo tema era as funções, já que, para gerar os gráficos no referido *Software*, tal cálculo é fundamental.

A seguir, descrevo detalhadamente as atividades a fim de expor a forma como ocorreu o processo de intervenção didática com o uso do *Software.* Penso que relatá-las é importante para analisar os resultados de uma prova realizada pelos alunos sem o uso do *Graphmática* e os obtidos após a utilização desse recurso. Com isso, é possível estabelecer a comparação entre os dois momentos e verificar o que mudou após a intervenção pedagógica com o uso do aplicativo.

## **Atividade 1**

Conteúdo: Função do 1° grau

#### **Ações pertinentes à atividade**

Iniciei a atividade observando o comportamento dos grupos e medi eventuais dúvidas, esclarecendo que o tempo para a resolução da atividade seria de cinquenta minutos. Feitos os esclarecimentos, os alunos interpretaram o enunciado do problema, coletando dados e escrevendo o modelo matemático em forma de equação. Intervi e mediei as equipes. Eles representaram, graficamente, a solução do problema no *software* por meio do qual deveriam obter as variáveis. Por fim, compararam a solução algébrica com a geométrica.

### **ATIVIDADE 1**

Biólogos descobriram que o número de sons emitidos por minuto por certa espécie de grilos está relacionado com a temperatura. A relação é quase linear. A 20 ºC, os grilos emitem cerca de 124 sons por minuto. A 28 ºC, emitem 172 sons por minuto. Encontre a equação que relaciona a temperatura em Celsius **C** e o número de sons **n**.

Fonte: DANTE, L.R. **Matemática**. São Paulo: Editora Ática, p. 111, 2008.

#### Resposta:

Observe que o número de sons depende da temperatura. A variável x representa a temperatura enquanto que a função f(x), o número de sons emitidos pelos grilos. Como não é possível número de sons menores que zero, então o domínio Є R+.

Montando um sistema de equações com estes valores:

 $(124 = 20a + b)$  (I)  $172 = 28a + b$  (II) Fazendo  $(II) - (I)$ , temos 172–124=28a+b–(20a+b)  $48 = 28a - 20a + b - b$  $48 = 8.a$  $a = 48/8$  $a = 6$ 

Substituindo o valor de **a** em (I) ou (II), encontramos **b**

$$
124 = 20 \times 6 + b \cdot 124 - 120 = b \cdot b = 4
$$

Substituindo os valores de  $a \in b$  em  $f(x) = a.x + b$ , encontramos

 $f(x) = 6x + 4$  ou  $C = 6n + 4$ 

Figura 7 - Gráfico da função (atividade 1)

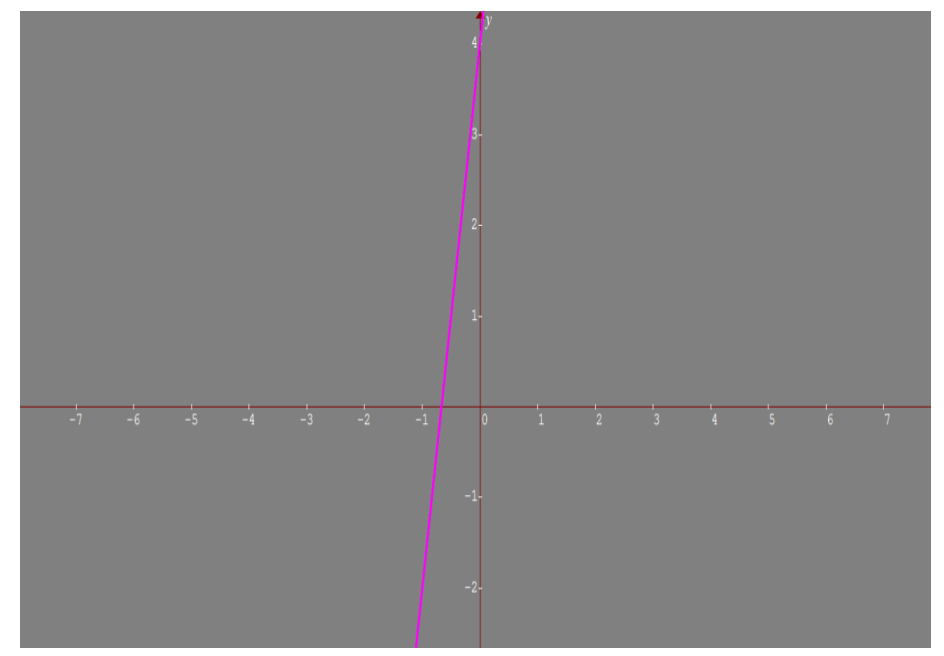

Fonte: Souza (2014).

## **Análise do gráfico**

Espera-se que os alunos, ao analisarem o gráfico da função  $f(x) = 6x + 4$ . cheguem às seguintes conclusões:

- $a = 6$  (a > 0) a função é crescente pois o coeficiente angular é positivo.
- $\bullet$  b = 4 (b > 0) a reta passa acima da origem no ponto de ordenada y = 4
- $\bullet$  O zero da função é obtido fazendo y = 0

Logo,  $6x + 4 = 0$  e  $x = -\frac{2}{3}$  é o zero ou raiz da função.

• Se 
$$
x > -\frac{2}{3}
$$
, a função é positiva.

 $s = \frac{x}{s} < -\frac{2}{3}$ , a função é negativa.

Tais conclusões serão obtidas a partir dos seguintes questionamentos:

- 1) Que tipo de gráfico é representado pela função afim ou do 1º grau?
- 2) Esta função é crescente ou decrescente?
- 3) Por que essa reta passa acima da origem no ponto de ordenada  $y = 4$ ?
- 4) Quais os pontos de interseção da reta com os eixos coordenados?
- 5) Qual o zero ou raiz dessa função?
- 6) Para que valores de x essa função é positiva ou negativa? Justifique.
- 7) Em que quadrante está situado o ângulo de inclinação da reta?

## **Atividade 2**

Conteúdo: Função do 1° grau

## **Ações pertinentes à atividade**

Após realizar a leitura, as equipes interpretaram a tabela indicada no problema no período de cinquenta minutos. Em seguida, determinaram o modelo matemático que representava os dados numéricos na tabela. As equipes solucionaram os problemas e assinalaram a resposta certa. Em seguida, expuseram a solução gráfica com auxílio do *Software Graphmática*. Por fim, compararam a solução algébrica com a geométrica.

## **ATIVIDADE 2**

A tabela abaixo mostra a temperatura das águas do Oceano Atlântico (ao nível do equador) em função da profundidade.

Admitindo que a variação da temperatura seja aproximadamente linear entre cada duas medições feitas para a profundidade, a temperatura prevista para a profundidade de 400m é:

a) 16 ºC b) 14 ºC c) 12,5 ºC d) 10,5 ºC e) 8ºC

Fonte: DANTE, L.R. **Matemática**. São Paulo: Editora Ática, p. 111, 2008.

## Resposta:

A primeira observação a respeito do exemplo acima é saber quais valores da tabela devemos utilizar para a sua resolução. Como queremos determinar a temperatura para uma profundidade de 400 m, e o valor está entre 100m e 500m, então montaremos um sistema com esses valores.

Utilizando as linhas 2 e 3 da tabela acima, temos:

 $(21 = 100a + b)$  $\begin{pmatrix} 7 = 500a + b(II) \end{pmatrix}$ 

Fazendo (II) – (I), temos

7–21 = 500a + b – (100a + b). Substituindo o valor de **a** em (I) ou (II), encontramos **b**

 $-14 = 500a - 100a + b - b$  $-14 = 400a$  $a = -14/400$  $a = -7/200$ 

Substituindo os valores de a e b em  $f(x) = a.x + b$ , encontramos  $\frac{f(x) = \frac{-7x}{200}}{1 + a}$ 

24,5, que é a função que exprime a variação de temperatura para profundidades entre 100 m e 500 m.

Aplicando a função para uma profundidade de 400 m, temos

 $f(400) = -7.2 + 24.5$   $f(400) = -14 + 24.5$ 

*f*(400) = 10,5 ºC Resposta: Letra D

Figura 8 - Gráfico da função (atividade 2)

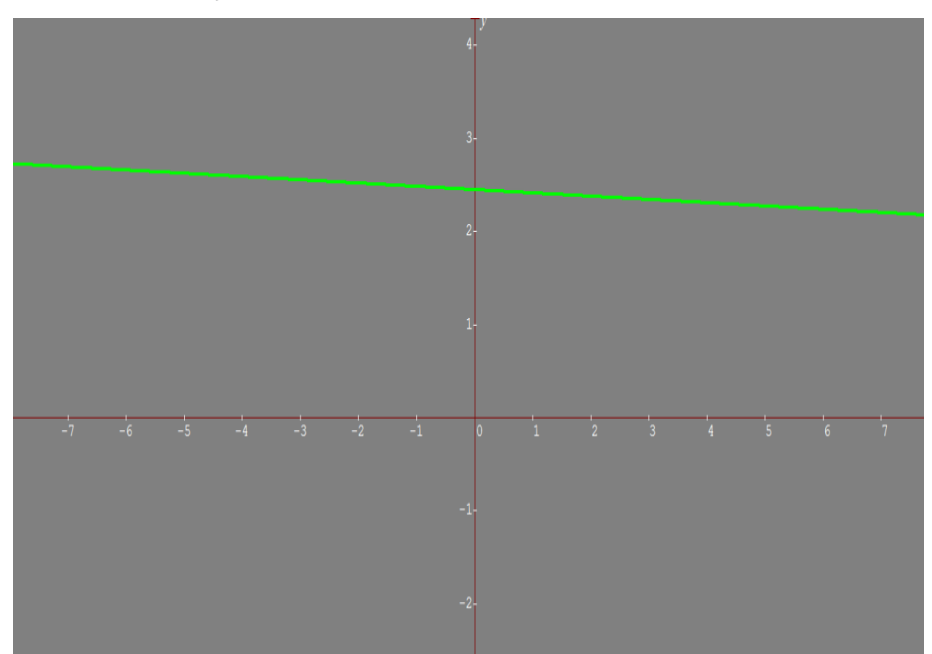

Fonte: Souza (2014).

## **Análise do gráfico**

A partir da análise desse gráfico, obtido por meio da função  $f(x) = \frac{-7x}{200} + 24.5$ espera-se que o aluno consiga visualizar os seguintes aspectos:

- $a = \frac{200}{200}$  (a < 0) a função é decrescente, pois o coeficiente angular é negativo.
- $b = 24.5$  ( $b > 0$ ) a reta passa acima da origem no ponto de ordenada y = 24,5
- O zero da função é obtido fazendo  $y = 0$

• Logo, 
$$
\frac{-7x}{200} + 24.5 = 0
$$
 (mmc = 200)

- $-7x + 4900 = 0 \implies (x = 700)$  é o zero ou a raiz da função.
- Se x > 700, a função é negativa.
- Se x < 700, a função é positiva.

Tais conclusões serão obtidas a partir dos seguintes questionamentos:

- 1) O que caracteriza uma função decrescente?
- 2) Por que a reta passa acima da origem no ponto de ordenada  $v = 24.5$ ?
- 3) Quais os pontos de interseção com os eixos coordenados?
- 4) Qual o zero ou a raiz dessa função?
- 5) Para que valores de x essa função é positiva ou negativa? Justifique.
- 6) Em que quadrante está situado o ângulo de inclinação dessa reta?

7) Se a reta fosse paralela ao eixo das abscissas, qual seria o sinal de "a"? Justifique.

8) Se a reta fosse paralela ao eixo das ordenadas, qual seria o sinal de "a"? Justifique.

### **Atividade 3**

Conteúdo: Função do 2° grau

### **Ações pertinentes à atividade**

Novamente, informei-os de que a atividade deveria ser resolvida em cinquenta minutos. Após a leitura e análise da figura em anexo, as equipes interpretaram o problema. Em seguida, determinaram as variáveis para equacioná-lo, escreveram o modelo matemático que o representava, momento em que solicitei que a sua solução fosse exposta no quadro. Dando continuidade às atividades, apresentaram a solução gráfica com auxílio do *Software Graphmática* e, finalmente, compararam a

solução algébrica com a geométrica.

### **ATIVIDADE 3**

O instituto de Meteorologia de uma cidade no Sul do país registrou a temperatura local nas doze primeiras horas de um dia de inverno. Uma lei que pode representar a temperatura (*y*) em função da hora (*x*) é:

Com 0 ≤ x ≤ 12 e *k* uma constante real.

a) Determine o valor de *k*, sabendo que às 3 horas da manhã a temperatura indicou 0 °C.

b) Qual foi a temperatura mínima registrada?

Fonte: IEZZI, Gelson; DOLCE, Osvaldo; Degenszajn; PÉRIGO, Roberto. **Matemática**. 4. ed. São Paulo: Atual, p. 60, 2007.

### Resposta:

Pelos dados fornecidos pelo enunciado do problema, temos que:

a) 
$$
x = 3
$$
,  $y = 0$   $\frac{1}{4} \cdot 3^2 - \frac{7}{2} \cdot 3 + k$   $k = \frac{21}{2} - \frac{9}{4} = \frac{33}{4}$   
b)  $y = \frac{1}{4}x^2 - \frac{7}{2}x + \frac{33}{4}$ 

$$
x_v = \frac{-b}{2a} = \frac{-\left(\frac{-7}{2}\right)}{2\cdot\frac{1}{4}} = 7
$$
  

$$
y_{min.} = \frac{1}{4} \cdot 7^2 - \frac{7}{2} \cdot 7 + \frac{33}{4} = \frac{49}{4} - \frac{49}{2} + \frac{33}{4} = \frac{-16}{4} = -4(-4^{\circ}C)
$$

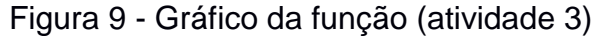

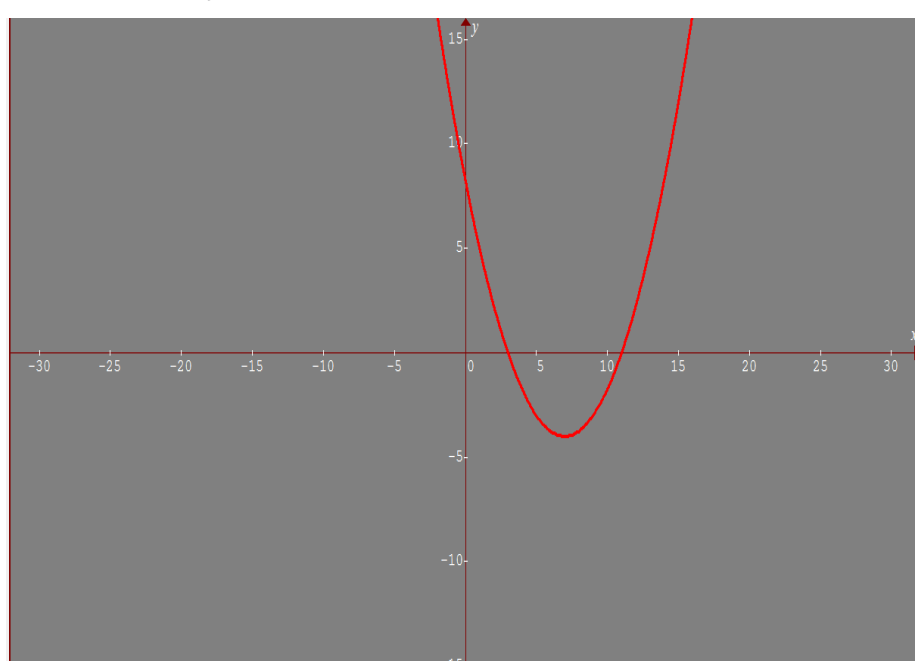

Fonte: Souza (2014).

## **Análise do gráfico**

A partir da análise desse gráfico, obtido por meio da função,

$$
y = \frac{1}{4}x^2 - \frac{7}{2}x + \frac{33}{4}
$$

Espera-se que o aluno consiga visualizar os seguintes pontos:

- 0 (a = 1/4). A concavidade da parábola é voltada para cima, a função tem um ponto mínimo.
- $\bullet$  Os zeros da função são:  $x_1 = 3$  ou  $x_2 = 11$ .
- O eixo de simetria da parábola é a reta:

$$
x_v = \frac{-b}{2a} = \frac{-\left(\frac{-7}{2}\right)}{2\cdot\frac{1}{4}} = 7
$$

O valor mínimo da função é dado por

 $y_{min.} = \frac{1}{4}$  $\frac{1}{4}$ . 7<sup>2</sup> –  $\frac{7}{2}$  $\frac{7}{2}$ . 7 +  $\frac{3}{4}$  $\frac{33}{4} = \frac{4}{4}$  $rac{49}{4} - \frac{4}{4}$  $\frac{19}{2} + \frac{3}{4}$  $rac{33}{4} = \frac{-}{4}$  $\frac{16}{4} = -4(-4^{\circ}C).$ 

- O vértice da parábola é dado pelo ponto V (x, y), onde  $x = \frac{-b}{2a} = 7$  (eixo de simetria) e  $y = \frac{-\Delta}{4a}$  = -4 já calculados. Logo, o vértice é V (7; -4), que é o ponto mínimo da função.
- Para 3< x <11 (valores de x entre 3 e 11, a função é negativa.
- Para x <3 ou x >11 (valores de x menores que 3 e maiores que 11), a função é positiva.

Tais conclusões foram obtidas a partir dos seguintes questionamentos:

- 1) Que tipo de gráfico é representado por uma função do 2º grau?
- 2) Por que essa curva tem a concavidade voltada para cima?
- 3) Quais os zeros ou raízes dessa função?
- 4) O que significa o eixo de simetria e qual a fórmula para obtê-lo?
- 5) Qual o eixo de simetria dessa curva?
- 6) Qual é o valor mínimo dessa função?
- 7) Qual a fórmula para encontrar o valor mínimo dessa função?
- 8) O que significa o vértice?
- 9) Para que valores de x a função é crescente ou decrescente?
- 10) Para que valores de x a função é positiva ou negativa?

## **Atividade 4**

Conteúdo: Função do 2° grau

#### **Ações pertinentes à atividade**

A presente atividade também deveria ser resolvida no prazo de cinquenta minutos. Realizada a leitura e feita a análise geométrica da figura, os grupos escreveram os dados relevantes do problema. Dando prosseguimento, modelaram a equação a partir da expressão de cálculo de volume; calcularam as raízes da equação formada; registraram a solução geométrica no quadro; determinaram as dimensões da figura e presentaram a solução gráfica com auxílio do *Software Graphmática*. Por fim, compararam a solução algébrica com a geométrica.

## **ATIVIDADE 4**

A parte lateral de uma caixa é obtida dobrando-se uma faixa retangular de papelão, de comprimento 16 cm e largura 4 cm, como mostrado na Figura abaixo. Determine as dimensões *x* e *y* para que o volume da caixa seja máximo.

Fonte: Adaptado de BOULOS, Paulo. **Cálculo diferencial e integral**. São Paulo: Pearson Makron Books, v. 1, p. 141, 1999.

Resposta:

Cálculo do volume da caixa.

volume = (área da base) (altura) = *xy*.4

- Relação entre *x* e *y*. Temos *x* + *y* + *x* + *y* = 16; logo,
- *y* = 8 *x*
- Expressão do volume como função de *x*. Usando (1), o volume ficaV(*x*)= *x*(8 - *x*)4
- Devemos ter *x*> 0. Como *y*> 0, (1), diz-nos que *x*<8
- Estudo da função *V*, dada por:

 $V(x) = x(8-x) \cdot 4$  0 <*x*<8  $V(x) = -4x^2$ 

Como a < 0, a função assume um ponto de máximo onde  $x = \frac{1}{2}$  $\frac{-b}{2a} = \frac{-}{2a}$  $\frac{-32}{2(-4)}$  =

Sendo  $y = 8 - x = 8 - 4 = 4$ . Assim $x = y = 4$ cm

## Figura 10 - Gráfico da função (atividade 4)

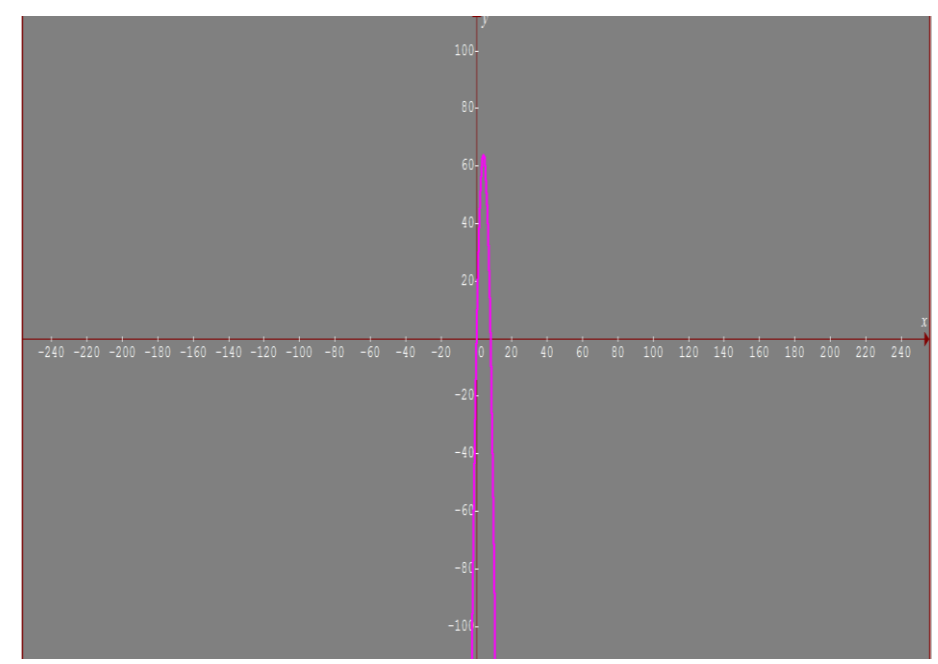

Fonte: Souza (2014).

## **Análise do gráfico**

- a< 0 (a = -4). A parábola tem a concavidade voltada para baixo.
- Os zeros da função são  $x1 = 0$  ou  $x2 = 8$ .
- O eixo de simetria da parábola é dado por x=(-b)/2a=(-32)/(2.(-4) )=(-32)/(-  $8) = 4.$
- O valor máximo da função é dado por y=(-∆)/4a onde ∆=b^2-4ac
- $\Delta =$   $[32]$  ^2-4.(-4).0=1024.
- Logo y=(-1024)/(4.(-4) )=64 (valor máximo).
- $\bullet$  O vértice é dado por V  $(x, y)$ .
- $\bullet$  Logo, V (4; 64) máximo.
- Para x < 0 ou x >8 (valores de x menores que zero ou maiores que 8) a função é negativa.
- Para 0 < x < 8 (valores de x entre zero e 8) a função é positiva.

A função é crescente para  $x < 4$  e é decrescente para  $x > 4$ .

Tais conclusões foram obtidas a partir dos seguintes questionamentos:

1) Que tipo de gráfico é representado por uma função do 2º grau?

2) Por que essa curva tem a concavidade voltada para baixo? E se o "a" fosse maior que zero $(a > 0)$ , o que aconteceria?

3) Por que essa curva passa pela origem do plano cartesiano?

- 4) Quais os zeros ou raízes dessa função?
- 5) O que significa o eixo de simetria e qual a fórmula para obtê-lo?
- 6) Qual o eixo de simetria dessa curva?
- 7) Qual o valor máximo dessa função?
- 8) Qual o valor de x que torna máxima essa função?
- 9) O que significa o vértice?
- 10) Para que valores de x a função é crescente ou decrescente?
- 11) Para que valores de x a função é positiva ou negativa?

## **Atividade 5**

Conteúdo: Função logarítmica

## **Ações pertinentes à atividade**

Os grupos realizaram a leitura e a interpretarão o problema. Eles utilizaram o modelo matemático para calcular valor da variável e escreveram a solução no quadro. Em seguida, apresentaram a solução gráfica com auxílio do *Software Graphmática* e compararam solução algébrica com a geométrica. Como as demais, esta atividade deveria ser realizada em cinquenta minutos.

## **ATIVIDADE 5**

A altura média do tronco de certa espécie de árvore, que se destina à produção de madeira, evolui, desde que é plantada, seguindo o modelo matemático:  $h(t) = 1.5 + log_3 (t + 1)$ . Se uma dessas árvores foi cortada quando seu tronco atingiu 3, 5 m de altura, qual o tempo (em anos) transcorrido do momento da plantação até o corte?

Fonte: KITHIAN, Kleber. **O Baricentro da Mente:** A matemática em seus neurônios. Disponível em: [<http://obaricentrodamente.blogspot.com.br/2010/03/aplicacao-de-derivada](http://obaricentrodamente.blogspot.com.br/2010/03/aplicacao-de-derivada-para-determinacao.html)[para-determinacao.html>](http://obaricentrodamente.blogspot.com.br/2010/03/aplicacao-de-derivada-para-determinacao.html). Acesso em: 10 jan. 2014.

Resposta:

$$
h(t) = 1.5 + log_3(t + 1)
$$
  
\n
$$
3.5 = 1.5 + log_3(t + 1)
$$
  
\n
$$
3.5 - 1.5 = log_3(t + 1)
$$
  
\n
$$
2 \text{ [log]} 3 (t+1)
$$
  
\n
$$
t+1 = 32
$$
  
\n
$$
t = 8 \text{ anos}
$$

Figura 11 - Gráfico da função (atividade 5)

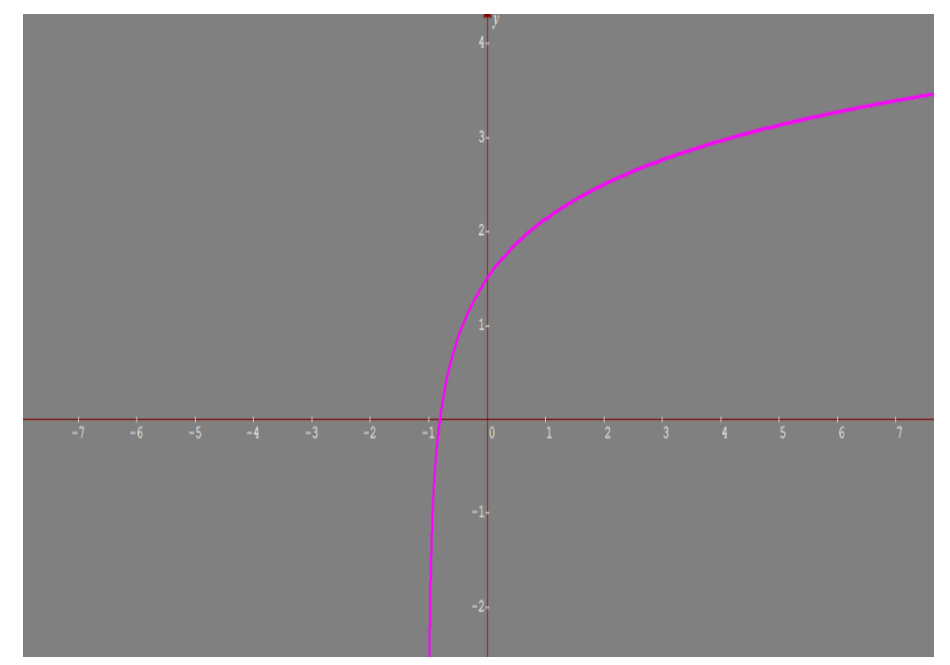

Fonte: Souza (2014).

### **Análise do gráfico**

A partir da análise desse gráfico, obtido por meio da função  $y = 1.5 + \log_3(x + 1)$  espera-se que o aluno consiga visualizar os seguintes pontos:

A função  $y = 1.5 + \log_3(x + 1)$  é da forma  $y = k + \log_3(x + b)$ 

- (a>1)a função é crescente, pois, a base do logaritmo é maior que 1
- O zero da função é x= -0,8075
- Para  $x = 0 \Rightarrow y = 1.5 + \log_3 1 \Rightarrow y = 1.5$ . Logo, a curva intercepta o eixo das ordenadas no ponto  $y = 1.5$
- $\bullet$  A curva é assintótica à parte negativa da reta  $x = -1$
- $\bullet$  Para x > -0,8075, a função é positiva.
- Para x < -0,8075, a função é negativa.

Tais conclusões foram obtidas a partir dos seguintes questionamentos:

- 1) O que caracteriza a função como sendo crescente?
- 2) Encontre o zero dessa função.
- 3) Por que a curva intercepta o eixo das ordenadas no ponto  $y = 1.5$ ?
- 4) Para que valor de x a função é positiva? E negativa?
- 5) Por que essa curva não passa no ponto de abscissax = 1?

#### **Atividade 6**

Conteúdo: Função exponencial

#### **Ações pertinentes à atividade**

Os grupos leram e interpretaram o problema. Posteriormente, determinaram as suas variáveis; escreveram o modelo matemático para o cálculo do tempo;

equacionaram e calcularam a variável do tempo; expuseram a solução algébrica no quadro e apresentaram a solução gráfica com auxílio do *Software Graphmática*. Finalmente, compararam solução algébrica com a geométrica. O tempo determinado para a resolução foi de cinquenta minutos.

## **ATIVIDADE 6**

Seja  $V_0$  o volume inicial de um líquido volátil, o qual diminui à taxa de 20% por hora.

a) Encontre a equação do volume V do líquido em função do tempo;

b) Determine o valor aproximado do tempo em que o volume se reduz á metade (dado log2=0,301).

Fonte: SOUZA, Joamir. **Matemática**. São Paulo: Editora FTD, v. 1, p. 336, 2010. (Coleção Novo Olhar).

Resposta:

a) Se a cada hora o volume do líquido diminui 20%, restam 80% do volume anterior. Em razão disso,  $V=v_0 (0,8)^t$ 

 $V_{\rm o}$ b) Calcular t do qual $V=2$ Portanto,  $\frac{V_0}{r} = V_0 (0,8)^t$  $(0,8)^t = 2^{-1}$  $t=$   $\log_{0.8} 2^{-1}$  $\frac{\frac{\log_{10} \frac{1}{2}}{\log_{10} \frac{8}{10}} \frac{\log_{10} 2}{\log_{10} \log_{10} 2}}{\log_{10} \frac{\log_{10} 2}{\log_{10} 20}} = 3.10$  => t=3h6min

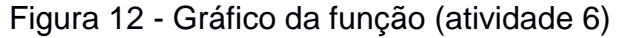

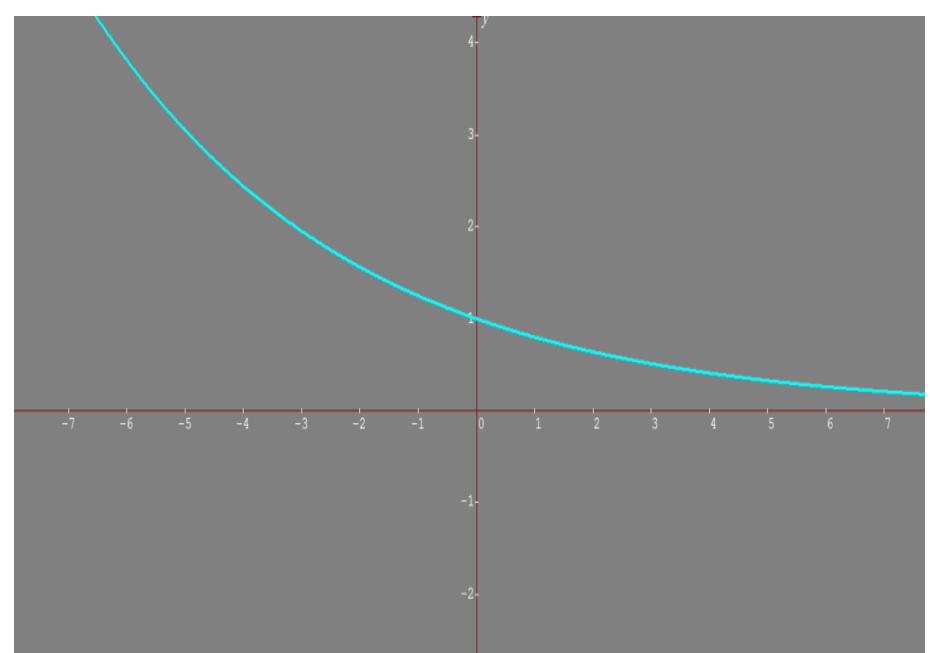

Fonte: Souza (2014).

## **Análise do gráfico**

A partir da análise desse gráfico, obtido por meio da função  $y = (0,0)$ <sub>,</sub> espera-se que o aluno consiga visualizar os seguintes pontos:

A função é  $y = (0,8)^x$  exponencial da forma  $y = a^x$ 

- 0 <a < 1 (a base é positiva, menor que 1), logo a função é decrescente.
- O gráfico intercepta o eixo das ordenadas no ponto y= 1 porque  $(0,8)^\circ$ =1.
- A curva é assintótica à parte positiva do eixo das abscissas.
- A função é positiva por qualquer valor de x.

Tais conclusões foram obtidas a partir dos seguintes questionamentos:

- 1) Por que essa função é decrescente?
- 2) Por que o gráfico intercepta o eixo das ordenadas no ponto y = 1?
- 3) Por que essa curva é assintótica à parte positiva do eixo das abscissas?
- 4) Para que valores de x essa função é positiva? E negativa?

## **Atividade 7**

Conteúdo: Função exponencial transformada

### **Ações pertinentes à atividade**

Os grupos leram e interpretaram o problema; escreveram o modelo matemático no quadro e solucionaram a inequação. Após expuseram a solução gráfica com auxílio do *Software Graphmática* e, por fim, compararam solução algébrica com a geométrica. Para isso, contaram com cinquenta minutos.

## **ATIVIDADE 7**

A relação *P*(*t*) = 64000.(1-2 -0,1*t* ) descreve o crescimento de uma população de microrganismos, sendo P o número de microrganismos, t dias após o instante 0. O valor de P é superior a 63000 se, e somente se, t satisfizer a condição:

a))  $2 < t < 16$ 

b)  $t > 16$ 

c)  $t < 30$ 

d)  $t > 60$ 

e) 32 < t < 64

Fonte: COLÉGIO MARISTA. **Cálculo**. Disponível em: [<http://marista.edu.br/saoluis/files/2011/02/dc.pdf>](http://marista.edu.br/saoluis/files/2011/02/dc.pdf). Acesso em: 10 jun. 2015.

Resposta:

Alternativa (D)  $64000.(1 - 2^{-0.1t}) > 63000$  $1 - 2^{-0.1t} > 64 - 1$ 

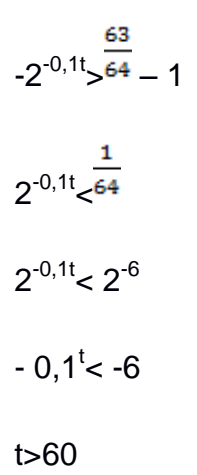

Figura 13 - Gráfico da função (atividade 7)

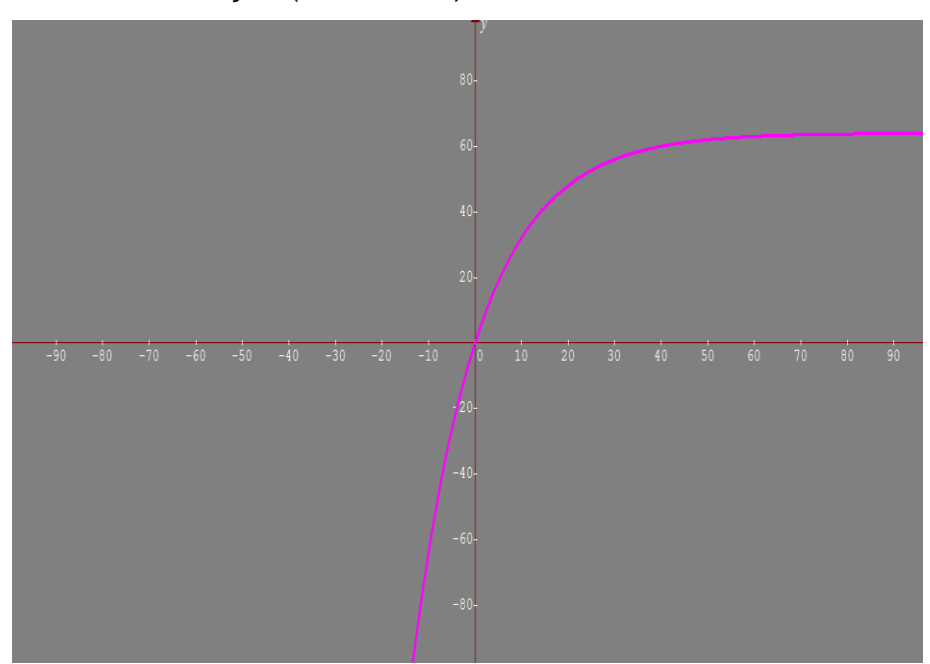

Fonte: Souza (2014).

## **Análise do gráfico**

A partir da análise desse gráfico, obtido por meio da função espera-se que o aluno consiga visualizar os seguintes )pontos:

A função $P(x) = 64000 \cdot (1 - 2^{-0.1x})$  é exponencial da forma  $P(x) = Po(1 - 2^{-0.1x})$ 

- A curva intercepta o eixo dos y no ponto  $P_0 = 0$
- É uma função crescente.

 $\bullet$  O zero da função é  $x = 0$ 

Tais conclusões foram obtidas a partir dos seguintes questionamentos:

- 1) Qual o nome dessa curva?
- 2) Essa curva é crescente ou decrescente?
- 3) Em que ponto essa curva passa no eixo das ordenadas?
- 4) Qual a raiz ou o zero dessa função?
- 5) Esse gráfico sempre intercepta o eixo y no ponto  $P_0$ ?

## **Atividade 8**

Conteúdo: Função Linear X exponencial

## **Ações pertinentes à atividade**

Após a leitura e interpretação do problema, os grupos o equacionaram e identificaram as variáveis no modelo matemático; calcularam a variável tempo. Dando continuidade à atividade, apresentaram solução gráfica com auxílio do *Software Graphmática* e compararam a solução algébrica com a geométrica. Cabe lembrar que, para isso, dispuseram de cinquenta minutos.

## **ATIVIDADE 8**

A trajetória de um salto de um golfinho nas proximidades de uma praia, do instante em que ele saiu da água (t = 0) até o instante em que mergulhou (t= T), foi descrita por um observador através do seguinte modelo matemático h(t) = 4t – t.2<sup>0,2.t</sup>com t em segundos, h(t) em metros e 0 ≤ t ≤ T. O tempo, em segundos, em que o golfinho esteve fora da água durante este salto foi :

a) 10.

b) 12.

c) 14.

- d) 18.
- e) 20.

Fonte COLÉGIO MARISTA. **Cálculo**. Disponível em: [<http://marista.edu.br/saoluis/files/2011/02/dc.pdf>](http://marista.edu.br/saoluis/files/2011/02/dc.pdf). Acesso em: 10 jun. 2015.

## Resposta:

Alternativa **( A )** 4t-  $t.2^{0,2t}$ t(4-2<sup>0,2t</sup>)=0 =>  $4 - 2^{0,2t} = 0$  $2^{0,2t} = 2^2$  $0, 2^t = 2$  $t = 10 s$ 

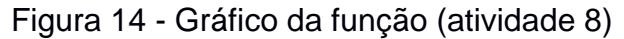

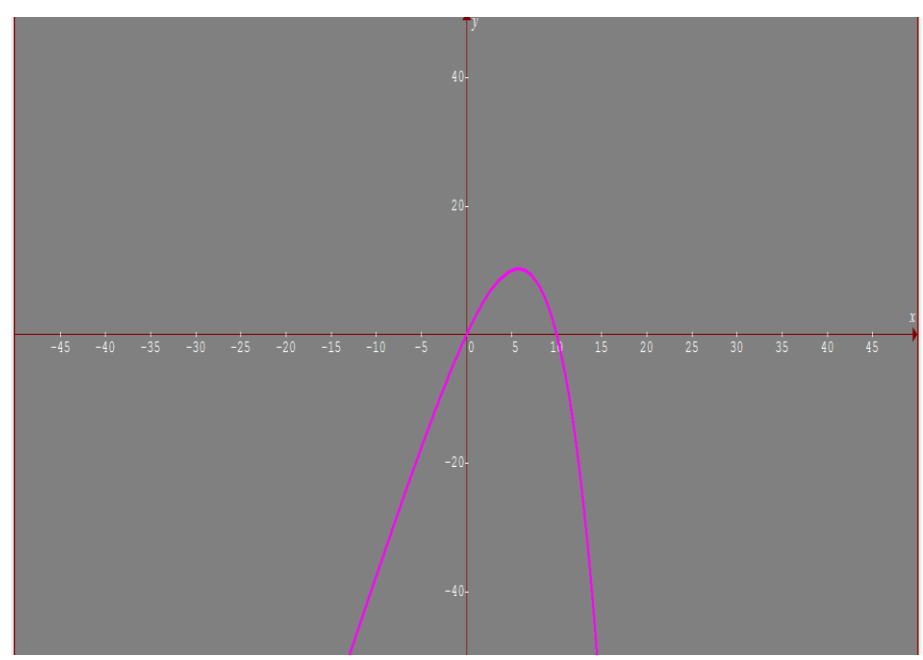

Fonte: Souza (2014).

## **Análise do gráfico**

A partir da análise desse gráfico, obtido por meio da função  $f(x) = 4x - x \cdot 2^{0,2x}$ , espera-se que o aluno consiga visualizar os seguintes pontos:

- $\bullet$  Os zeros da função são  $x_1 = 0$  ou  $x_2 = 10$
- $\bullet$  O valor máximo da função é o ponto de ordenada y = 10,24
- A função é positiva para  $0 < x < 10$  para valores de x entre  $0e 10$
- A função é negativa para x < 0 ou para x > 10
- A curva não admite eixo de simetria, pois não é uma parábola do 2° grau; porém, uma curva parabólica.
- O ponto máximo da curva é P (5,7639; 10,24)

Tais conclusões foram obtidas a partir dos seguintes questionamentos:

- 1) Esse gráfico é de uma função do 2º grau?
- 2) Quais os zeros dessa função?

3) Qual a maior altura que o golfinho atingiu fora da água?

4) Para que valores de x a função é positiva? E negativa?

5) Existe eixo de simetria dessa curva?

6) A que distância o golfinho está da origem quando ele atingiu a altura máxima?

Conforme já mencionado, ao final desta etapa, o estudante respondeu a um questionário por meio do qual teve a oportunidade de expor, de maneira subjetiva, a sua percepção quanto à eficiência, benefícios ou pontos negativos do *Software Graphmática* (APÊNDICE A).

Os dados que emergiram da prática pedagógica foram analisados detalhadamente, pois, conforme expresso anteriormente, todas as aulas foram gravadas em vídeo a fim de permitir a sua análise e imbricá-los com os referenciais teóricos escolhidos para sustentar a investigação/intervenção.

Sinteticamente, o material de pesquisa foi composto de:

- a) Gravações em vídeo das aulas ministradas.
- b) Material escrito e produzido pelos alunos.
- c) Questionários respondidos pelos discentes.

No capítulo seguinte, analiso os resultados descrevendo o caminho percorrido nas aulas em que foi realizada a intervenção pedagógica com a aplicação do *Software Graphmatica.*

# **4 A FESTA DAS PRIMÍCIAS: COLHEITA DOS PRIMEIROS FRUTOS**

A festa das Primícias é um evento comum na minha região e envolve a ceifa do café e a consequente colheita dos primeiros frutos. Esta é recebida com festas, cantos, danças, casamentos, batizados, procissões, promessas, noivados, romances, feitiços, encantamentos, fantasmas, assombrações, despachos e crenças vivenciadas conjuntamente por cafeicultores e trabalhadores contaminados pela alegria. Ademais, costumam surgir muitos tocadores de sanfonas e violas que transformam a angústia e o sofrimento em momentos de vida plena de esperanças. As minhas estão registradas no próximo capítulo, já que neste apresento os resultados da prática pedagógica.

Como os primeiros frutos da pesquisa é o segar dos resultados da intervenção, para facilitar a compreensão, dividi-os em três partes.

**4.1 Primeiro resultado: Antes do uso do** *software***, os estudantes utilizavam tempo excessivo na construção de gráficos em detrimento da análise matemática dos mesmos**

Ao realizar a pesquisa, pude comprovar o que minha experiência docente já havia me levado a perceber: os alunos que dela participaram não conseguiam, antes da utilização do *software*, construir os gráficos das funções em tempo hábil, ocasionado uma excessiva demora no desenvolvimento das atividades. Os excertos abaixo, retirados do extenso material que coletei, por meio das gravações, durante a prática pedagógica, atestam essa afirmação. Por questões éticas, meus alunos estão representados pelos números 1, 2, 3, … e assim sucessivamente.

Aluno 1 – "*Professor, os cálculos não batem"*.

Aluno 2 – "*Estou com dificuldade em converter os cálculos no gráfico, professor Aparecido"*.

Aluno 3 – "*Aparecido, não estou conseguindo resolver a função com duas expressões algébricas"*.

Aluno 4 – "*Professor, esta função é constante ou contínua*?"

Aluno 8 – "*A parábola serve mesmo para calcular a temperatura*?"

Aluno 9 – "*Tem que colocar parênteses quando é menos*?"

Aluno 10 – "*Agora é muito cálculo pra se chegar até aí, né*?"

Aluno 11 – "*Cidão, quando o sinal de menos está do lado de fora do parêntese, mudam todos os sinais de dentro*?"

Aluno 12 – "*A função tem quantos zeros*?"

Aluno 13 – "*A função é crescente ou decrescente*?"

Aluno 14 – "*Onde o gráfico da função intercepta* (corta) *o eixo das ordenadas* (eixo y)?"

Aluno 15 – "*Qual o sinal da função quando x = 8*?"

Aluno 16 – "*Qual o sinal da função quando x = -2*?"

Aluno 17 – "*Qual o sinal da função quando x = -4*?"

Aluno 18 – "*Em qual(ais) intervalo(s) a função é positiva*?"

Aluno 19 – "*Em qual(ais) intervalo(s) a função é negativa*?"

Aluno 21 – "*O sinal é de mais ou de menos*?"

Aluno 8 – "*É difícil de entender os gráficos*".

Aluno 11 – "*Professor, é muito difícil fazer os gráficos*".

Aluno 12 – "*Não estou conseguindo*".

Aluno 13 – "*O tempo não é suficiente para fazer. Tô todo perdido*".

Aluno 20 – "*Professor, como diferencio função e não-função pelo gráfico? Não consigo ver"*.

Além de ouvir todas essas "queixas" recorrentes, constatei, por meio da análise das avaliações anteriormente efetivadas, que meus alunos levavam um tempo excessivo para resolver as questões que envolviam gráficos e consideravam

### desnecessário "desenhá-los bem". Assim, tinham

[...] uma visão estática do conceito de função, tendo a ideia de que uma função só tem razão de existir na própria matemática, [...] ficando evidente que os alunos associam a função a uma equação ou fórmula, cujo objetivo é descobrir os valores de x e y para construir gráfico (MAGARINUS, 2006, p. 62-63).

Aliado a isso, verifiquei que, na representação algébrica, não estabeleciam a relação entre as variáveis e demonstravam dificuldades em diferenciar equação de uma função. Para eles, qualquer equação, desde que tivesse duas letras, era um exemplo de função (MAGARINUS, 2006, p. 42; MARIANI, 2004, p. 50; ZUFFI, 2001, p. 15). Ademais, é possível perceber, como mostram os exemplos a seguir, que, frequentemente, erravam questões nas quais era solicitado o esboço do gráfico.

Figura 15 – Exemplos de questões

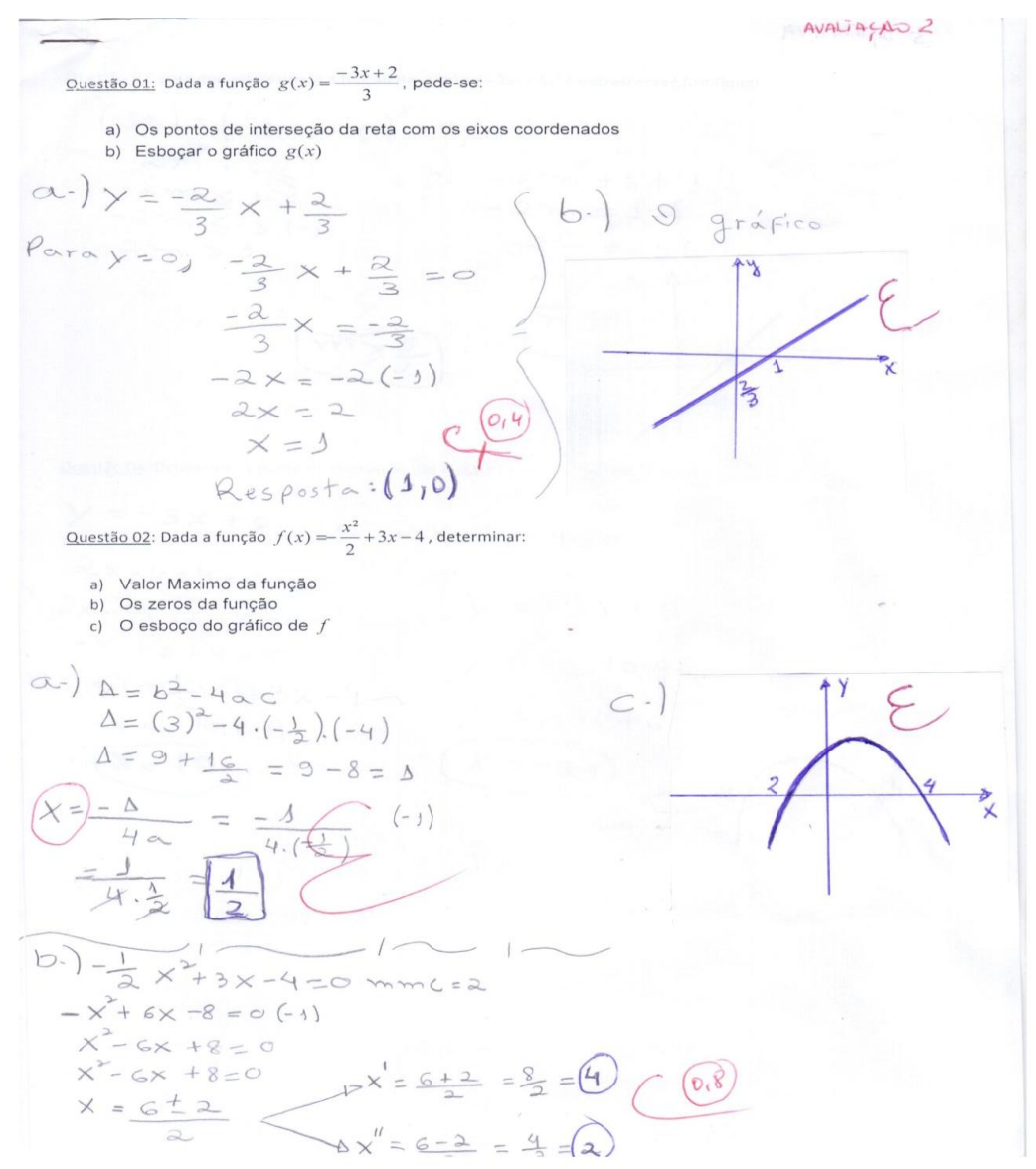

(Continua...)

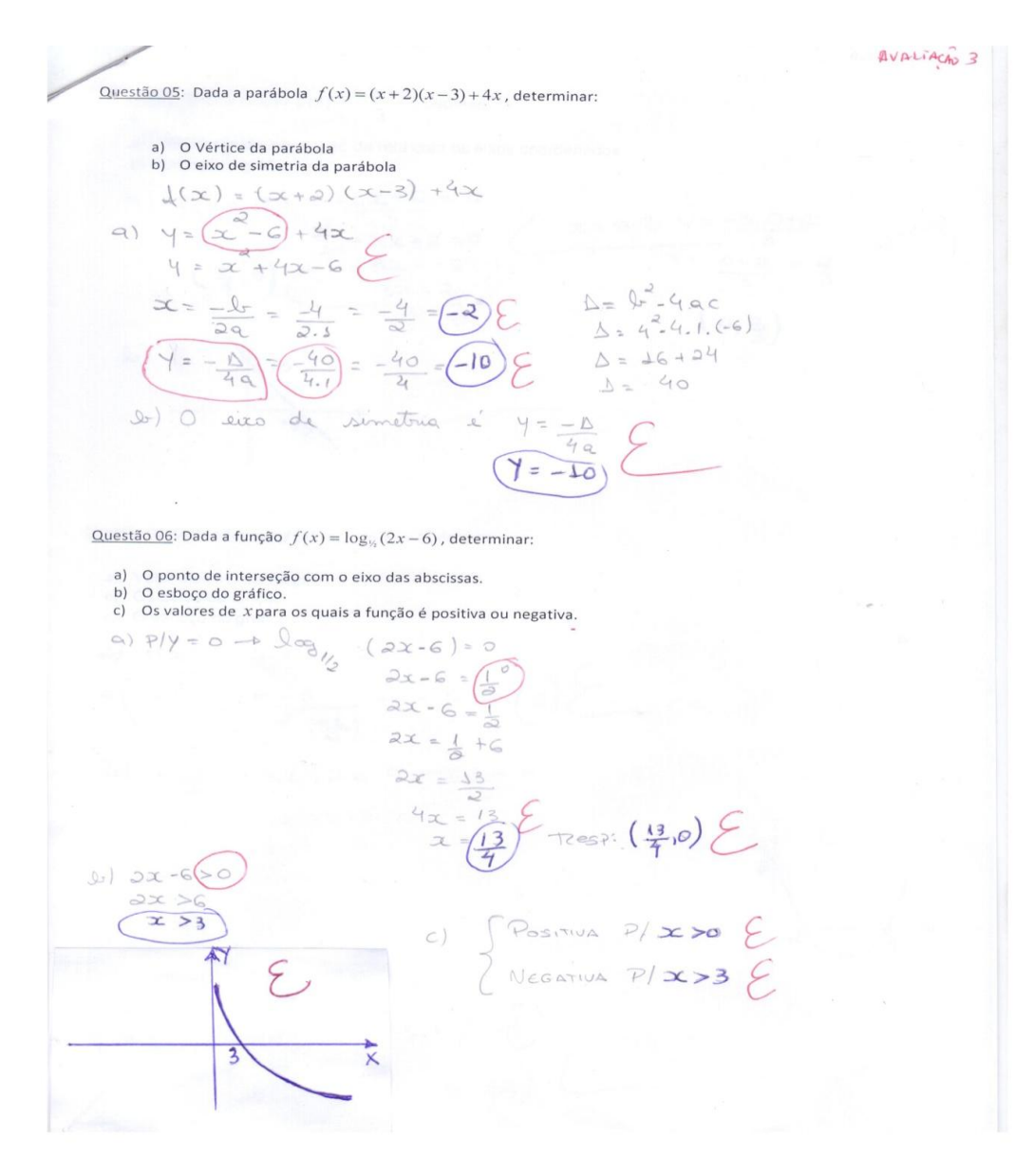

Fonte: Do autor.

Como exemplo desses erros, consideram-se as questões 1 e 2 acima expressas. Na primeira, o engano do aluno ocorreu na identificação das constantes que tornam a reta decrescente; portanto, não conseguiu identificar os valores decrescentes e não indicou a justificativa devida. Provavelmente, ele não lembrou a regra que indica que à medida que os valores de x aumentam, os de y ou f(x) diminuem e a função passa a ser decrescente.

Já na questão 2, o aluno errou o cálculo algébrico ao trocar os sinais. Cabe lembrar que esse conteúdo é básico e faz parte das Séries Finais do Ensino Fundamental: a 5ª série (6º ano) e 6ª série (7º ano). O equívoco pode indicar que a aprendizagem dessas regras não foi significativa e por isso foi esquecida.

Diante disso, constatei que solicitar aos estudantes que respondessem

questões centradas apenas em "exercícios", usualmente presentes em livros ou apostilas e limitados em enunciado e resposta sem nenhuma aplicação não produzia resultado substancial nos processos de ensino e de aprendizagem. Ademais, os gráficos, para serem esboçados, necessitam de cálculos algébricos anteriores, que, usualmente, apresentam erros conforme pode ser observado também nos excertos anteriores.

O estudo de Miranda (2008) concluiu que a maior parte dos erros é relativa a conteúdos já estudados em séries anteriores. O fato demonstra que os alunos não entenderam os conceitos e que essa incompreensão pode representar um obstáculo às posteriores. Concordo com Miranda e penso que novas ferramentas devem ser repensadas para o ensino de Matemática. Neste sentido, uma simples troca sinal não significa que a atividade está incorreta. O professor precisa arquitetar sua prática pedagógica de forma a refletir sobre os erros, mostrando ao aluno que este tem potencialidades para superá-los. Com isso, justifica-se o uso do *Software Graphmatica* nas aulas de Matemática.

Penso que o erro é um caminho para a construção do conhecimento e, segundo Borasi (1987), o que o aluno não conseguiu compreender pode ser reconstruído. Cabe ao professor buscar alternativas para levá-lo a entender o que não ficou esclarecido, valendo-se dos erros cometidos nas atividades. A questão é como fazer isso em relação ao desenho de gráficos.

Cury (2008) defende a mesma ideia ao destacar que o erro é um conhecimento que o aluno possui e que foi construído de alguma maneira. Por esse motivo, é necessário que o professor analise a produção escrita do discente para identificar os equívocos e criar estratégias didáticas adequadas para corrigi-los como demostra o quadro abaixo:

| Foco/objetivo                 | Conteúdo técnico<br>matemático                                                                                                    | Natureza da<br>matemática                                                                                                    | Processo de<br>aprendizagem                                                                                                    |
|-------------------------------|----------------------------------------------------------------------------------------------------|----------------------------------------------------------------------------------------------------|----------------------------------------------------------------------------------------------------|
| Eliminação do erro            | O erro é visto como um<br>falha<br>de<br>sinal<br>do<br>de<br>processo<br>Sua<br>aprendizagem.<br>causa é diagnosticada<br>na tentativa de eliminar<br>o erro pela raiz.                          | O erro é visto como<br>projeção<br>da<br>incompreensão<br>de<br>caráter<br>mais<br>geral<br>relativa à natureza da<br>Matemática.<br>Tal<br>incompreensão<br>é<br>diagnosticada com<br>a<br>intenção de remediá-la,<br>eliminando-a. | O erro é visto como um<br>instrumento<br>para<br>identificar dificuldades<br>comuns<br>da<br>aprendizagem<br>e<br>métodos<br>de<br>ensino<br>ineficazes. O currículo<br>métodos<br>de<br><b>OS</b><br>e<br>ensino<br>podem<br>ser<br>melhorados e, dessa<br>evitar<br>forma.<br>tais<br>dificuldades (e<br>erros)<br>no futuro. |
| Exploração<br>e<br>descoberta | O erro é visto como um<br>estágio<br>necessário.<br>positivo<br>no processo<br>Pode<br>de<br>pesquisa.<br>motivar novas direções<br>para a exploração e<br>a descobertas<br>levar<br>inesperadas. | O erro é visto como um<br>instrumento para pôr<br>em evidência os limites<br>características<br>de<br>e<br>uma disciplina.<br>Pode<br>motivar<br>levar<br>$\mathbf{e}$<br>a<br>reflexões<br>sobre<br>a<br>natureza da disciplina.    | O erro é visto como<br>projeção<br>dos<br>mecanismos<br>com os<br>quais a mente opera.<br>Pode constituir-se em<br>instrumento<br>para<br>melhor<br>compreender<br>processos<br><b>OS</b><br>cognitivos e o próprio<br>desenvolvimento.                                                                                         |

Quadro 2 – Estratégicas didáticas

Fonte: Borasi, p. 380, 1988.

Por considerar o erro uma oportunidade para construir e consolidar o conhecimento, pensei ser imprescindível identificá-lo no conteúdo Funções que desenvolvi junto aos meus alunos e analisá-lo nesta investigação. Assim, ao aplicar uma avaliação com o propósito de diagnosticar as suas dificuldades, verifiquei a existência de equívocos cometidos no cálculo algébrico e na construção de gráficos. Assim, eles não devem ser encarados pelo professor como uma sentença definitiva, mas investigar as causas. Nagy e Buriasco (2008) sustentam que,

> Numa perspectiva de ensino que considera as respostas dos alunos apenas como 'certas' ou 'erradas', o professor deixa de conhecer/entender, entre outras coisas, a razão das escolhas feitas pelos alunos, bem como possíveis equívocos relacionados à apropriação de alguns conceitos (NAGY; BURIASCO, 2008, p. 36).

Para Ramos (2013, p. 6), podemos trabalhar pedagogicamente o erro, "[...] pois quando um aluno comete um erro, ele está, na maioria das vezes, interessado em averiguar o motivo que o levou a cometer o engano, tornando-se dessa forma mais fácil transformar o erro em acerto". Assim, podemos superar "a evitação sistemática do erro (aprendizagem como domínio de conteúdos) à sua utilização como estratégia para o ensino-aprendizagem de procedimentos" (DE LA TORRE, 2007, p. 27).

Os conhecimentos técnicos aprofundados são necessários para que o professor consiga ter sucesso na sua atuação como mediador da aquisição de saberes,

> Entretanto, isso não basta para levar o aluno a uma situação de aprendizagem. É necessário, também, que o professor seja capaz de identificar as dificuldades de aprendizagem, os conhecimentos que os alunos têm sobre uma determinada noção matemática e as eventuais fontes de erros cometidos. Ele deve, sobretudo, ser capaz de criar boas situações didáticas que propiciem a superação dos erros e que favoreçam a aprendizagem de novos conhecimentos (LIMA, 2011, p. 361).

Portanto, os erros cometidos pelos alunos universitários não devem causar espanto ao professor, mas sim levá-lo à reflexão e à mudança de postura para identificar as causas dessa ocorrência e elaborar um planejamento que contemple as necessidades dos educandos, retomando os conteúdos para que eles superem as dificuldades. Foi o que tentei fazer, ao incorporar as tecnologias em minha prática pedagógica.

A concepção tradicional da educação tem como centro do saber o professor, e o erro do aluno é, muitas vezes, visto como resultado da falta de atenção, esquecimento de conceitos ou regras ou carência de base dos conhecimentos adquiridos anteriormente. Tal concepção responsabiliza o discente e não o processo educativo em si.

No caso específico do ensino de Funções, é preciso também que o aluno tenha habilidade para construir o gráfico. A função figura, de maneira acentuada na Matemática contemporânea, é uma das suas principais linguagens. As funções são empregadas para descrever relações entre conjuntos, propriedades em geral do universo dos números e da forma, regularidades, analogias, além de serem usadas para a construção de modelos de fenômenos naturais e sociais. Brito e Almeida (2005) sugerem, ao introduzir o estudo de funções, que este seja feito mediante situações que evidenciem seu caráter dinâmico e que permitam ao aluno compreender o conceito de variável, expressar a relação de dependência entre duas variáveis e identificar, entre elas, a dependente e a independente.

Durante o processo de cálculo das funções, pude constatar a dificuldade dos

alunos de encontrarem a resposta correta e, em seguida, converterem os cálculos em gráficos. Tal dificuldade foi descrita por Maggio e Soares (2010) ao destacarem os problemas com os quais os estudantes se deparavam nas tentativas de conversões entre os registros gráficos e algébricos da função afim. As autoras relatam que, durante a prática pedagógica, na disciplina de Estágio Curricular em Ensino de Matemática II1, no VII semestre do Curso de Matemática da URI/Campus Santiago, desenvolvida junto aos alunos do 1° ano do Ensino Médio (EM) de uma escola Estadual de Educação Básica daquele município, promoveram atividades que exigiam dos discentes a mobilização e coordenação de diversas representações do objeto função afim na resolução de situações-problema contextualizadas. Para exemplificar, elas citaram a transformação do enunciado das questões para outras representações, tais como algébrica e gráfica. Ou seja, o objeto matemático representado, na maioria das vezes, não era identificado e/ou confundido em suas distintas formas de representação, fato esse já confirmado por outras pesquisas em Educação Matemática (NEHRING,1997; SANTOS, 2002; DAMM, 2002; MARIANI, 2006; SOARES, 2007).

As dificuldades enunciadas pelos alunos do Ensino Médio também foram observadas por Filho e Laburú (1997, p. 125):

> Através das análises de nossa pesquisa, verificamos que os alunos em geral, confundem atributos do conceito com os exemplos de função, incluem a noção de continuidade a este conceito, definem função como equação, não compreendem funções dadas por mais de uma expressão algébrica, fazem confusão entre função constante e contínua, entendem que a existência de uma expressão algébrica ou gráfico é suficiente para afirmar que estes representam uma função. Além disso, vimos que o "jogo de quadros" e a mudança de registro de representação, no caso do estudo das funções, são feitos de maneira inadequada.

Ademais, há, em geral, uma dificuldade por parte dos alunos em relacionar as funções com variáveis presentes no cotidiano: de temperatura, de altura de pessoas, de consumo de combustível, entre outras. Aliadas a isso, existem lacunas na aprendizagem de regras, como o jogo de sinais, a resolução algébrica das funções, que dificultaram a solução dos problemas apresentados.

> A matemática precisa ser vista como situações de resolução de problemas, e os alunos apontam direções, formulam questões, tomam decisões; o professor tem papel central, não como transmissor de conhecimento, mas como um ator sempre atento ao processo, problematizando as situações, fazendo intervenções adequadas, possibilitando que os alunos avancem na produção do conhecimento matemático (NACARATO, 2013, p. 22).
O desenvolvimento do processo educativo em Matemática requer a participação do aluno de forma colaborativa e como sujeito de sua aprendizagem; o professor, por sua vez, tem a tarefa de mediar a construção dos saberes. Essa relação entre docentes e educandos é chamada de contrato didático. Tal conceito supõe, segundo Franchi (1995), que,

> Independentemente da natureza dos meios utilizados no ensino, da maior ou menor participação do aluno, pode-se considerar que o professor é o responsável por garantir ao aluno o acesso ao saber escolar e definir a forma de sua participação nesse processo. Cabe-lhe, propor questões acessíveis aos alunos (possíveis de serem objeto de ensino e de serem aprendidas, mediante lições e exercícios a fazer), determinar os passos em que serão dadas informações relevantes, verificar se dominam conceitos e operações necessários para as respostas, e avaliar o ganho obtido pelos alunos em tais condições. Ao aluno compete responder a essas diretrizes e determinações: deve resolver as tarefas propostas, ajustando-se aos moldes de comunicação social convencionados para as diferentes atividades escolares. Seu acerto na resolução de uma tarefa é geralmente visto como indicador de ganho em seu repertório de conhecimentos; tem mesmo o direito de errar, desde que aceite as consequências prescritas para o caso.

## **4.2 Segundo Resultado: Os estudantes, ao fazerem uso do** *Software Graphmatica***, passaram a questionar aspectos relevantes no que se refere à aplicabilidade do** *software* **em situações problemas**

A utilização do *Software Graphmática* despertou a curiosidade dos alunos que, motivados, participaram das aulas e, posteriormente, avançaram na compreensão do conteúdo Funções. Assim, questionaram aspectos relevantes no que se refere à aplicabilidade dos conteúdos em situações-problema.

Aluno 1 – "*Se eu colocar a maior que zero, o que acontece*?"

Aluno 2 – "*Os zeros da raiz são 8 e zero*?"

Aluno 3 – "*O ponto máximo passa por 0 e 64*?"

Pesquisador – "*Gente, lembre-se do vértice"*.

Aluno 3 – "*O vértice será o ponto máximo da função*?"

Aluno 4 – "*É Cido, aprendi mais fácil com o software do que no quadro"*.

Aluno 5 – "*Cido, é mais interessante e mais legal fazer os gráficos no software*". Pesquisador – "*Ótimo"*.

Aluno 6 – "*Muito melhor assim. Se eu fosse você, sempre daria aula utilizando essas tecnologias. Ficou bem mais fácil de ver"*.

(Conclusão)

Pesquisador – "*O que vocês observaram de diferente dos gráficos do encontro anterior para esse agora*?" Pesquisador – "*Isso mesmo".* Aluno 7 – "*Agora o gráfico é uma parábola, né Cido*?" Pesquisador – "*Estão conseguindo fazer*?" Aluno 7 – "*Eu não sabia que a parábola servia para calcular temperatura*". Pesquisador – "*Muito bem, vocês estão compreendendo o uso do Graphmática aqui na disciplina de Cálculo nas funções*". Aluno 8 – "*É, o software ajuda a ver direito o gráfico; aí fica bem mais fácil* 

*entender*".

As declarações acima transcritas evidenciam o interesse da turma no que diz respeito à utilização do *Software Graphmática* e de todo o leque de possibilidades que o programa possibilita à interpretação das funções. Neste sentido,

> O auxílio do computador pode ser uma ferramenta de grande importância no processo de utilizar representações múltiplas de um conteúdo matemático no ensino. Para ensinar conteúdos que utilizem a representação gráfica interligada com sua representação numérica, por exemplo, o computador pode se tornar uma excelente ferramenta ao possibilitar a construção de gráficos com alta precisão em pouco espaço de tempo, se considerar o tempo que se deveria dispor para realizar o mesmo procedimento utilizando apenas lápis e papel (GÖTZINGER; PALOMINO; 2011, p. 4).

Nesse sentido, acredito que a inserção do *Software Graphmática* contribuiu para a aprendizagem do conteúdo e comprovou que a evolução da sociedade deve ser acompanhada pelo ensino nas universidades.

> Assim como a inteligência humana cria novas ferramentas tecnológicas, é preciso também considerar que a tecnologia modifica a expressão criativa do homem, transformando as formas de construção de conhecimentos e interferindo em seu próprio universo cognitivo (TEDESCO et al. 2009, p. 13).

Durante os debates, os eleitos colaboradores se mostraram bastante interessados, questionadores e dispostos a vivenciarem tal experimento, o que pode ser comprovado pela transcrição das declarações que seguem:

Aluno 1 – "*Então, você pode digitar vários gráficos ao mesmo tempo*?"

Pesquisador – "*Sim, é possível apresentar vários gráficos ao mesmo tempo*".

Aluno 2 – "*Aparecido, e esses gráficos são seguros*?"

Pesquisador – "*Sim, eles são seguros, pois obedecem a um algoritmo computacional que foi desenvolvido pelos cientistas e que é capaz de resolver o problema desejado"*.

Aluno 3 – "*É bem similar à outra, não é Aparecido? A diferença só é mesmo em que o y no primeiro é igual a 4 e, nessa outra, é igual a 20*".

Aluno 3 – "*Aparecido, esse software facilita muito nossa vida".*

Aluno 3 – "*Vamos colocar outra função, Aparecido*".

Aluno 3 – "*Quanto mais exemplos você apresenta, mais fácil é de entender os gráficos".*

Pesquisador – "*Vamos, então, editar e apagar todos os gráficos. Vamos dizer que eu queira uma curva x^2+y^2=25: que tipo de curva vai ser essa? Uma circunferência. Então, qual é o raio dessa circunferência? O raio é a raiz quadrada de 25, que é cinco, mas isso não é uma função, é uma relação, porque para ser função, retas verticais só podem tocar uma vez no gráfico. Vamos, então, colocar uma função com fração y=(2/3)x^2 + (49/2)".*

Aluno 4 – "*Por que o x^2 não entra nos parênteses*?"

Pesquisador – "*Pois vai indicar que o coeficiente é aquela fração toda. Se você não colocar, pode ser que o cálculo não saia correto. É necessário ter bastante atenção quando for utilizar os parênteses*".

Aluno 5 – "*Se fosse a função negativa, teria erro*?"

Pesquisador – "*Não, assim como foi mostrado, ela também pode ser representada. Qualquer função que exista, sendo ela positiva ou negativa, pode ser representada utilizando esse software"*.

Aluno 6 – "*Professor, você pode mostrar a inversa da função*?"

Pesquisador – "*Sim, vamos escrever, então, y=ln(x)/ln(2). Aí, você dá enter; a*  função de vermelho é a inversa da função rosa. A logarítmica que é a inversa da *exponencial, entendeu*?"

Aluno 7 – "*Muito bom, Aparecido, muito interessante*".

Pesquisador – "*Obrigado, tem muita coisa interessante. Vou apagar aqui e mostrar outro exemplo: eu vou digitar aqui r=-(t)^(1/2). Chama-se espiral de Arquimedes*".

Aluno 8 – "*Nossa, Aparecido, parabéns aí".*

(Conclusão)

Aluno 7 – "*Aparecido, eu não sabia que era possível descrever desenhos dessa forma utilizando essas expressões. Muito bom mesmo*".

Pesquisador – "*Vocês já estão preparados para enfrentar a parte de elaboração dos gráficos? Sim ou não*?"

Aluno 2 – "*Sim, mas existe manual em outros idiomas*?"

Pesquisador – "*Sim, existe o manual em vários idiomas, e o software pode ser baixado em português"*.

Aluno 3 – "*Por que x^2 não entra nos parênteses*?"

Pesquisador – "*Os parênteses entram para indicar uma fração. Se não colocar outro tipo de gráfico".*

Pesquisador – "*Vamos colocar uma função exponencial*".

Aluno 3 – "*É! Essa é boa!"*

Aluno 9 – "*O Cidão, pode também utilizar na função inversa*?"

Pesquisador – "*Pode sim. Exemplo y=lnx fica x=lny. Vamos digitar agora outras funções*".

Aluno 7 – "*Cidão, faz com raiz*".

Pesquisador – "*Vou fazer um exemplo com raiz".*

Aluno 1 – "*Dá diferente de com os parênteses*?"

Aluno 1 – "*Ah! Tá!"*

Pesquisador – "*É bonito demais*".

Aluno 4 – "*É, realmente!"*

Aluno 4 – "*Professor, tem muita coisa interessante"*.

Aluno 4 – "*Agora, é muito calculo pra se chegar até aí, né*?"

Pesquisador – "*É, sim, tem que estudar muito*.

Aluno 9 – "*Cidão é inteligente*".

Aluno 10 – "*Professor, esse programa é muito melhor do que uma calculadora"*.

Os diálogos acima demonstram que o uso do *Software Graphmática* motivou os alunos e tornou o conteúdo mais estimulante. Ao finalizar esta etapa, solicitei que cada grupo expusesse a análise realizada para cada operação, ou seja, que apresentasse a análise algébrica das questões. Nesse momento, constatei o questionamento da turma:

Aluno 1 – "*Professor, pode colocar só a resposta*?"

Pesquisador – "*Coloca os cálculos para a resolução também. Vocês põem também o nome de todos os integrantes do grupo na folha*".

Aluno 2 – "*O bom que, com esse software, você já tira grandes conclusões, não é Aparecido*?"

Pesquisador – "*Sim, ele ajuda muito na hora da resolução*".

Aluno 3 – "*A função deu algo parecido com 6x+4*?"

Aluno 4 – "*Aqui é só jogar a função normal aqui dentro".*

Aluno 5 – "*Lembra que ele falou que a lupa diminui a proporção da imagem*?"

Aluno 4 – "*Para ver os zeros da função, é como Aparecido*?"

Pesquisador – "*É só você observar no gráfico gerado ou então ir nas opções ali em* 

*cima no software e clicar em encontrar os zeros da função*".

Pesquisador – "*Vocês estão gostando*?"

Aluno 6 – "*Sim, facilita muito, Aparecido, usando isso"*.

Aluno 7 – "*Essa função é crescente ou decrescente*?"

Pesquisador – "*É uma função afim crescente*".

Aluno 8 – "*Essa função é par*?"

Aluno 9 – "*Zero vírgula sessenta e sete mais* (…)".

Aluno 10 – "[Continuando] *dois x mais quatro"*.

Aluno 11 – "*Qual a temperatura da água*?"

Aluno 11 – "*Na próxima, vai pegar no gráfico*".

Aluno 8 – "*Veja se a função é crescente ou decrescente"*.

Aluno 7 – "*Falta agora jogar no gráfico"*.

Aluno 12 – "*y igual a seis x mais quatro. Aqui é só jogar no gráfico"*.

Aluno 9 – "*É uma reta".*

Aluno 2 – "*Função crescente, né*?"

Aluno 1 – "*É, pois a é maior que zero"*.

Aluno 5 – "*Por que a reta passa acima da origem*?"

Aluno 6 – "*Porque a é maior que zero"*.

Aluno 13 – "*No caso, são dois pontos. Como é que acha isso*?"

Aluno 14 – "*Vai à aba de ferramentas"*.

Aluno 15 – "*Vai mostrar os zeros*".

Aluno 16 – "*Mas tá pedindo a interseção nos eixos coordenados"*.

Aluno 17 – "*Coloca lá em cálculo a; aí aparece entre parêntese zero e quatro, que* 

(Conclusão)

*são x igual a zero e y igual a quatro*".

Aluno 5 – "*Qual é a próxima*?"

Aluno 6 – "*Qual é o zero dessa função*?"

Aluno 5 – "*O zero é a raiz"*.

Aluno 18 – "*Essa é da segunda questão*?"

Aluno 17 – "*Esta questão está na parte da primeira*".

Aluno 16 – "*Tá mais fácil*".

Aluno 12 – "*No Graphmática aqui, já ficou mais rápido*".

Pesquisador – "*Depois eu quero uma descrição de como vocês fizeram*".

Aluno 10 – "*Um relatório*?"

Pesquisador – "*Sim*".

Aluno 16 – "*Professor, cola aqui"*.

Aluno 16 – "*Professor tá errado aqui"*.

Pesquisador – "*O que vocês observaram de diferente dos gráficos do encontro anterior para esse agora*?"

Aluno 8 – "*Hum, é o tipo gráfico, Cido*?"

Pesquisador – "*Isso mesmo*".

Aluno 9 – "*Agora o gráfico é uma parábola, né Cido? Eu não sabia que a parábola servia para calcular temperatura"*.

Aluno 6 – "*O gráfico da função logarítmica não passa na origem*?"

Aluno 7 – "*Não. Sempre passa no ponto 1"*.

Aluno 6 – "*Em x ou em y*?"

Aluno 7 – "*Eu acho que passa no ponto 1 no y, ne Cido*?"

Pesquisador – "*Não. A função logarítmica passa sempre no ponto x= 1, pois, para o valor de x=1, o y é igual a zero. Mas observem que, neste problema, não passa no ponto zero*".

Aluno 6 – "*É por que, neste caso, o gráfico da função logarítmica não é crescente*?" Pesquisador – "*Não, é porque este gráfico está sofrendo uma translação; o gráfico foi deslocado da parte positiva para negativa no eixo das abscissas*".

Aluno 1 – "*Lembra que ele falou que a lupa diminui a proporção da imagem*?"

Aluno 7 – "*Aparecido, eu não sabia que era possível descrever desenhos dessa forma utilizando essas expressões. Muito bom mesmo*".

Ao vencer esta etapa, as equipes tiveram que gerar o gráfico por meio da aplicabilidade do *Software Graphmática*. Nesse momento, não houve dúvidas para serem sanadas e tudo ocorreu de forma tranquila. Contudo, quando os grupos partiram para a análise algébrica, novamente percebi um certo grau de dificuldade das equipes; porém, com uma intensidade bem menor.

Aluno 1 – "*Aparecido, vem aqui. Como coloca o ln da função*?" Aparecido – "*Lembrem-se de quando eu falei quando ele é crescente e quando é decrescente. Observem que agora estamos trabalhando com outro tipo de função. Qual é esse tipo*?" Aluno 2 – "*É exponencial e logarítmica, Cido*?" Aparecido – "*Certo*". Aluno 3 – "*Tem de achar se a função é crescente ou decrescente*?"

Os diálogos revelam o percurso da aprendizagem auxiliado pela tecnologia e o entusiasmo dos alunos ao descobrirem a maneira de solucionar a atividade e construir o gráfico de forma mais ágil e fácil. Um aspecto importante a ser destacado e o fato de eles participarem ativamente da execução das atividades e desvelarem as etapas para realizá-las com o uso do aplicativo. Sendo assim, desempenharam "a condução de seu próprio processo de aprendizagem. Isso é importante para a reflexão" (SKOVSMOSE, 2008, p. 65).

Ao meditarem sobre sua aprendizagem, os alunos conseguiram vislumbrar suas dificuldades e potencialidades. Assim, o uso do *software* permitiu agilidade, "pois figuras que demorariam muito tempo para serem construídos no papel são criadas em segundos na tela do computador" (SILVA, 2012, p. 27). A motivação é pessoal, surge de um desejo íntimo de superar dificuldades, conhecer mais, valorizar o conhecimento. Além disso, requer um ambiente que seja propício à aprendizagem, com estímulos audiovisuais, como é o caso do computador.

> No contexto educacional, aprendizes mais motivados tendem a investir maior esforço, ser mais engajados, mostrar maior persistência perante o fracasso e correr mais riscos enfrentando atividades desafiadoras. Como resultado, aprendem mais, compreendem mais profundamente as ideias, alcançam níveis mais altos de desempenho e tendem a permanecer mais no colégio, além de referir maior satisfação com a aprendizagem, maior auto apreço e bem-estar (OKA, 2005).

Logo, um novo direcionamento é necessário à organização dos conteúdos curriculares dos Cursos de Matemática no sentido de dar ênfase à construção de conhecimentos sólidos por parte dos alunos. Para Saddo (2002, p. 25),

> Os processos de construção do conhecimento não são unicamente situados do lado dos sujeitos individualmente, mas da classe, a aquisição deve ser resultado de um processo de adaptação dos sujeitos às situações que o professor organizou, nas quais as interações com os outros alunos terão um papel importante.

## **4.3 Terceiro resultado: A partir dos resultados da pesquisa intervenção efetivada, o professor pesquisador passou a rever sua prática pedagógica**

Posso afirmar que a utilização do *Software Graphmática* só ampliou a minha experiência enquanto docente, mostrando-me o quanto o uso da tecnologia pode ser bem-vindo à esfera acadêmica, O fato é que ela prendeu a atenção e o interesse da turma, tornando menos penoso e mais prazeroso o ensino da Matemática. Senti que estava sendo um professor "diferente" quando, numa das aulas ministradas, os alunos comentaram o quanto elas se tornaram "diferentes". Ademias, confesso que, para alguém acostumado a ver seus discentes "correrem" para a saída ao término das aulas, fiquei muito satisfeito ao vê-los permanecer na sala após o término das atividades. Os excertos a seguir comprovam tais afirmações:

Aluno 1 – "*Nossa, bateu. Nem percebi o tempo passar. Quero mais aula de Cálculo. Vamos Cido, ensina mais softwares interessantes*".

Aluno 2 – "*É mesmo, sua aula está encantadora. Adorei, estou me sentindo engenheiro*".

Aluno 3 – "*Estou até abrindo a minha mente nas outras disciplinas. Está me ajudando demais"*.

Aluno 4 – "*Vou até procurar outros softwares na internet*".

Aluno 6 – "*Cido, você deixa usar o celular na prova*?"

Aluno 5 – "*E no celular, você vai ensinar algum software? Ensina, pois quando tiver viajando para vir pra faculdade, vou ficar estudando no celular. E também podemos resolver as questões da prova no celular, né*? (risos gerais na sala)". Aluno 1 – "*Eita, você passou mesmo o trator* (mais risos)".

De fato, como professor de Matemática comprometido com a prática, procurei contribuir para a aprendizagem dos alunos da melhor maneira possível. Dessa forma, consegui ampliar minha visão quanto ao papel social de educador e desenvolver a capacidade de inserção em diversas realidades com sensibilidade, visando interpretar as ações dos educandos. Hoje, estou ciente de que a aprendizagem Matemática contribui para a formação dos indivíduos e o desenvolvimento de sua cidadania. Aliado a isso, o conhecimento matemático pode e deve ser acessível a todos, favorecendo, assim, a superação dos preconceitos, traduzidos pela angústia, inércia ou rejeição à disciplina, que, muitas vezes, ainda estão presentes no ensino e na aprendizagem da Matemática.

Certamente, continuo sendo um professor que ministra conteúdos de Cálculo e, por isso mesmo, destina considerável tempo ao ensino de termos matemáticos, fórmulas, ou seja, a assim chamada "Matemática Acadêmica". Afirmo que estou ciente da responsabilidade de abordar aspectos que mantêm o rigor e a abstração. Mas isso não impede o uso de *softwares* e, por que não dizer que, por meio deles, os alunos podem investigar, pois:

> Devemos ressaltar, ainda, que o ensino de Matemática, apoiado nos recursos didáticos diferenciados para promover a investigação, tem origem na Matemática de Arquimedes (287 a.C. a 212 a.C.), que os usava de maneira experimental para descobrir resultados para, então, apresentá-los em termos rigorosos (ALMEIDA, 2009, p. 901).

Cabe destacar que sigo me inspirando em leituras para melhorar cada vez mais minha prática pedagógica, pois entendo que, com a orientação do professor que media a aprendizagem, os alunos obtêm as informações necessárias para fazer bom uso do recurso e ter sucesso, fato comprovado em minha pesquisa. Na primeira citação abaixo, Oliveira se refere à inovação da prática pedagógica com o uso de tecnologias; por sua vez, na segunda, Hatum assevera que os *softwares* oferecem maneiras mais atrativas e motivadoras para atingir os objetivos:

> Inovar a prática pedagógica não é levar um grupo de alunos ao mesmo tempo ao laboratório com o uso homogêneo das novas TIC, mas sim, possibilitar que cada grupo utilize equipamentos necessários de acordo com suas necessidades. O problema não é saber ou não utilizar os computadores, é informação (OLIVEIRA; MARIM, 2010, p. 180). O uso da tecnologia, especificamente os *softwares* educacionais, disponibiliza de forma mais atrativa e motivadora a manipulação da representação gráfica de maneira mais rápida do que com a lousa e o giz, ou com lápis e papel, permitindo ao educando fazer simulações em busca de resultados que satisfaçam aos objetivos propostos (HATUM et al., 2007, p. 02).

O comentário geral era que o professor "trouxe o trator", a inovação do *Software Graphmatica.* Após conhecer as fragilidades da turma em relação ao aprendizado do conteúdo Funções, permito-me afirmar que a escolha desse aplicativo de fato auxiliou na aprendizagem dos alunos. Moran cita a importância do uso da tecnologia embora sustente que ensinar não depende apenas dessa ferramenta, pois envolve desafios profundos de informação e conhecimento.

> Sem dúvida as tecnologias nos permitem ampliar o conceito de aula, de espaço e tempo, de comunicação audiovisual, e estabelecer pontes novas entre o presencial e o virtual, entre o estar juntos e o estarmos conectados a distância. Mas se ensinar dependesse só de tecnologias já teríamos achado as melhores soluções há muito tempo. Elas são importantes, mas não resolvem as questões de fundo. Ensinar e aprender são os desafios maiores que enfrentamos em todas as épocas e particularmente agora em que estamos pressionados pela transição do modelo de gestão industrial para o da informação e do conhecimento (MORAN, 2006, p. 12).

Para Freitas et al. (2007, p. 6), as novas tecnologias apresentam inúmeras "capacidades funcionais e propriedades que podem ser reconhecidas e aproveitadas por professores e alunos para obter resultados eficientes no processo de ensino aprendizagem de Matemática".

Acredito ser importante relembrar que o uso das tecnologias foi central para que eu passasse a estudar, com frequência, pesquisas que abordam essa temática. Eu, que sempre entendia que um bom professor de Matemática deveria apenas saber os conteúdos que ministrava, estou às voltas com leituras que me inspiram a pensar outros modos de ensinar e aprender a nomeada disciplina.

De fato, além do *Software Graphmática*, do qual já fiz um estudo aprofundado, chegando a plotar mais de duzentos gráficos de várias funções em diversas formas (cartesiana, polar, paramétrica e outras) e realizar suas análises algébrica e graficamente, também estou utilizando outros *softwares*, como o *Wimplot*  para plotagem de gráficos em duas e três dimensões. O *Winplot* é um *software*  matemático de domínio público, desenvolvido por *Richard Parris*, da *Philips Exeter Academy*. É um programa gráfico de propósito geral, que permite o traçado e a animação de gráficos em 2D e em 3D, inclusive o de família de curvas, a partir de parâmetros adotados por meio de diversos tipos de equações (explícitas, implícitas, paramétricas e outras). Faz parte da *Peanut Softwares,* uma coleção de *softwares* matemáticos, todos gratuitos criados por Richard Parris. É de uso relativamente

simples e tem versões em vários idiomas, inclusive em português.

Ao usar os aplicativos, elaborei atividades com esboços gráficos em duas ou três dimensões e resolvi questões de cálculo avançado, tais como: limites, derivadas, integrais, séries e questões de qualquer conteúdo usando o site *Wolfram Alpha*. Para finalizar este capítulo, expresso que minha vida pessoal também mudou muito. Estou constantemente ligado nos e-mails, nas mensagens, inclusive usando *whatsapp* para falar com meu neto e mandar fotos. Sinto que estou mais integrado à família, pois

> A humanidade está envolvida pela tecnologia. A sociedade e a tecnologia estão integradas e a tecnologia tornou-se o aspecto dominante da civilização. A matemática é o sustentáculo lógico do processamento da informação, e o pensamento matemático é também a base para as atuais aplicações da tecnologia da informação (SKOVSMOSE, 2001, p. 76-77).

## **5 CONTANDO GRÃOS**

O título deste capítulo simboliza, por um lado, uma atitude de humildade diante dos resultados de uma investigação que, com certeza, poderiam gerar mais elementos para discussão. O material de pesquisa que produzi, seguramente, merecia ser melhor analisado, mas, em função do tempo, apresento o que descrevi até este capítulo. Por outro, contar os grãos também pode significar a continuidade de meus estudos, ou seja, conhecer outras possibilidades de ensinar e aprender Matemática. De fato, a expectativa tem sido enorme; minha angústia e pânico foram substituídos pela alegria e prazer por ter encontrado um caminho de onde emergiram novas formas de ensinar Matemática aos engenheiros. Meus amigos cafeicultores agora estão muito interessados no acompanhamento de minhas conquistas e nossos cafés têm sido festejados.

A minha experiência de vida e a identidade como docente foram se construindo ao longo da minha trajetória profissional. Por muito tempo, desenvolvi minha prática pedagógica em consonância com o que hoje denomino "pedagogia clássica", que tem a figura do professor como centro do conhecimento. Assim, sentia-me muito confortável na posição de educador tradicional que só utilizava os instrumentos de ensino clássicos – quadro, pincel, livros e cadernos. Entretanto, a convivência com os alunos "antenados" com as tecnologias me levou a pensar muito e, com isso, a necessidade de me atualizar. A decisão de ingressar num Curso de Mestrado foi um processo preocupante, mas também a certeza de que muita coisa mudaria com essa nova jornada rumo a um novo professor com outra docência. Mas nunca imaginava que retornaria ao meu começo e a meus amigos e que neles

encontraria forças para atravessar uma grande estiagem na minha dissertação.

A utilização das tecnologias do jovem atual é um fato comum na sociedade da informação e da interatividade, razão pela qual está sendo incorporada à educação. No caso específico do ensino de Matemática, o uso de *softwares* se revelou útil para otimizar o tempo, facilitar a aquisição de saberes e chamar a atenção dos alunos para as aulas:

> Nossos jovens convivem cercados de tecnologias das mais variadas, e isso possibilita não só outra via para o aprendizado, mas também propicia outra forma de ver a vida. O jovem atual não está mais simplesmente ouvindo, falando ou lendo. Ele participa mais e interage com todo o processo social no qual está inserido. Por este motivo, é necessário repensar nossa forma de expor conteúdos, que muitas vezes se restringe somente à apresentação verbal ou escrita, não motivando os alunos. Assim sendo, propomos para ensinar o conteúdo "Funções", o uso de um *software* livre onde podemos construir e analisar gráficos de maneira simples, prática e agradável, uma vez que o uso do computador tornará a aula mais interessante (HOEPERS, 2007, p. 1).

Assim, ao terminar a escrita desta dissertação, devo tecer alguns comentários que considero relevantes. Adianto, porém, que estes não têm a perspectiva de serem um ponto final de uma trajetória, o que seria incompatível com o que assumi até aqui. Ao iniciar, relembro os objetivos específicos que penso ter conseguido atingir mesmo que de modo parcial. O primeiro mencionava elaborar uma prática pedagógica para uma turma de Cálculo I da FAINOR, centrada no conteúdo funções mediante a utilização do *Software Graphmatica.* Com o intuito de alcançá-lo, disponibilizei aos alunos oito atividades em seis encontros O resultado 1, expresso no capítulo anterior, evidencia que os estudantes utilizavam demasiado tempo na construção do gráfico em detrimento da análise, que considero também muito importante à formação de um engenheiro.

Como espero ter demonstrado, mesmo com mais de trinta anos de Magistério, muitas dúvidas me acompanhavam ao iniciar o Mestrado em Ensino de Ciências Exatas na Univates. Entretanto, o que mais me surpreendeu foi, precisamente, a produtividade obtida com o uso de outras ferramentas nas aulas de Cálculo e não apenas quadro e giz. Neste sentido, a disciplina de Tópicos Avançados me mostrou outras possibilidades, as quais tentei operar com minha turma de Cálculo I. Marin, ao se referir às atividades impossíveis de serem realizadas somente com lápis e papel, demonstra confiança quanto á dedicação do

No que diz respeito ao desenvolvimento das aulas, identifica-se que a TIC permite realizar atividades que seriam impossíveis de serem feitas somente com o uso de lápis e de papel, proporcionando a organização de situações pedagógicas com maior potencial para aprendizagem. É claro que isso aumenta o tempo de dedicação do professor (MARIN, 2009, p. 136).

O segundo objetivo específico apregoava a necessidade de averiguar, por meio da análise das aulas ministradas e das respostas de um questionário, as percepções dos discentes quanto à utilização dessa ferramenta na resolução de atividades vinculadas ao conteúdo funções. Como demonstrei no capítulo anterior, meus alunos passaram a dedicar mais tempo à análise de gráficos e a questionar com maior profundidade aspectos dos problemas que envolviam, em sua resolução, o uso de funções. O segundo resultado também aponta essa ideia.

Aliada a isso, a análise dos questionários também apontou a satisfação dos estudantes com minha "nova prática pedagógica". Ao serem questionados se o *software* influenciara positivamente sua aprendizagem, surgiram respostas, como "o uso do *software* proporcionou aprender com outro aspecto"; "sim, porque posso desenvolver gráficos que facilitam o entendimento da função"; "sim, pois com o auxílio do *software*, foi possível visualizar os gráficos de modo a ajudar na nossa compreensão" e "se demonstra com clareza, o seu uso se faz perceptível na análise dos problemas".

Na segunda questão, quando lhes perguntei sobre os benefícios do *software* utilizado, as respostas, em quase sua totalidade, foram positivas, ou seja, o *Graphmatica* auxiliou no entendimento do comportamento de uma função. Quanto à terceira, os estudantes, unânimes, declararam esperar que outras ferramentas de informática sejam utilizadas em todas as disciplinas. Respostas, tais como "somaria com os estudos e daria base para a realização de certas disciplinas"; "sim, pois seria mais interativo e criativo" e "sim, em alguns assuntos mais complexos poderia usar mais ferramentas de apoio", foram centrais para que eu compreendesse a produtividade de usar a tecnologia em minhas aulas.

Se, inicialmente, havia o receio de que meus estudantes não conseguissem operar com as ferramentas do *software*, logo após, percebi que meu temor era infundado. Tive a confirmação, por um lado, ao verificar a destreza com que os

alunos utilizavam todas as potencialidades do *Graphmática* e, por outro, com as respostas às questões do questionário cujo objetivo era analisar, na óptica dos estudantes, tais dificuldades. Com exceção de um aluno, que mencionou "sentir, em algumas vezes, [dificuldades] em colocar as funções mais complexas", os demais declararam não ter percebido nenhuma.

A resposta desse aluno me levou a concluir que, em minhas aulas, devo continuar a ceder espaço à "Matemática Acadêmica", pois ela é necessária para o pleno uso de *softwares.* Se os estudantes não conhecerem a linguagem mais formal da Matemática, não poderão fazer uso de todas as potencialidades de aplicativos e outras ferramentas. Em vista disso, "policio-me" para não entrar na zona perigosa de achar que a tecnologia resolverá tudo. É nela que sigo traçando minha trajetória, e esta corrida exige que, de vez em quando, eu procure espaços conhecidos, como a fazenda e a tranquilidade da área rural.

Cabe destacar que estou cada vez mais parecido com a cidade de Vitória da Conquista, vivendo uma tensão entre o velho e o novo, em que fazendas e fábricas disputam a paisagem. Nos arredores dessa cidade, existem várias indústrias e uma vasta agricultura de flores e hortaliças, além das plantações de café. Entre os eventos, encontram-se o Festival de Inverno, A Exposição Agropecuária, Rodeios e a Micareta, muito famosa por ser considerada um Carnaval Interiorano, todos realizados no Parque de Exposição. Ademais, ocorrem Seminários e Congressos Nacionais e Internacionais e o Festival de Cinema.

Vitória da Conquista também conta com bons teatros, casas de *shows* com *jazz* e *blues* e locais especializados em vinhos e queijos onde se fazem presentes cantadores e violeiros. Aliada a isso, uma vez por ano, acontece a feira do couro, bastante visitada e aplaudida pelos baianos, e cujas roupas são feitas na própria Região. Portanto, como minha cidade, incorporo dois lados que vivem harmoniosamente: o cafeicultor e o professor e este com seu conhecimento de Cálculo e o mestre armado com o uso da tecnologia "totalmente cidificado", segundo meus colegas e alunos.

Apesar do meu entusiasmo e dos meus conflitos, estou ciente de que as tecnologias não são a solução para todos os problemas; logo, ela, sozinha, não acabará os males da educação matemática e salvará os professores e alunos do perigo de ensinar e aprender. Marin acentua que:

> Visto por muitos como um remédio para todos os males e por outros tantos como um modismo passageiro, os computadores estão onipresentes na maior parte das áreas do conhecimento humano, desde a construção de usinas atômicas à elaboração de uma simples planilha para o controle do orçamento doméstico (ARAUJO, VEIT, MOREIRA, 2004, p. 01).

Posto isso, permito-me responder à questão de pesquisa: Quais as contribuições trazidas pela utilização do *Software Graphmática* como elemento de intervenção pedagógica em práticas pedagógicas efetivadas em uma turma de Cálculo I na Faculdade Independente do Nordeste (FAINOR)? Penso que elas se resumem em duas: uma ligada aos alunos e outra, a mim. Aqueles passaram a questionar, como já frisei neste capítulo, aspectos do comportamento das funções; eu, ao buscar uma aproximação sensata com as tecnologias, convenci-me de que a mudança deveria ser interior, pois o uso dessas ferramentas seriam inúteis caso a mentalidade e o pensamento do professor não se adequassem à nova realidade e ao mesmo tempo contemplassem os valores humanos. Dessa forma, estou "balanceando entre velho e novo" para extrair as fagulhas necessárias no atrito das pedras.

Ao finalizar o capítulo, narro um episódio que retrata meu renascer após passar por uma espécie de "morte" para produzir uma transformação contando com um terreno adequado. Este é minha Instituição, e minhas práticas pedagógicas são o adubo que fará a terra produzir bons frutos. Uma estudante de Engenharia, que também havia sido minha aluna no terceiro ano do Ensino Médio, ao perceber que, durante a aula, eu fizera uso de um novíssimo celular para realizar um cálculo, comentou: "Cido, como você está diferente! Antes parecia um velho professor; agora é um novo professor; antes era hostil com a tecnologia, mandava a gente largar o celular e prestar atenção ao quadro; hoje você incentiva".

De fato, mudei. Ademais, não me perturbei quando os alunos arranjaram um vocábulo para se referir a esta ação de mecanização: o verbo "cidificar". Com frequência, alguns, ao se dirigirem a outros professores e colegas, declaram: "Vocês precisam "cidificar" seus estudos e ensino". Bem, pelo menos eu quero continuar "cidificando".

## **REFERÊNCIAS**

ALMEIDA, A. F. Criação e implementação de um Laboratório de Ensino de Matemática de forma participativa e colaborativa no Ensino Fundamental em Escola Pública. In: I Simpósio Nacional de Ensino de Ciência e Tecnologia. Paraná, 2009. **Anais...** Paraná: UTFPR, 2009. Disponível em:

<http://www.pg.utfpr.edu.br/sinect/anais/artigos/10%20Ensinodematematica/Ensinod ematematica\_artigo5.pdf>. Acesso em: 10 jun. 2015.

ALMEIDA, M. E. B; VALENTE, J. A. **Tecnologias e currículo:** trajetórias convergentes ou divergentes? São Paulo: Paulus, 2011.

ARAUJO, Ives Solano; VEIT, Eliane Angela; MOREIRA, Marco Antonio. **Uma revisão da literatura sobre estudos relativos a tecnologias computacionais no ensino de física 1**. Porto alegre: Instituto de Física, UFRGS, 2004.

BARROS, Aidin de Jesus Paes; LEHFELD, Neide Aparecida de Souza. **Projeto de pesquisa:** propostas metodológicas. Petrópolis: Vozes, 2003.

BERTONCELLO, Ludhiana. **O uso das Tecnologias no Ensino Superior**. Disponível em: <www.cesumar.br/download/2011/palestra\_ensino\_superior.pdf>. Acesso em: 11 jun. 2015.

BITTAR, M. Possibilidade e dificuldades da incorporação do uso de *softwares* na aprendizagem da matemática. In: Seminário Internacional de Pesquisa em Educação Matemática (SIPEM), 3, 2006, Águas de Lindóia, São Paulo. G06 - Educação Matemática novas tecnologias e educação a distância. **Anais...** Águas de Lindóia, São Paulo, 2006. 1 CD-ROM.

BORASI, Raffaella. **Alternative perspectives on the educational uses oferrors**. Trabalho apresentado no 3º CIEAEM. Sherbrooke, Canadá, jul. 1987. 12p.

\_\_\_\_\_\_. **Sbagliando s'impara:** alternative per um uso positivo degli errorri nella didattica della matematica. L'insegnamento della Matematica e delle Scienze Integrate, v. 11, n. 4, p. 365-404, apr. 1988.

BOULOS, Paulo. **Cálculo diferencial e integral**. São Paulo: Pearson Makron Books, v. 1, p. 141, 1999.

BRASIL. Ministério da Educação. Conselho Nacional de Educação / Câmara de Educação. Superior. Diretrizes Curriculares Nacionais para os Cursos de Matemática, Bacharelado e Licenciatura, Brasília, 2001.

BZUNECK, J. A. A motivação do aluno: Orientado a metas de realização. In: BORUCHOVITCH, E.; BZUNECK, J. A. (Orgs.). **A motivação do aluno:** Contribuições da psicologia contemporânea. Petrópolis, RJ: Vozes, p. 58-77, 2004.

CHEVALLARD, Y. **Sur l**'**analyse didactique:** deux études sur les notions de contrat et de situation. Marseille: IREM, 1988.

CHIANG, Ku Hai. **Contribuindo com o ensino e a aprendizagem da matemática através da inclusão digital dos professores**. Foz do Iguaçu: UNIOEST, 2006.

COLÉGIO MARISTA. **Cálculo**. Disponível em: [<http://marista.edu.br/saoluis/files/2011/02/dc.pdf>](http://marista.edu.br/saoluis/files/2011/02/dc.pdf). Acesso em: 10 jun. 2015.

CRESWELL, J. W. W. **Projeto de pesquisa:** métodos qualitativo, quantitativo e misto. 2. ed. Porto Alegre: Bookman, 2010.

CURY, Helana Noronha. **Análise de erros:** o que podemos aprender com as respostas dos alunos. Belo Horizonte: Autêntica, 2008.

DAMM, R. F. Registros de Representação. In: MACHADO, Silvia Dias Alcântara et. al. **Educação Matemática:** uma introdução. São Paulo: EDUC, p. 135-153, 2002.

DANTE, L.R. **Matemática**. São Paulo: Editora Ática, 2008.

[DAZZI, Clóvis José.](http://www.univates.br/bdu/browse?type=author&value=DAZZI%2C+Clóvis+José) **Análise de gráficos de funções polinomiais de grau maior que dois com auxílio do** *Software Graphmatica*. Rio Grande do Sul: UNIVATES, 2011.

DE LA TORRE, S. **Aprender com os erros:** o erro como estratégia de mudança. Porto Alegre: Artmed, 2007.

DOSCIATI, André; PIVA, Claudia; DORNELES, Lecir Dalabri da.; SPILIMBERGO, A. Patricia. *Softwares* **livres potenciais para o ensino de Matemática**. Disponível em:

[<http://www.pucrs.br/edipucrs/erematsul/comunicacoes/4ANDREFORLINDOSCIATI.](http://www.pucrs.br/edipucrs/erematsul/comunicacoes/4ANDREFORLINDOSCIATI.pdf) [pdf>](http://www.pucrs.br/edipucrs/erematsul/comunicacoes/4ANDREFORLINDOSCIATI.pdf). Acesso em: 11 dez. 2013.

DULLIUS, Maria Madalena; HAETINGER, Claus. Ensino e aprendizagem de matemática em ambientes informatizados: Concepção, desenvolvimento, uso e integração destes no sistema educacional. IV Encontro ibero-americano de coletivos escolares e redes de professores que fazem investigação na sua escola. **Anais...** Rio Grande do Sul, 2005.

FALCÃO, E. S. F; MELO, A. S. A. **Matemática e a arte da dança:** uma proposta diferenciada de educação matemática.VI EPBEM, Monteiro, PB, 09, 10 e 11 nov. 2010.

FILHO, P. S. de C; LABURÚ, C. E. Uma proposta de referencial analítico para gráficos cartesianos de cinemática a partir de tabelas. **Revista Ensaio**, Belo Horizonte, v. 15, n. 01, p. 49-65, jan./abr. 2013.

FORTES, Luciane Oliveira; GIRAFFA, Lucia Maria Martins. Utilizando blogs como ferramenta de suporte a aprendizagem de Matemática no ensino superior. III Mostra de Pesquisa da Pós-Graduação – PUCRS, 2008, Porto Alegre. **Anais...** Porto Alegre, 2008.

FRANCHI, R. H. O. L. Ambientes de Aprendizagem Fundamentados na Modelagem Matemática e na Informática como Possibilidades para a Educação Matemática. In: BARBOSA, J. C; CALDEIRA, A. D.; ARAÚJO, J. L. (Orgs.). **Modelagem matemática da educação matemática brasileira:** pesquisas práticas educacionais. Recife: SBEM, p. 177-193, 2007.

FREITAS, D. B. de. et al. **Educação Matemática:** O Uso do *Software* Dinâmico, WINGEOM, para o Ensino da Geometria. In: II Congresso de Pesquisa e Inovação da Rede Norte Nordeste de Educação Tecnológica, [S.l.], 2007. CD-ROM.

FURLANETTO, Virginia; DULLIUS, Maria Madalena. **Explorando estratégias diferenciadas na resolução de problemas Matemáticos**. Rio Grande do Sul: UNIVATES, 2013. Disponível em:

<https://www.univates.br/ppgece/media/pdf/2013/Virginia%20Furlanetto.pdf>. Acesso em: 28 nov. 2013.

FURLANETTO, Virginia.; DULLIUS, Maria Madalena.; ALTHAUS, Neiva. Estratégias de resolução de problemas para a melhoria do processo de ensino e aprendizagem de Matemática. IX ANPED Sul. ISSN 2238-9229. 29 de julho a 1° de agosto de 2012, Caxias do Sul, RS, **Anais...** Caxias do Sul, RS, 2012.

GIL, Antônio Carlos. **Como elaborar projetos de pesquisa**. São Paulo: Editora Atlas, 2006.

GÖTZINGER, H. B; PALOMINO, S. E. B. **Atividades matemáticas sobre funções com o uso do geogebra**. XIII CIAEM‐IACME, Recife, 2011.

GUIMARÃES, Fábio Alves Silva; SOUZA, Janderson Vieira de. Um Relato de Experiência Sobre o *Software Graphmatica*. IX Seminário Nacional de História da Matemática, 17 a 20 de abril de 2011, Aracajú. **Anais...** Aracajú, 2011.

HAETINGER, M; MILANO, J.; SOCHASCKI,J. **Sou professor! A formação do professor formador**. Curitiba: Ed. Positivo, 2009.

HATUM, M. J. S; GUIRADO, J. C; MAIOLI, M. **Funções utilizando recursos tecnológicos**. Paraná, Maringá, 2007. Disponível em: <www.diaadiaeducacao.pr.gov.br/portals/pde/arquivos/235-4.pdf>. Acesso em: 19 ago. 2012.

ISOTANI, S.; SAHARA, R. H.; BRANDÃO, L. O. **iMática:** Ambiente Interativo de Apoio ao Ensino de Matemática via internet. São Paulo, Instituto de Matemática e Estatística - Universidade de São Paulo: USP, 2001.

JOVER, Renato Schneider Rivero. Cálculo diferencial: Uma experiência de ensino utilizando os aplicativos Geogebra e *Graphmatica*. XI Encontro Nacional de Educação Matemática, 18 a 21 de julho de 2013, Curitiba. **Anais...** Curitiba, 2013. ISSN 2178-034X.

KITHIAN, Kleber. **O Baricentro da Mente:** A matemática em seus neurônios. Disponível em:[<http://obaricentrodamente.blogspot.com.br/2010/03/aplicacao-de](http://obaricentrodamente.blogspot.com.br/2010/03/aplicacao-de-derivada-para-determinacao.html)[derivada-para-determinacao.html>](http://obaricentrodamente.blogspot.com.br/2010/03/aplicacao-de-derivada-para-determinacao.html). Acesso em: 10 jan. 2014.

LEAL, F. et al. **Uma ferramenta de ensino para análise de tempos nas relações de trabalho**. XII SIMPEP, Bauru, 2005.

LIBÂNEO, J. C. **As teorias pedagógicas modernas revisitadas pelo debate contemporâneo na Educação**. Educação na Era do conhecimento em Rede e transdisciplinaridade. Campinas, SP, Alínea, p. 43, 2005. ISBN: 8575161334

LIMA, I. Conhecimentos e concepções de professores de matemática: análise de sequências didáticas. **Educação Matemática Pesquisa**, São Paulo, v. 13, n. 2, p. 359-385, 2011.

LIRA, Christianne Torres. O uso do aplicativo *graphmatica* no ensino de funções polinomiais do 1º Grau. **Rev. Enidueph**, [S.l.], 04 out. 2013. Disponível em: [<http://www.editorarealize.com.br/revistas/eniduepb/trabalhos/Modalidade\\_6datahor](http://www.editorarealize.com.br/revistas/eniduepb/trabalhos/Modalidade_6datahora_04_10_2013_09_33_03_idinscrito_1304_653790d737b1d5508328d3fdcfca7cbe.pdf) [a\\_04\\_10\\_2013\\_09\\_33\\_03\\_idinscrito\\_1304\\_653790d737b1d5508328d3fdcfca7cbe.p](http://www.editorarealize.com.br/revistas/eniduepb/trabalhos/Modalidade_6datahora_04_10_2013_09_33_03_idinscrito_1304_653790d737b1d5508328d3fdcfca7cbe.pdf) [df>](http://www.editorarealize.com.br/revistas/eniduepb/trabalhos/Modalidade_6datahora_04_10_2013_09_33_03_idinscrito_1304_653790d737b1d5508328d3fdcfca7cbe.pdf). Acesso em: 29 nov. 2013.

MAGGIO, D. P; SOARES, M. A. da S. Registros de representação semiótica da função afim: análise de livros didáticos de matemática no ensino médio. **REVEMAT:** R. Eletr. de Edu. Florianópolis. v. 05, n. 1, p. 38-47, 2010. ISSN 1981-1322.

MALACA, Carlos. **Guia do usuário:** *Graphmática*. São Paulo, 2007. Disponível em: [<http://www8.pair.com/ksoft/user/GuiaDoUsuario-Graphmaticav2003p.pdf>](http://www8.pair.com/ksoft/user/GuiaDoUsuario-Graphmaticav2003p.pdf). Acesso em: 23 nov. 2013.

MALHOTRA, Naresch K. **Pesquisa de Marketing:** uma orientação aplicada. 4. ed. Porto Alegre: Bookman, 2006.

MARIANI, R.C.P. **A transição da Educação Básica para o Ensino Superior:** A coordenação de registros de representação e os conhecimentos mobilizados pelos alunos no curso de cálculo. Tese de doutorado, São Paulo: PUC, 2006.

MARIN, Douglas. **Professores de matemática que usam a tecnologia de informação e comunicação no ensino superior**. Universidade Estadual Paulista Instituto de Geociências e Ciências Exatas Campus de Rio Claro. Dissertação de

Mestrado, Rio Claro, SP, 2009.

MARTINS, G. A. **Estudo de caso:** uma estratégia de pesquisa. 2 ed. São Paulo: Atlas, 2008.

MASCARENHAS, Vanessa Magela. A percepção do *software* educativo matemático pelo discente do curso de Matemática do ensino superior. **Rev. UniBH**, [S.l.], v. 2. n. 2, 2009. ISBN 1984-767X.

MINAYO, M.C. de S. **O desafio do conhecimento**: Pesquisa Qualitativa em Saúde. 12. ed. São Paulo: Hucitec-Abrasco, 2010.

MIRANDA, W. dos S. **Erros e obstáculos:** os conteúdos matemáticos do ensino fundamental no processo de avaliação. 2007. Dissertação (Mestrado em Educação em Ciências e Matemáticas) – Universidade Federal do Pará, Belém, 2007.

MORAN, J., BEHRENS, M. A., MASETTO, M. T. **Novas tecnologias e mediação pedagógica**. Campinas, SP: Papirus, 2006.

NACARATO, Adair Mendes. **O professor que ensina matemática:** desafios e possibilidades no atual contexto. Espaço Pedagógico. Passo Fundo, v. 20, n. 1, p. 11-32, jan./jun. 2013. Disponível em: [<www.upf.br/seer/index.php/rep>](http://www.upf.br/seer/index.php/rep). Acesso em: 11 set. 2015.

NAGY, M. C.; BURIASCO, R. L. C. A análise da produção escrita em matemática: possível contribuição. In: BURIASCO, R. L. C. (Org.). **Avaliação e educação matemática**. Recife: SBEM, 2008.

NEHRING, C. M. **A multiplicação e seus Registros de Representação nas Séries Iniciais**. Dissertação de mestrado em Educação, Ijuí: UNIJUI/RS, 1997.

NÉRI, Izaias Cordeiro. **Guia do Usuário:** *Graphmática*. São Paulo, 2007.

NOÉ, Marcos. **A Informática no ensino da matemática**. Disponível em: [<http://educador.brasilescola.com/estrategias-ensino/a-informatica-no-ensino](http://educador.brasilescola.com/estrategias-ensino/a-informatica-no-ensino-matematica.htm)[matematica.htm>](http://educador.brasilescola.com/estrategias-ensino/a-informatica-no-ensino-matematica.htm). Acesso em: 28 nov. 2013.

NUNES, Lincoln Ferreira; RIBAS, Marielson de Araújo. **Informática e educação matemática:** Utilização da informática enquanto tecnologia da inteligência com uma abordagem construcionista visando à reorganização do pensamento no processo de ensino-aprendizagem da Matemática. Teixeira de Freitas: Universidade do Estado da Bahia – UNEB, 2010.

OLIVEIRA, C. C. de; MARIM, V. **Educação matemática:** contextos e práticas docentes. Campinas, SP: Alinea, 2010.

PALIS, Gilda de La Rocque. **Desenvolvimento curricular e pesquisa participante:**  Integração de um sistema de computação algébrica na transição do ensino médio para o superior em matemática. Rio de Janeiro: Pontifícia – Universidade Católica do Rio de Janeiro, 2009.

PINTO, M. M. F. Re-visitando uma Teoria: O Desenvolvimento Matemático de Estudantes em um Primeiro Curso de Análise Real. In: FROTA, M. C. R.; NASSER, L. **Educação Matemática no Ensino Superior:** Pesquisas e Debates. Recife: SBEM, cap. 2, p. 27 – 42, 2009.

RICHIT, Adriana; TOMKELSKI, Mauri Luis. Explorando funções polinomiais com o *Software Graphmática*. VIII Encontro Nacional de educação matemática, 15 a 18 de julho de 2004, Recife. **Anais...** Recife, 2004.

RODRIGUES, Luciana Silveira. **O uso de** *software* **educacional no ensino fundamental de Matemática e a aprendizagem do sistema de numeração decimal por alunos de 3ª série**. Campo Grande, MS: Universidade Católica Dom Bosco, 2006.

SÁ, Glaucia Patricia Bravin de. **Trabalhando com o** *software graphmatica* **com alunos do ensino fundamental**. Disponível em:

[<http://www.uems.br/eventos/semana2012/arquivos/49\\_2012-09-28\\_15-49-45.pdf>](http://www.uems.br/eventos/semana2012/arquivos/49_2012-09-28_15-49-45.pdf). Acesso em: 27 nov. 2013.

SADDO, A. A. **Fundamentos da didática da Matemática**. Curitiba: Ed. UFPR, 2007.

SANTOS, E. P. **Função afim axb y + =:** A articulação entre os registros gráfico e algébrico com auxílio de um *software* educativo. Dissertação de Mestrado, São Paulo: PUC-SP, 2002.

SANTOS, Geovany Humberto Silva; PINHEIRO, Marcello Morais. **O Uso do**  *Software* **Gráfico** *Graphmática* **na Formação dos Professores:** Um Recurso didático do ensino da matemática. Quirinópolis: Universidade Estadual de Goiás, 2011.

SCUCUGLIA, Ricardo; GADANIDIS, George. Performance matemática: Tecnologias digitais e artes na escola pública de ensino fundamental. In: BORBA, Marcelo de Carvalho; CHIARI, Aparecida. **Tecnologias digitais e Educação matemática**. São Paulo: Editora Livraria da Física, 2013.

SILVEIRA, Denise Tolfo; GEHARDT, Tatiana Engel. **Métodos de Pesquisa**. Porto Alegre: Universidade Federal do Rio Grande do Sul, 2009.

SKOVSMOSE, O. **Desafios da reflexão em educação matemática crítica**. Campinas, SP: Papirus, 2008.

\_\_\_\_\_\_. **Educação matemática crítica:** a questão da democracia. 3. ed. Campinas, SP: Papirus, 2001.

SOARES, M. A. S. **Os números racionais e os registros de representação semiótica:** análise de planejamentos das séries finais do ensino fundamental. Dissertação de Mestrado, liuí: UNIJUI/RS, 2007.

SOUZA, Joamir. **Matemática**. São Paulo: Ed. FTD, v. 1, 2010. 336p. (Coleção Novo

Olhar).

TEDESCO, Patrícia R.; SILVA, Ivanda M.; SANTOS, Marizete Silva. **Tecnologia aplicada à educação a distância**. Recife, v. 1, 2009.

TRIGO, Carmen Esperança Cesar. **Análise de uma experiência de intervenção pedagógica com uso de experimentos matemáticos:** discutindo a importância da extensão universitária na formação docente. Dissertação (Mestrado Profissional em Ensino de Ciências) - Programa de Pós - Graduação em Ensino de Ciências, Instituto Federal de Educação, Ciência e Tecnologia do Rio de Janeiro. Rio de Janeiro: PROPEC, 2011.

WEGNER, Alexandre. **Uma abordagem do uso do** *Software Graphmatica* **para o ensino de funções na primeira série do ensino médio**. Lajeado: Centro Universitário UNIVATES, 2011.

WEGNER, Alexandre; DULLIUS, Maria Madalena. **Uma abordagem do uso do**  *software Graphmatica* **para o ensino de funções no primeiro ano do ensino médio**. Lajeado: Centro Universitário UNIVATES, 2011.

ZENORINI, Rita da Penha Campos; SANTOS, Acácia Aparecida Angeli dos; MONTEIRO, Rebecca de Magalhães. **Motivação para aprender:** relação com o desempenho de estudantes. Paidéia, Ribeirão Preto, v. 21, n. 49, p. 157-164, ago. 2011. Disponível em: <http://www.scielo.br/scielo. php?script=sci\_arttext&pid=S0103-863X2011000200003&lng=en&nrm=iso>. Acesso em: 15 set. 2015. doi: [http://dx.doi.org/10.1590/S0103-863X2011000200003.](http://dx.doi.org/10.1590/S0103-863X2011000200003)

**APÊNDICES**

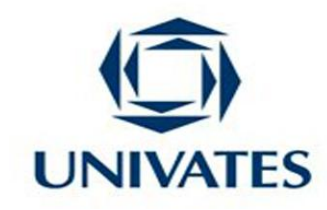

## **QUESTIONÁRIO**

**Este questionário é parte integrante de uma dissertação - trabalho de conclusão do aluno Antônio Aparecido Alves de Souza, Mestrando do Curso de Tecnologias, Metodologias e Recursos Didáticos para o Ensino de Ciências e Matemática pelo Centro Universitário Univates, Lajeado - RS.**

**As informações aqui obtidas serão de uso apenas acadêmico, preservando o anonimato dos entrevistados.**

1) Você acredita que o uso do *Software Graphmatica* influenciou positivamente em sua aprendizagem? Justificar a resposta.

\_\_\_\_\_\_\_\_\_\_\_\_\_\_\_\_\_\_\_\_\_\_\_\_\_\_\_\_\_\_\_\_\_\_\_\_\_\_\_\_\_\_\_\_\_\_\_\_\_\_\_\_\_\_\_\_\_\_\_\_\_\_\_\_\_\_\_

\_\_\_\_\_\_\_\_\_\_\_\_\_\_\_\_\_\_\_\_\_\_\_\_\_\_\_\_\_\_\_\_\_\_\_\_\_\_\_\_\_\_\_\_\_\_\_\_\_\_\_\_\_\_\_\_\_\_\_\_\_\_\_\_\_\_\_

\_\_\_\_\_\_\_\_\_\_\_\_\_\_\_\_\_\_\_\_\_\_\_\_\_\_\_\_\_\_\_\_\_\_\_\_\_\_\_\_\_\_\_\_\_\_\_\_\_\_\_\_\_\_\_\_\_\_\_\_\_\_\_\_\_\_\_

\_\_\_\_\_\_\_\_\_\_\_\_\_\_\_\_\_\_\_\_\_\_\_\_\_\_\_\_\_\_\_\_\_\_\_\_\_\_\_\_\_\_\_\_\_\_\_\_\_\_\_\_\_\_\_\_\_\_\_\_\_\_\_\_\_\_\_

2) Na sua percepção, quais os benefícios do uso desse *software*?

3) Você gostaria que fossem utilizadas outras ferramentas de informática no ensino de disciplinas? Em caso afirmativo, justifique.

\_\_\_\_\_\_\_\_\_\_\_\_\_\_\_\_\_\_\_\_\_\_\_\_\_\_\_\_\_\_\_\_\_\_\_\_\_\_\_\_\_\_\_\_\_\_\_\_\_\_\_\_\_\_\_\_\_\_\_\_\_\_\_\_\_\_\_

\_\_\_\_\_\_\_\_\_\_\_\_\_\_\_\_\_\_\_\_\_\_\_\_\_\_\_\_\_\_\_\_\_\_\_\_\_\_\_\_\_\_\_\_\_\_\_\_\_\_\_\_\_\_\_\_\_\_\_\_\_\_\_\_\_\_\_

4) O que mais lhe chamou a atenção nessa nova técnica de ensino de cálculo?

\_\_\_\_\_\_\_\_\_\_\_\_\_\_\_\_\_\_\_\_\_\_\_\_\_\_\_\_\_\_\_\_\_\_\_\_\_\_\_\_\_\_\_\_\_\_\_\_\_\_\_\_\_\_\_\_\_\_\_\_\_\_\_\_\_\_\_

\_\_\_\_\_\_\_\_\_\_\_\_\_\_\_\_\_\_\_\_\_\_\_\_\_\_\_\_\_\_\_\_\_\_\_\_\_\_\_\_\_\_\_\_\_\_\_\_\_\_\_\_\_\_\_\_\_\_\_\_\_\_\_\_\_\_\_

5) Você sentiu dificuldades em utilizar o *software*? Em caso afirmativo, mencione quais.

\_\_\_\_\_\_\_\_\_\_\_\_\_\_\_\_\_\_\_\_\_\_\_\_\_\_\_\_\_\_\_\_\_\_\_\_\_\_\_\_\_\_\_\_\_\_\_\_\_\_\_\_\_\_\_\_\_\_\_\_\_\_\_\_\_\_\_

\_\_\_\_\_\_\_\_\_\_\_\_\_\_\_\_\_\_\_\_\_\_\_\_\_\_\_\_\_\_\_\_\_\_\_\_\_\_\_\_\_\_\_\_\_\_\_\_\_\_\_\_\_\_\_\_\_\_\_\_\_\_\_\_\_\_\_

6) Você estava preparado, em termos de conhecimento de informática, para manusear o *Software Graphmatica*?

\_\_\_\_\_\_\_\_\_\_\_\_\_\_\_\_\_\_\_\_\_\_\_\_\_\_\_\_\_\_\_\_\_\_\_\_\_\_\_\_\_\_\_\_\_\_\_\_\_\_\_\_\_\_\_\_\_\_\_\_\_\_\_\_\_\_\_

\_\_\_\_\_\_\_\_\_\_\_\_\_\_\_\_\_\_\_\_\_\_\_\_\_\_\_\_\_\_\_\_\_\_\_\_\_\_\_\_\_\_\_\_\_\_\_\_\_\_\_\_\_\_\_\_\_\_\_\_\_\_\_\_\_\_\_

Obrigado!

#### **APÊNDICE B - Termo de Consentimento Livre e Esclarecido (TCLE)**

#### **TERMO DE CONSENTIMENTO LIVRE E ESCLARECIDO**

Pelo presente Termo de Consentimento Livre e Esclarecido, declaro que autorizo minha participação na pesquisa denominada O USO DO *SOFTWARE* GRÁFICO *GRAPHMÁTICA* NO ENSINO SUPERIOR: um estudo desenvolvido na Faculdade Independente do Nordeste - Vitória da Conquista – BA, pois fui informado/a, de forma clara e detalhada, livre de qualquer constrangimento e coerção, dos objetivos, da justificativa e dos procedimentos da mesma.

Fui especialmente informado/a:

a) Da garantia de receber, a qualquer momento, resposta a toda pergunta ou esclarecimento de qualquer dúvida acerca da pesquisa e de seus procedimentos;

b) Da liberdade de retirar meu consentimento a qualquer momento, sem que isso me traga qualquer prejuízo;

c) Da garantia de que não serei identificado/a quando da divulgação dos resultados e que as informações obtidas serão utilizadas apenas para fins científicos vinculados à pesquisa;

d) Do compromisso do pesquisador de proporcionar-me informações atualizadas obtidas durante o estudo, ainda que isto possa afetar minha participação;

e) De que esta investigação está sendo desenvolvida como requisito para a obtenção do título de Mestre em Ensino de Ciências Exatas, estando o pesquisador inserido no Mestrado Profissional em Ensino de Ciências Exatas da Univates, RS;

f) Da inexistência de custos.

O pesquisador responsável pela pesquisa é o professor Antônio Aparecido Alves de Souza, orientado pela professora Ieda Maria Giongo, do Centro Universitário Univates de Lajeado, RS, que poderá ser contatada pelo e-mail [igiongo@univates.br](mailto:igiongo@univates.br) ou pelo telefone (51)3714 - 7000 ramal5517.

Vitória da Conquista - BA \_\_\_\_\_/\_\_\_\_\_\_\_\_/ 2014

\_\_\_\_\_\_\_\_\_\_\_\_\_\_\_\_\_\_\_\_\_\_\_\_\_\_\_\_\_\_\_\_\_\_\_\_\_\_\_\_\_\_\_\_\_\_\_\_\_\_\_\_\_

Nome e assinatura do/a responsável

Nome e assinatura do pesquisador responsável

\_\_\_\_\_\_\_\_\_\_\_\_\_\_\_\_\_\_\_\_\_\_\_\_\_\_\_\_\_\_\_\_\_\_\_\_\_\_\_\_\_\_\_\_\_\_\_\_\_\_\_\_\_

## **APÊNDICE C - TERMO DE CONSENTIMENTO PARA EXPOSIÇÃO DE IMAGEM**

# **APÊNDICE D – TERMO DE CONCORDÂNCIA DA DIREÇÃO DA INSTITUIÇÃO DE ENSINO**

#### **APÊNDICE E – Carta Aceite**

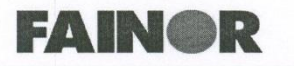

Faculdade Independente do Nordeste de 04/07/2001 publicada no D.O.U. de 09

Vitória da Conquista, 20 de Março de 2014

#### **Carta Aceite**

Declaramos para os devidos fins de direito, que o professor Antônio Aparecido Alves de Souza está realizando atividades de pesquisa de Mestrado na área de Educação Matématica que visa aperfeiçoar a práxis pedagógica no ensino de Cálculo para o curso de Engenharia Elétrica, utilizando as tecnológias no uso do software gráfico graphmática na educação matemática Superior. O campo de pesquisa é formado pelos alunos do curso de Engenharia Elétrica da Faculdade Independente do Nordeste - FAINOR,

A FAINOR está ciente e de acordo com a realização da pesquisa de Mestrado realizada pelo docente Antônio Aparecido Alves de Souza.

Cordialmente,

Tayrone Felix Ribeiro

Gerente Acadêmico

Sede/Mantenedora: Avenida Luiz Eduardo Magalhães, 1305 - Bairro Candeias - Fone/Fax: (77) 3161-1000<br>CEP: 45028-440 / Vitória da Conquista - BA / Homepage: www.fainor.com.br E-mail: fainor@fainor.com.br

## **APÊNDICE F - Fotos da prática pedagógica**

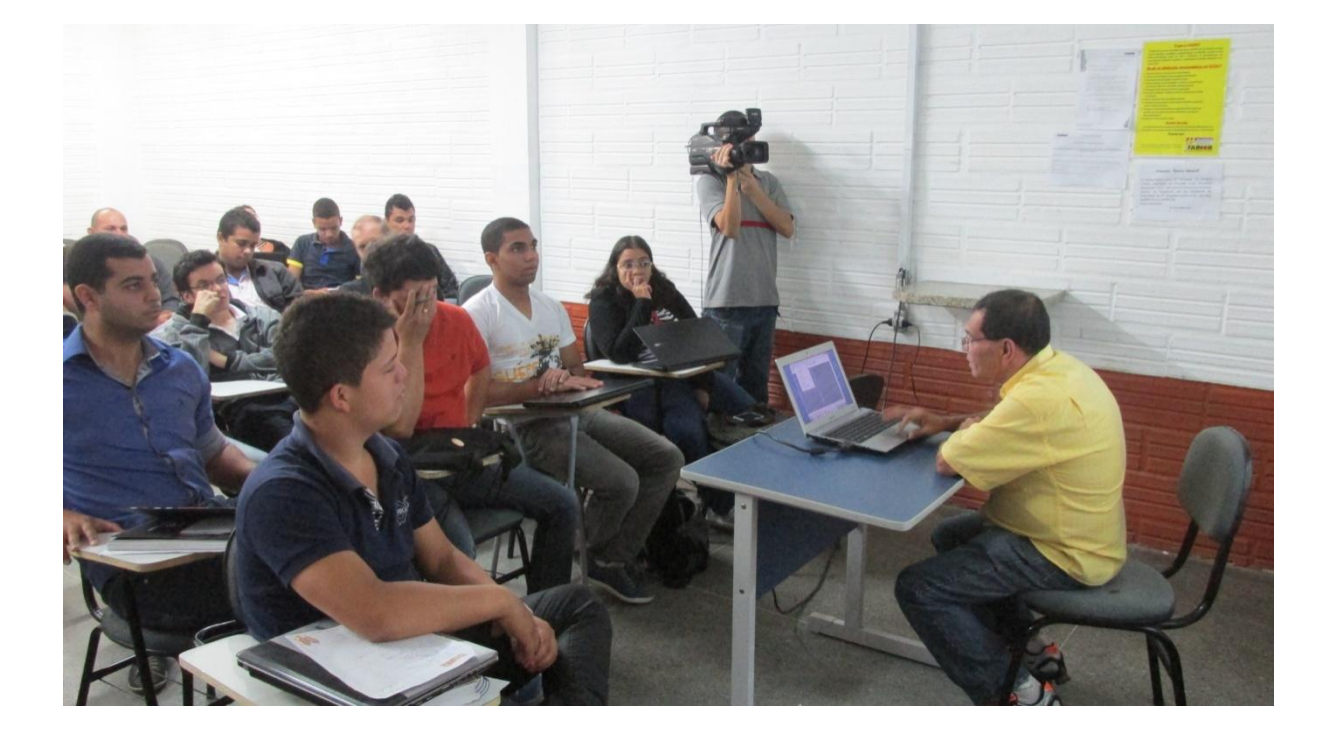

Foto do 1º encontro

Foto do 2º encontro

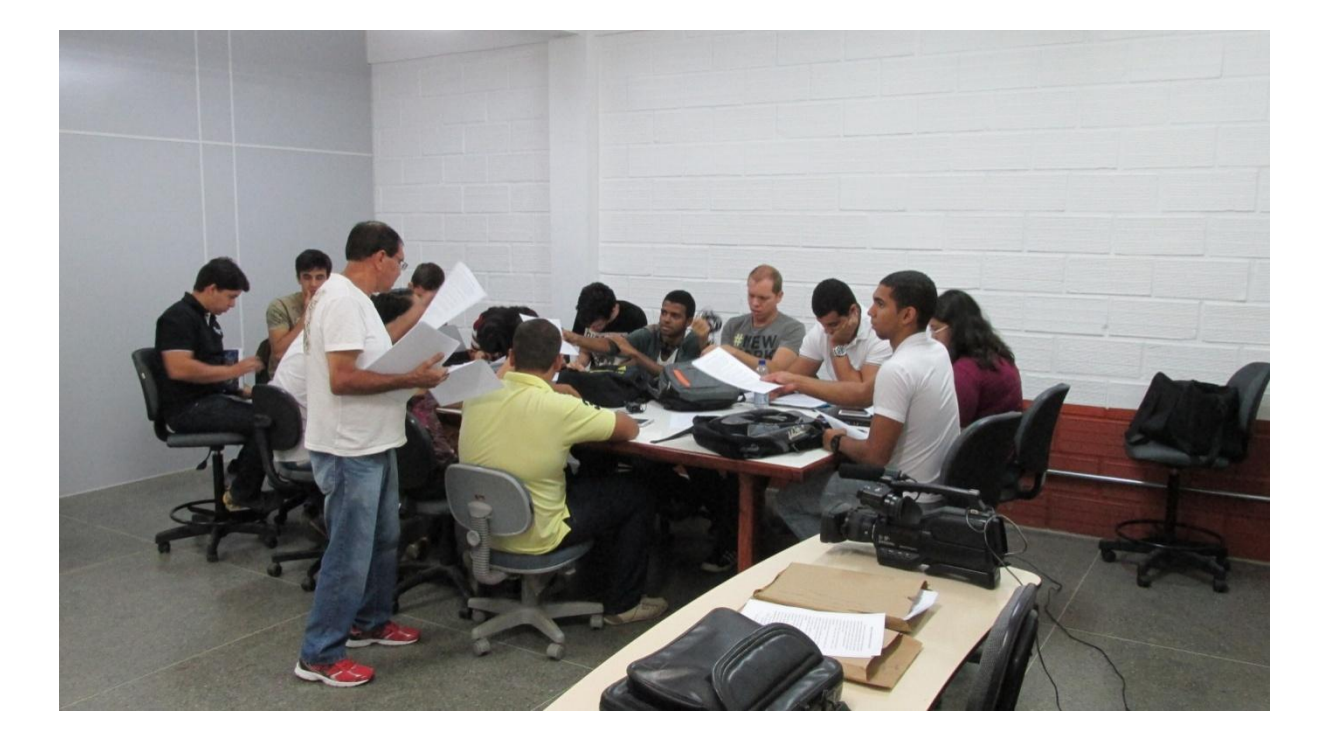

## Foto do 3º encontro

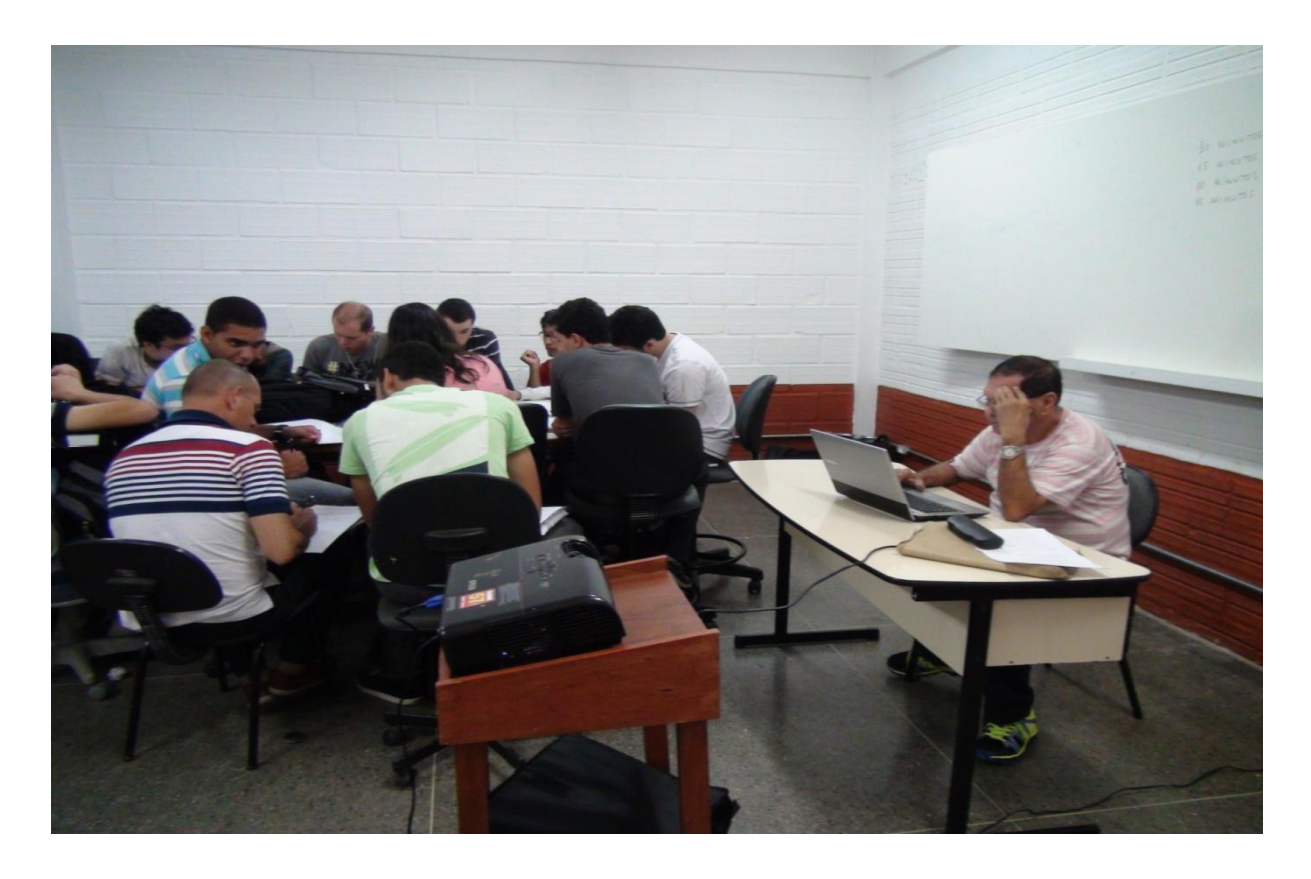

## Foto do 4º encontro

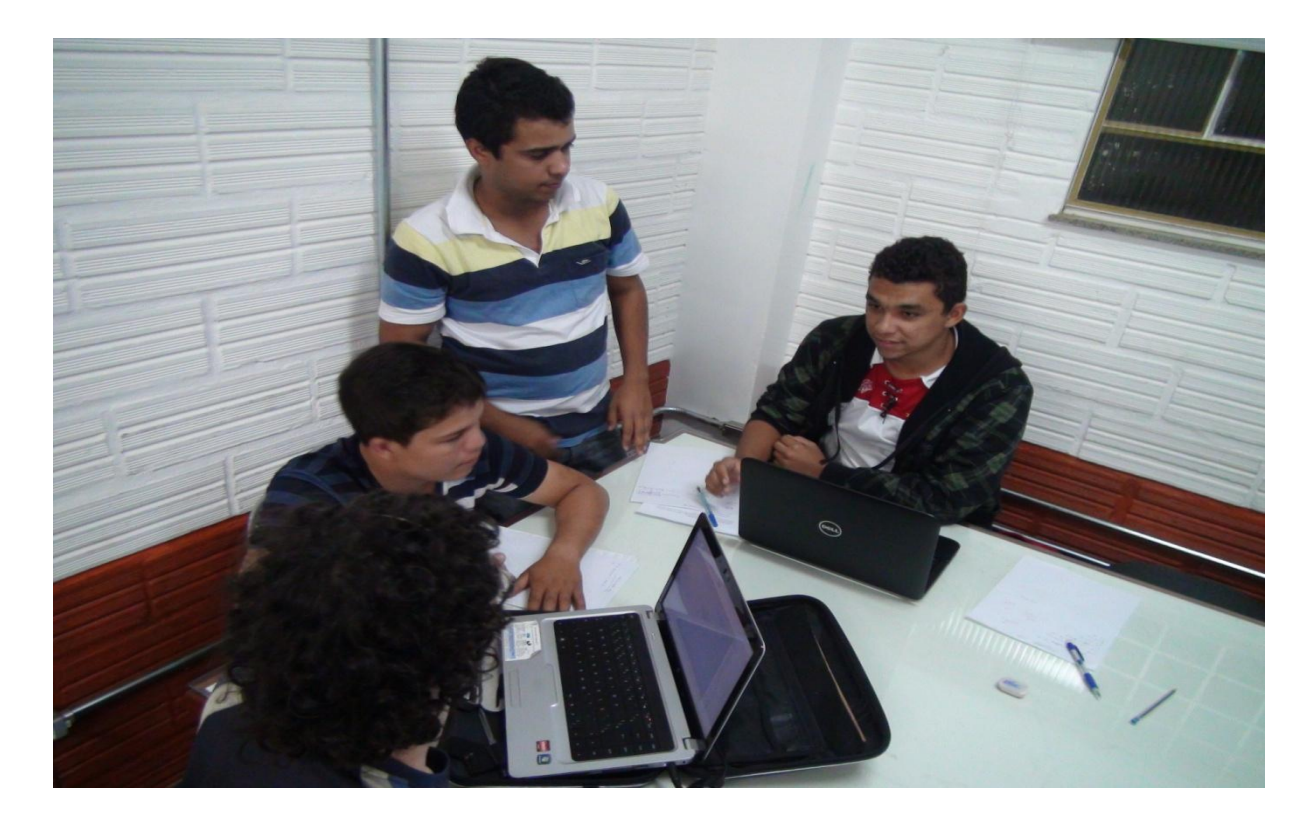

## Foto do 5º encontro

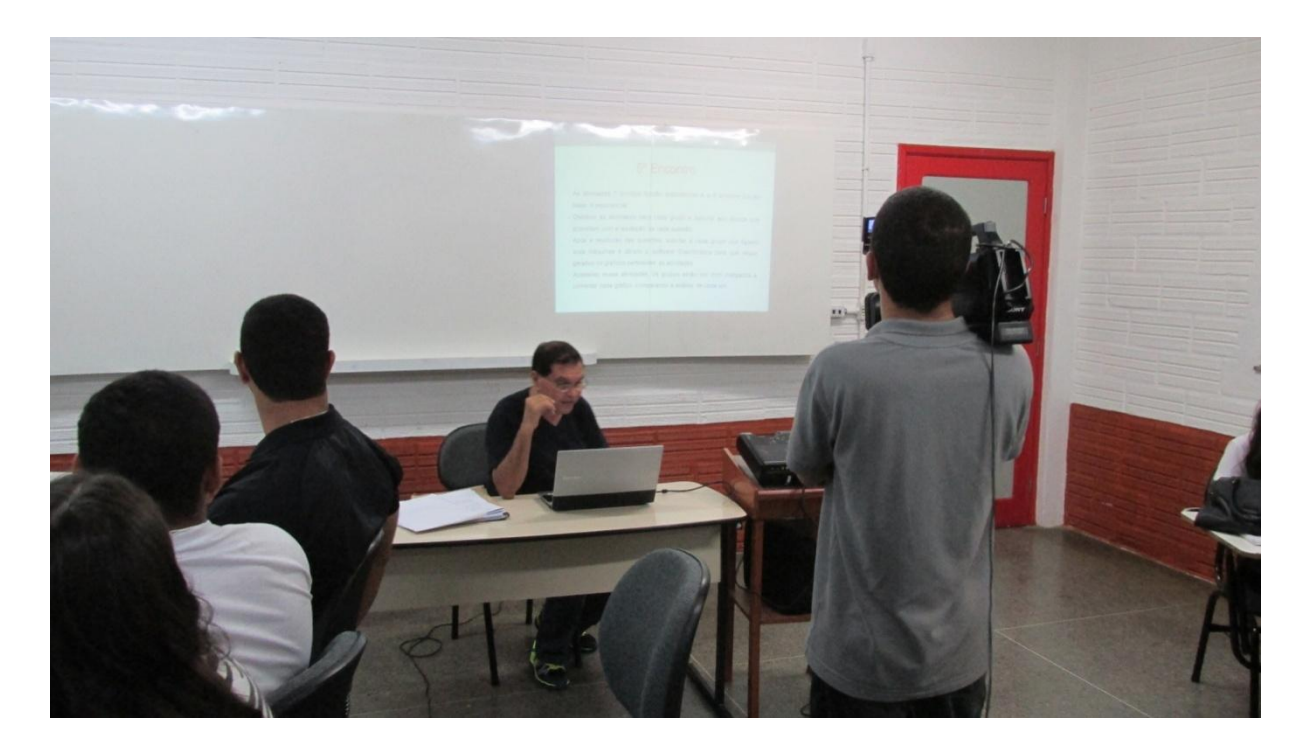

**ANEXO**

## **ANEXO A - Modelo de fichas**

## Modelo de ficha de itens observados na intervenção pedagógica

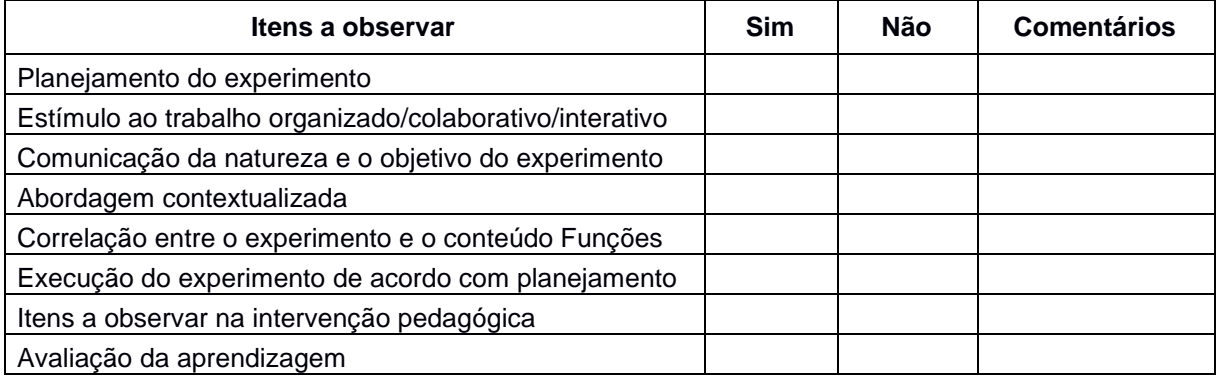

### Modelo de ficha de Itens observados na ação da turma

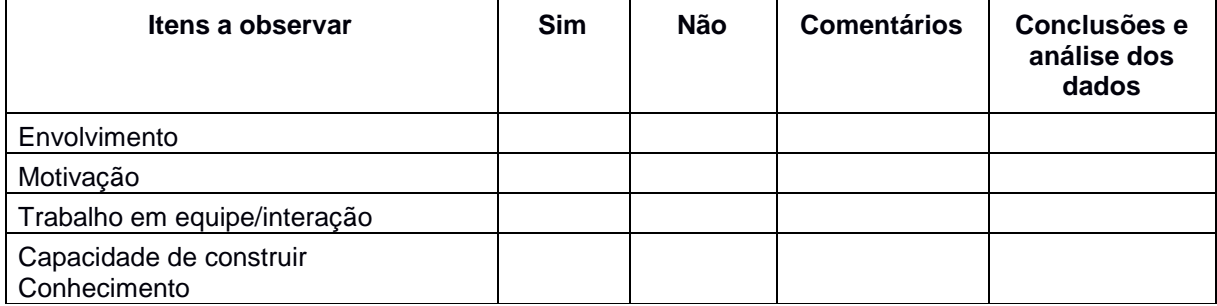